# **O'REILLY®** OSOOD

# CH HashiCorp

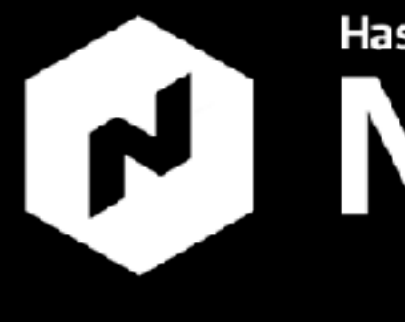

oscon.com #oscon

# **D** Nomad

#### WELCOME TO NOMAD HANDS-ON TRAINING!

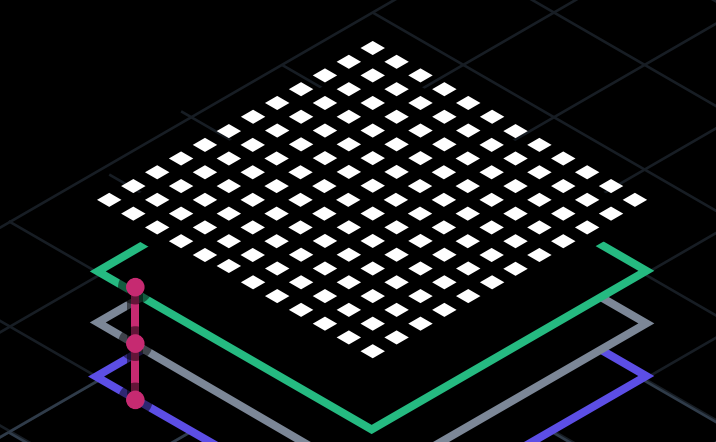

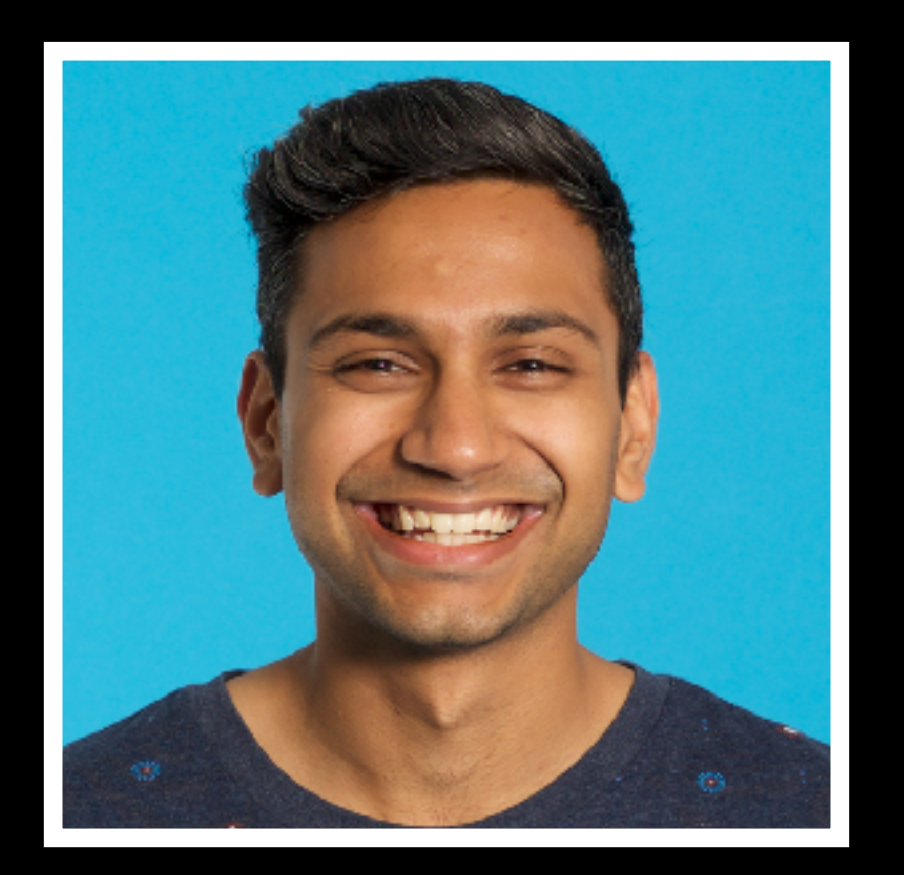

# Anubhav Mishra

Developer Advocate, HashiCorp @anubhavm

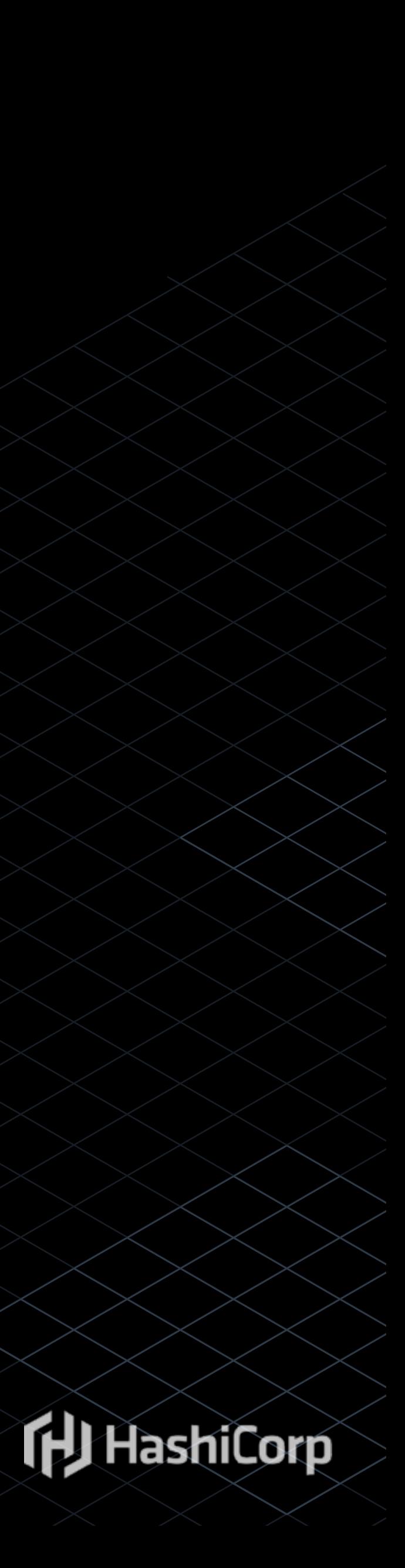

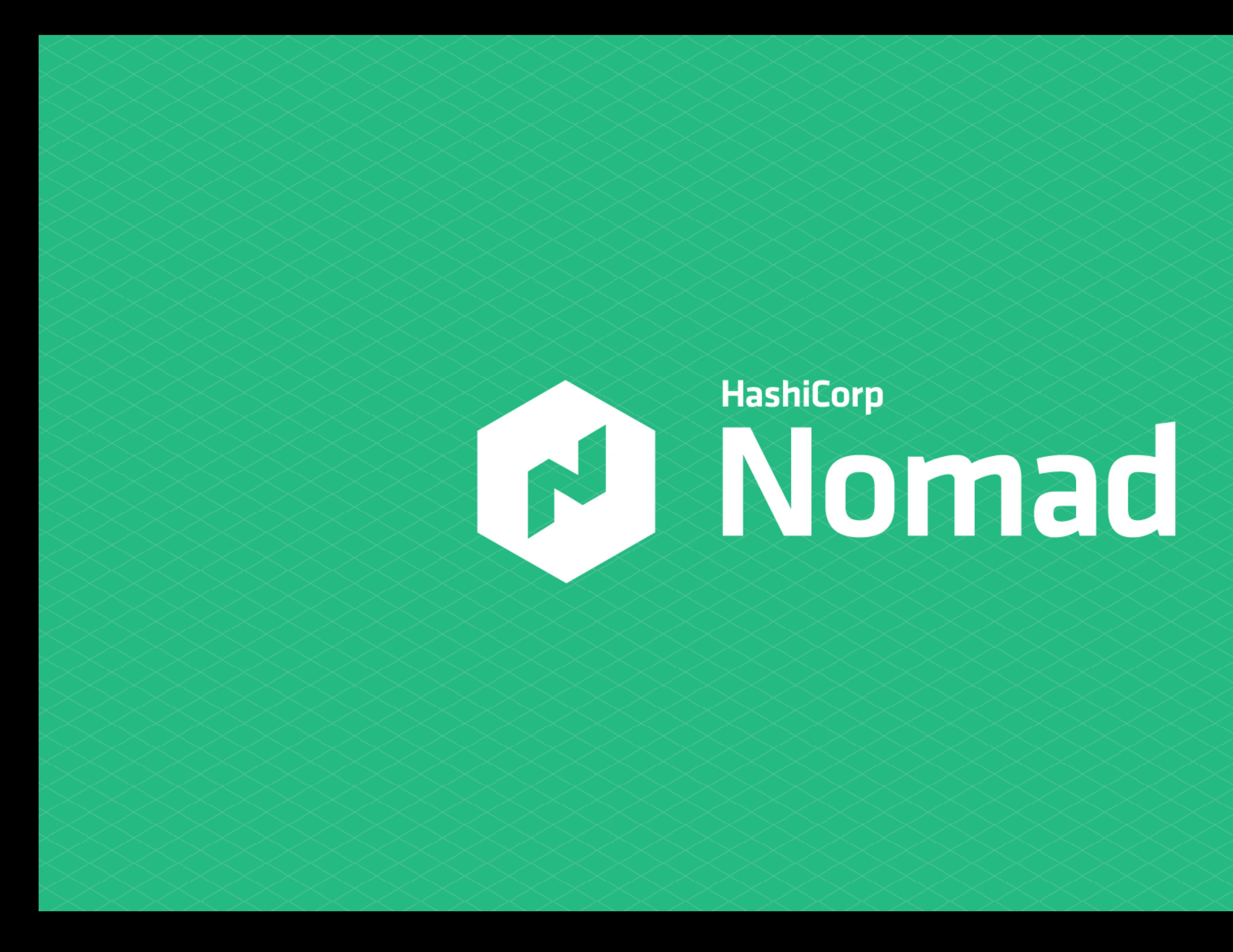

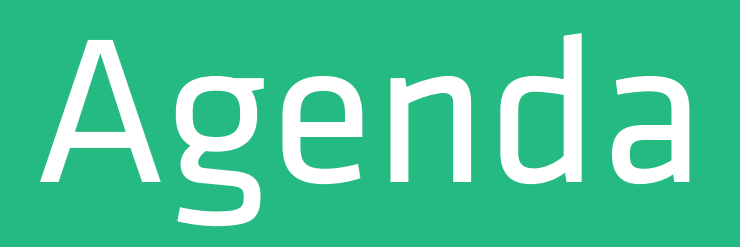

- 1. Architecture Overview
- 2. Installing and Configuring Nomad
- 3. Creating and Running Jobs
- 4. Service Discovery with Consul
- 5. Operating Nomad
- 6. Interacting with the HTTP API
- 7. Advanced Job Strategies

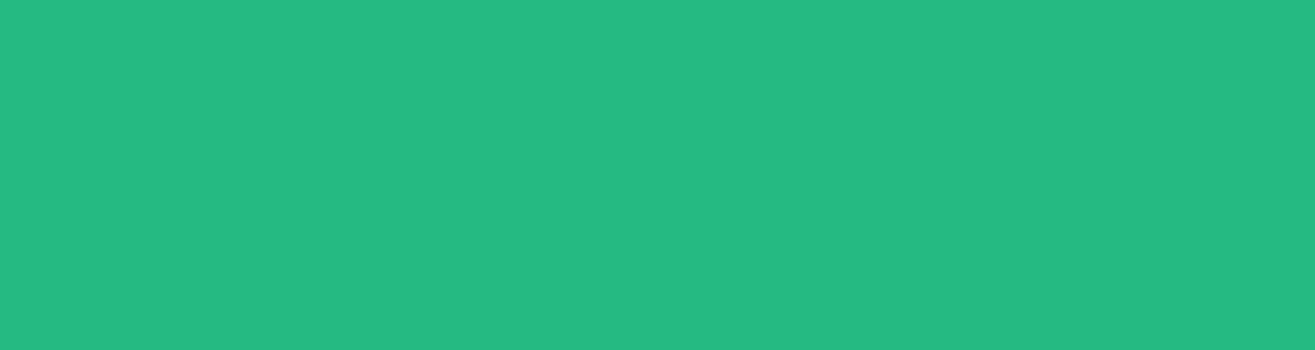

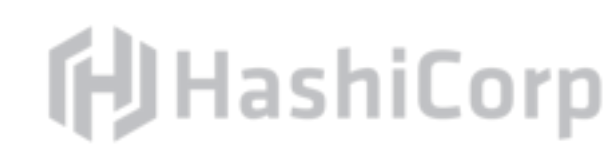

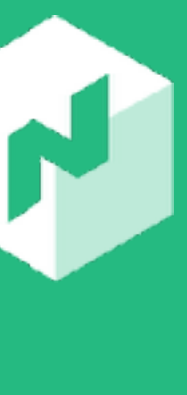

## Workstations

# Claim your workstation! https://hashi.co/nomad-hands-on-oscon

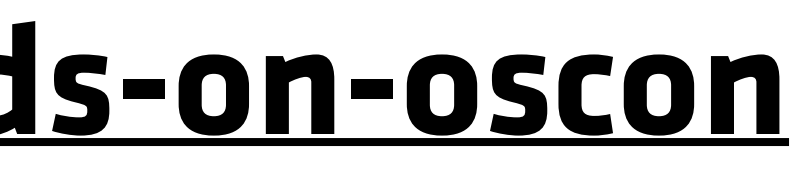

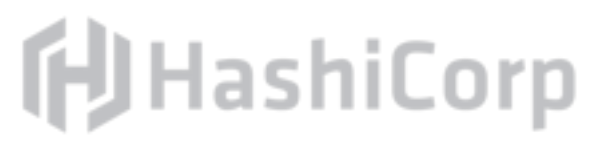

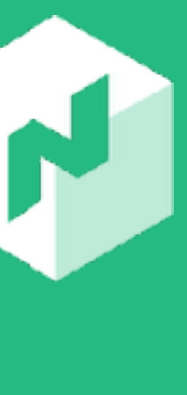

# Introduction

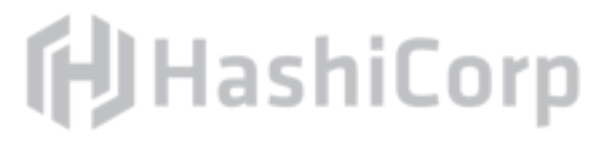

## Nomad Powers Application Deployment

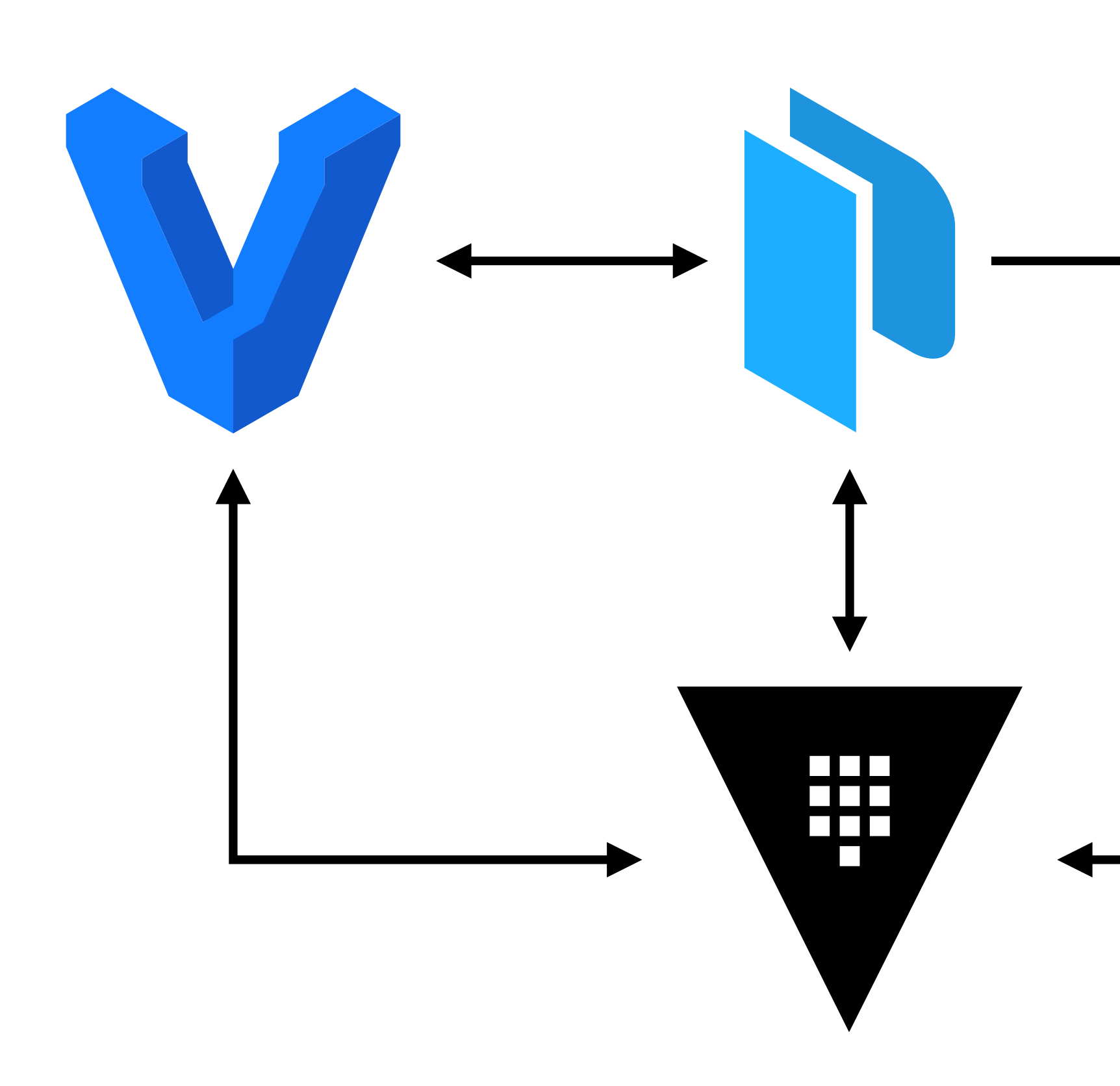

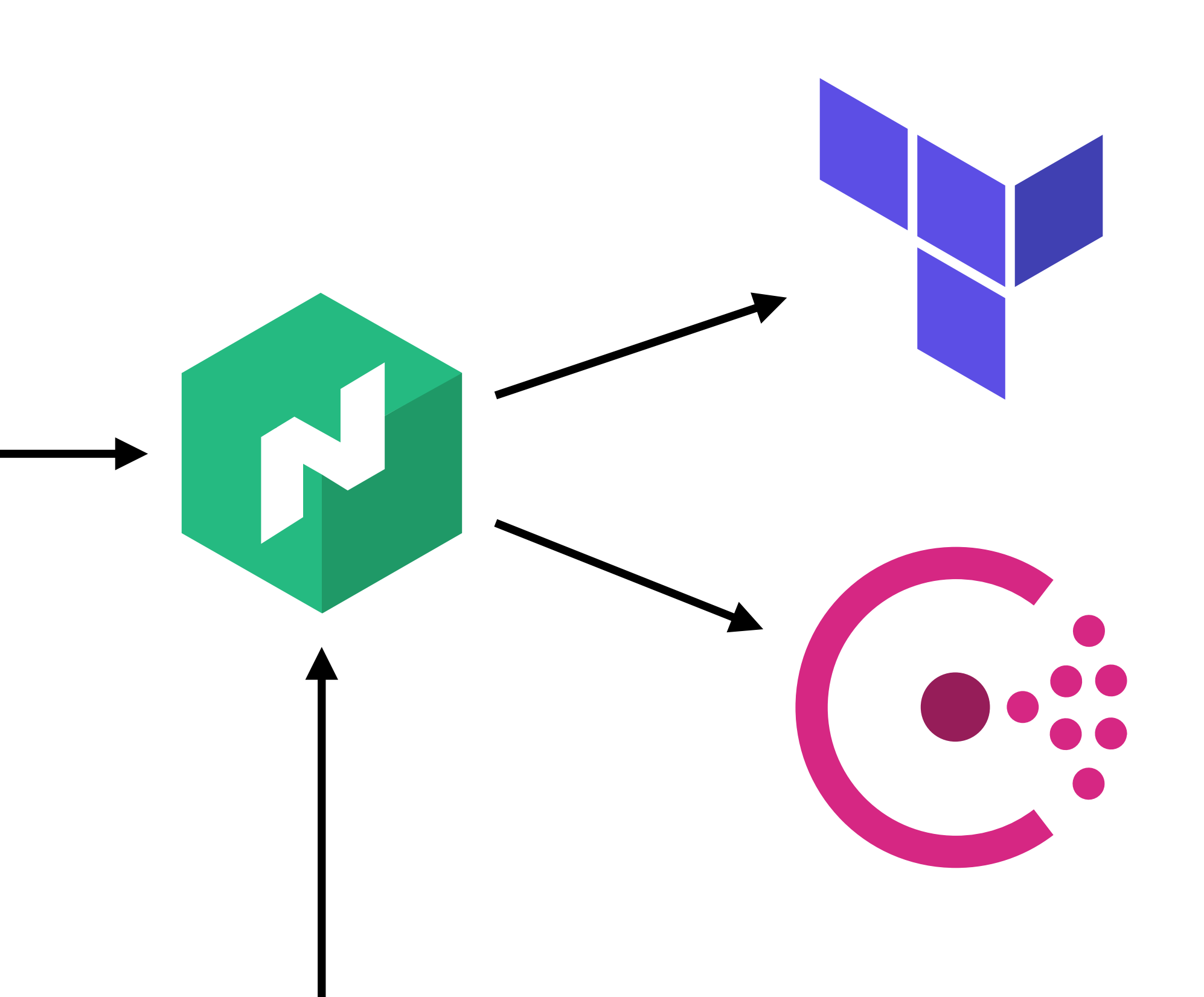

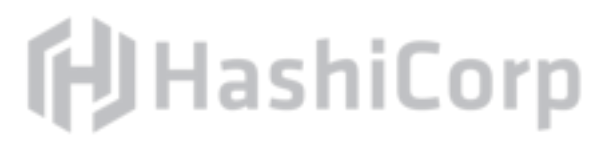

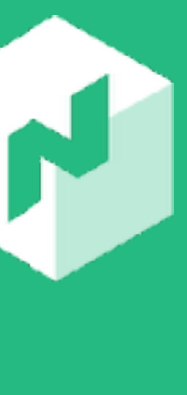

# **Application Delivery Lifecycle**

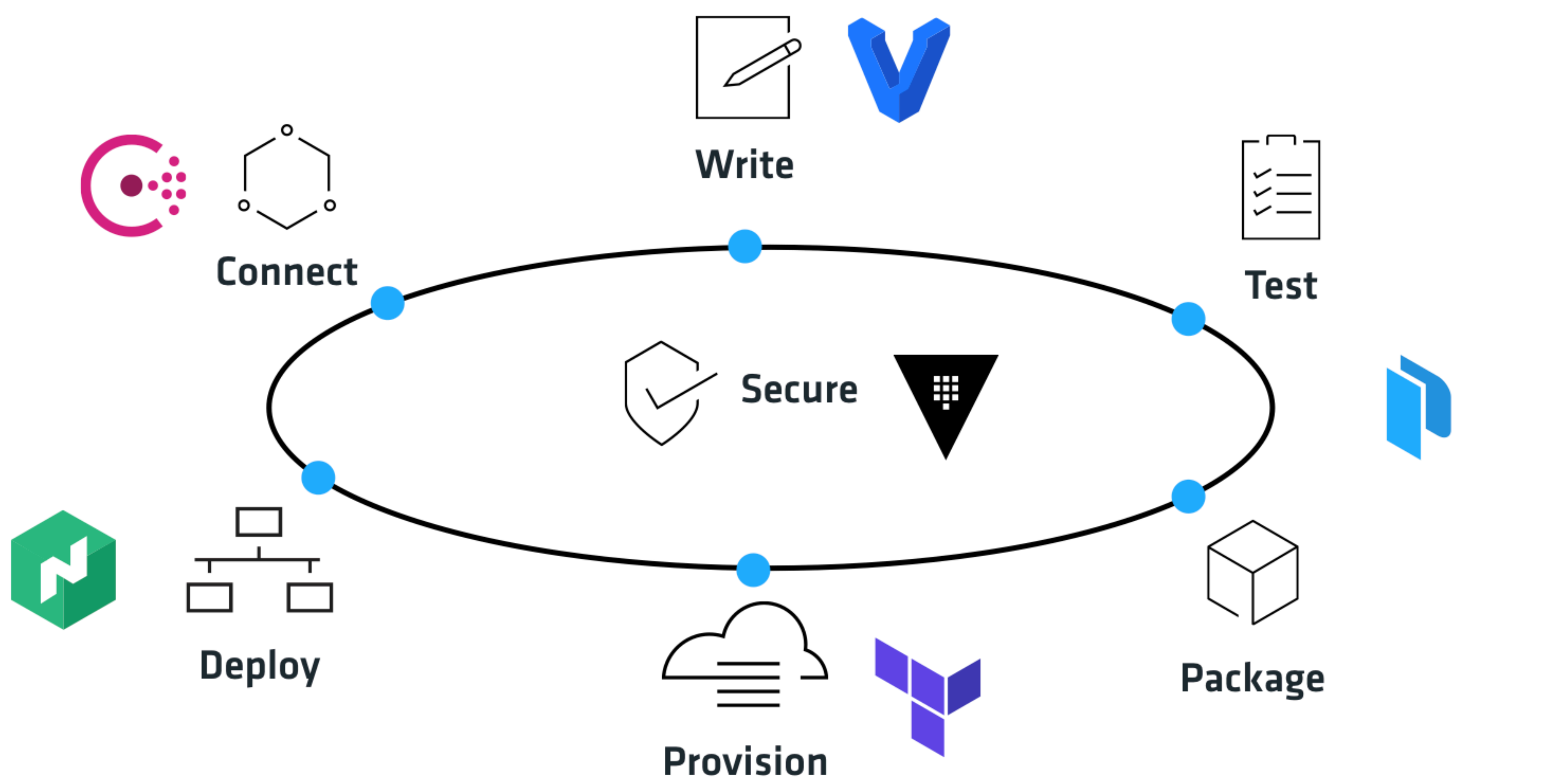

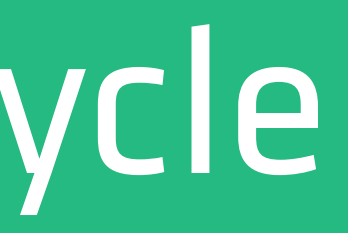

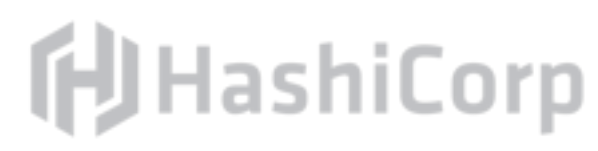

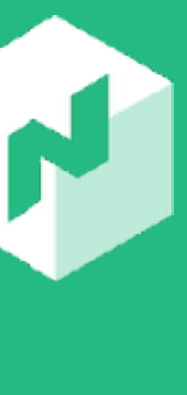

## Nomad's Goals

Treat entire data center as a collection of resources Support non-containerized workloads Achieve massive scale and speed Cross-platform portability Support heterogeneous workflows

- 
- 

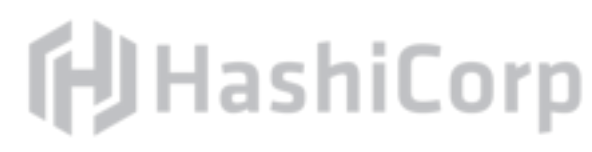

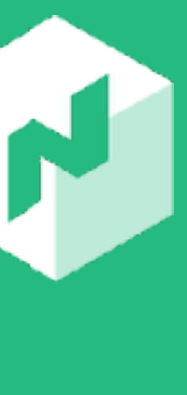

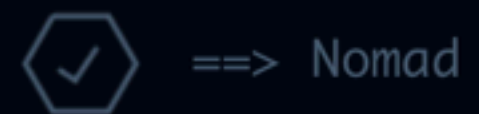

2016

Nomad Million Container Challenge

1,000 Jobs 1,000 Tasks per Job 5,000 Hosts on GCE 1,000,000 Containers ==> Nomad agent started! Log data will stream in below:

```
2016/03/14 17:34:26 [DEBUG] client: avail hle drivers [raw_exec java qemu docker exec]
2016/03/14 17:34:26 [INFO] client: so
                                               rer address list: [127.0.0.1:4647]
2016/03/14 17:34:26 [DEBUG] client:
                                                  checking for node changes at duration 5s
2016/03/14 17:34:27 [DEBUG]
                                                         ∩mplete
2016/03/14 17:34:28 [DEBI
2016/03/14 17:35:05
                                                                  8 (pulled 1) (filtered 0)
2016/03/14 17: ?"
                                                                      dated 0) (ignore 0)
                                                                       76c<sup>-4</sup>259-a20f-1581-877f-1a
2016/03/14 17:
2016/0
```
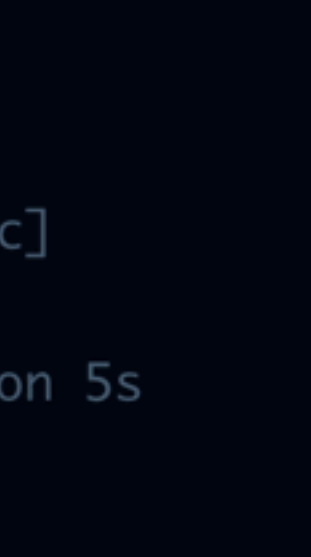

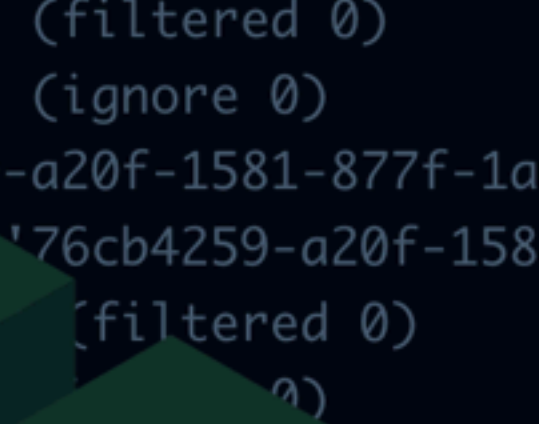

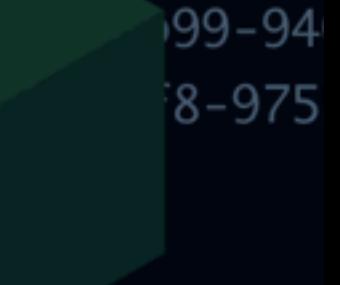

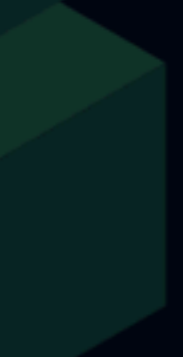

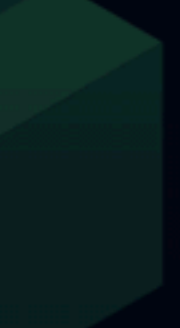

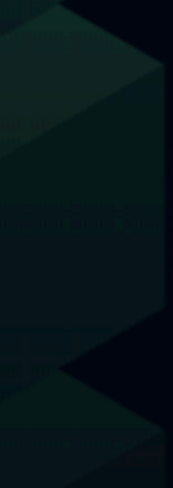

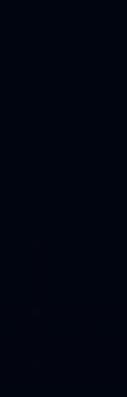

#### Nomad C1M (1 Million Docker Containers)

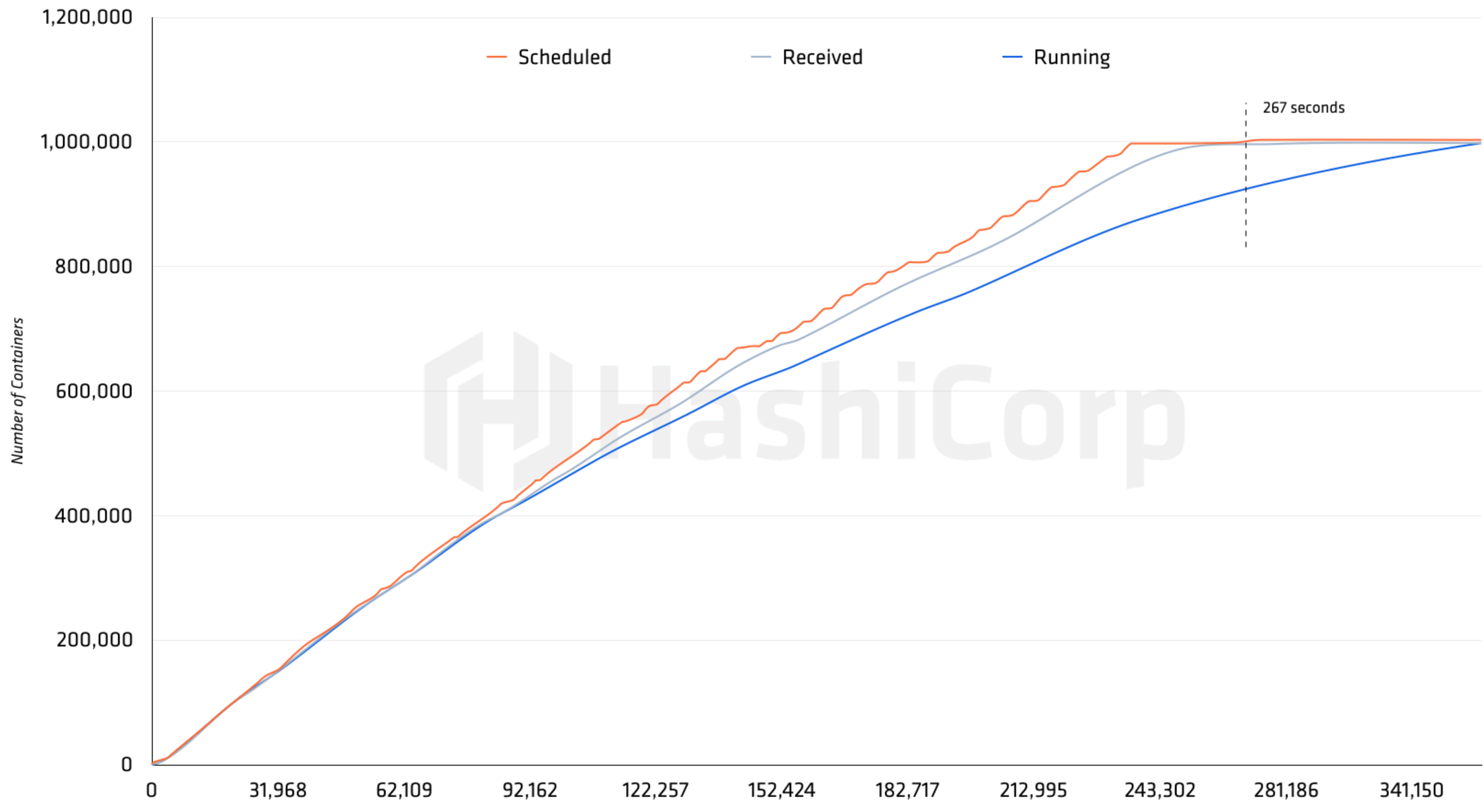

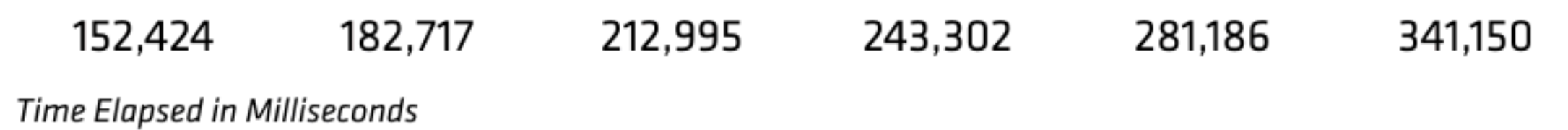

# "640 KB ought to be enough for anybody."

# - Bill Gates

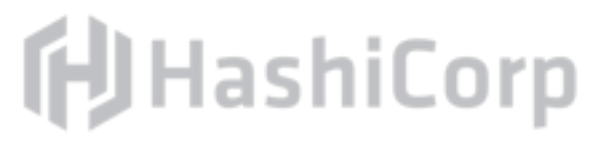

# 2nd Largest Hedge Fund 18K Cores 5 Hours

2,200 Containers/second

**EH CITADEL** 

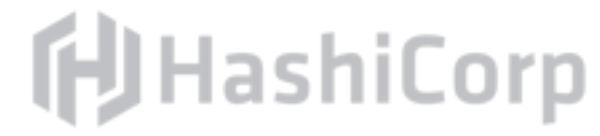

## Nomad vs. Other Tools

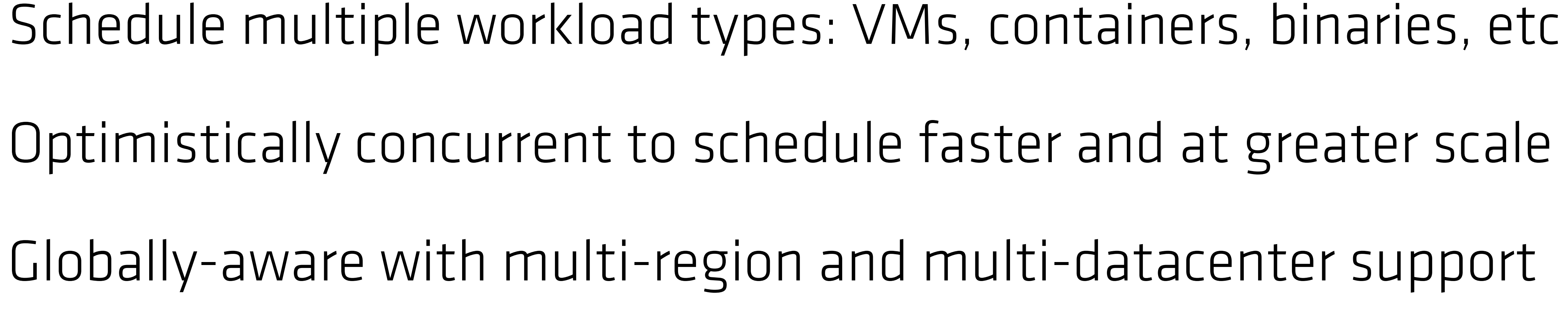

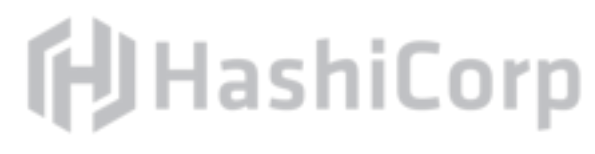

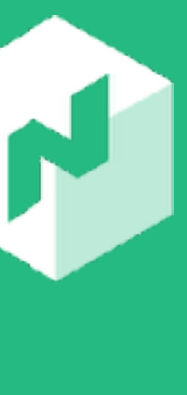

Operationally simple Integration into the HashiCorp ecosystem

# Glossary

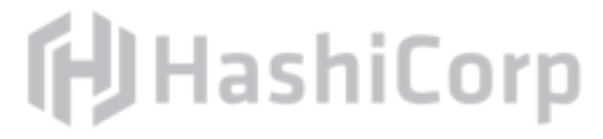

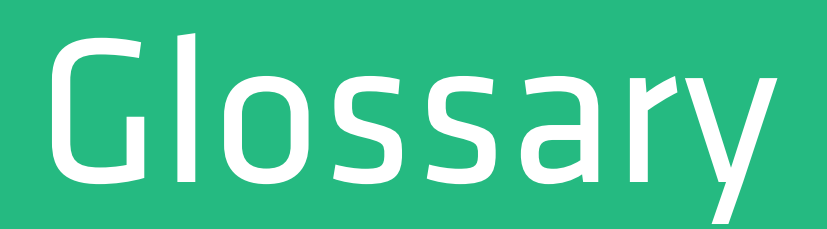

#### **Node**

# a node is a machine running the Nomad agent.

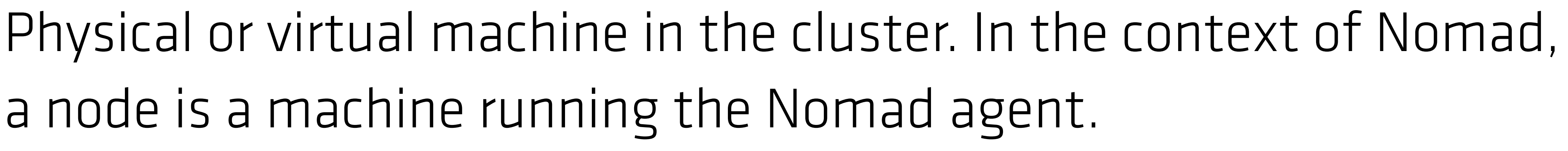

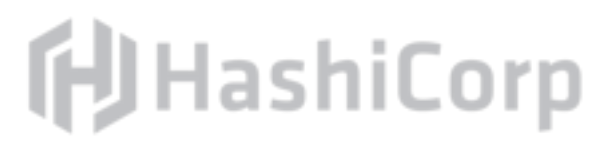

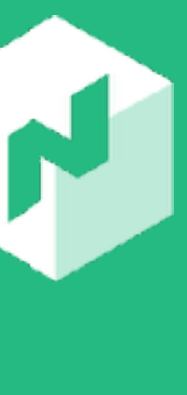

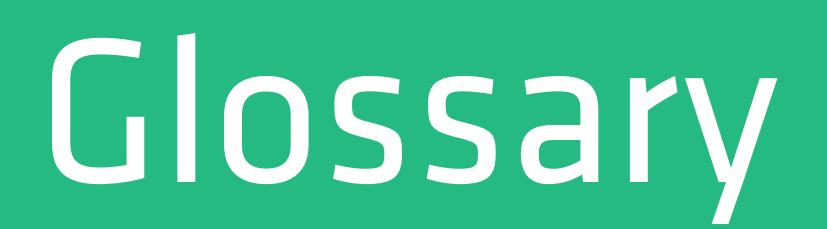

### **Agent**

agent is able to run in either client or server mode.

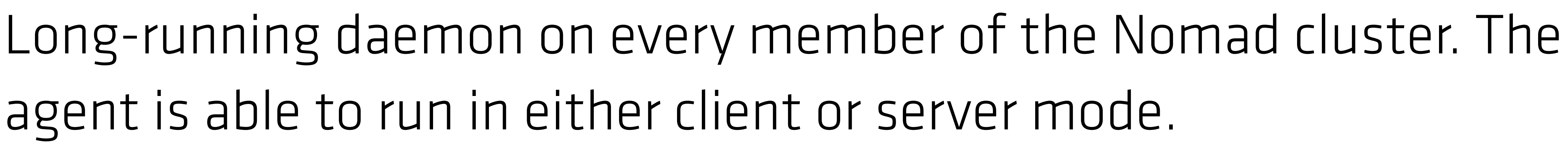

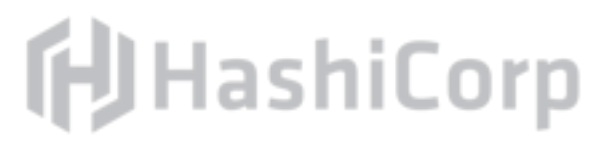

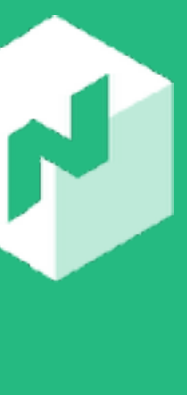

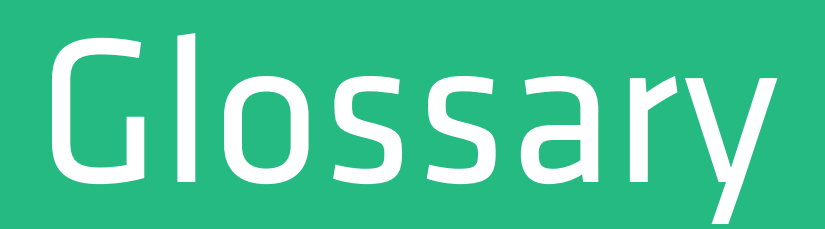

### **Agent (Client)**

Agent that fingerprints the host to determine capabilities, resources, and available drivers.

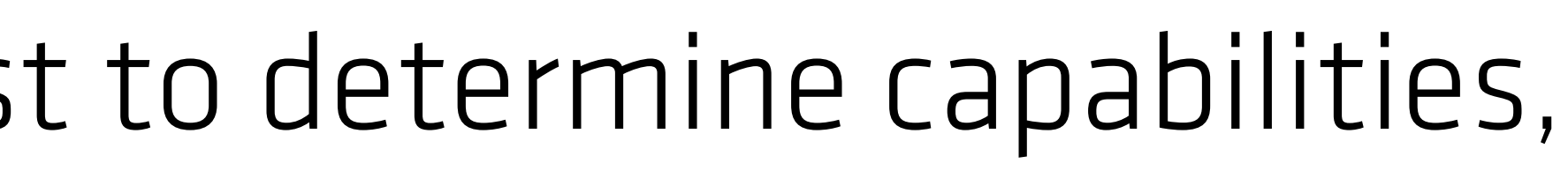

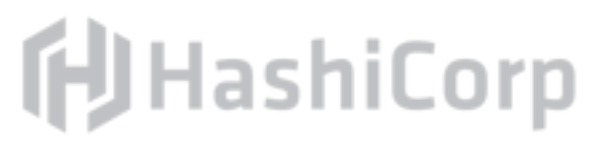

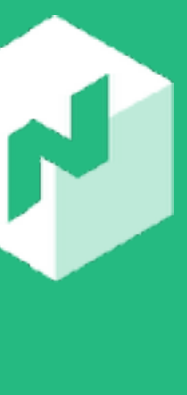

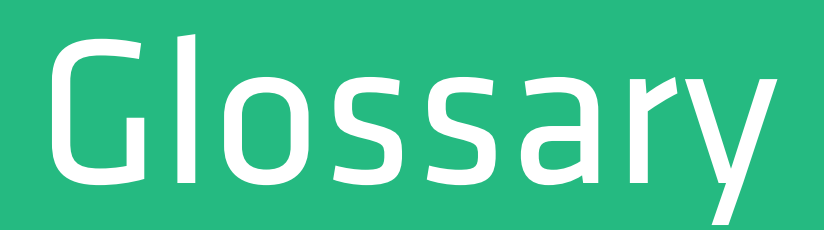

### **Agent (Server)**

## Agent that holds the global state of the cluster and participates in

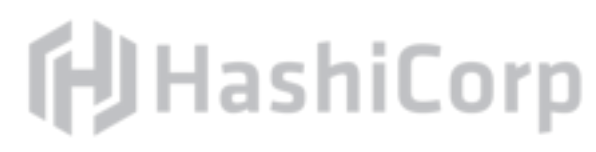

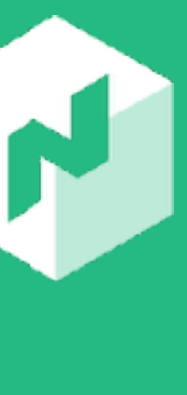

scheduling decisions.

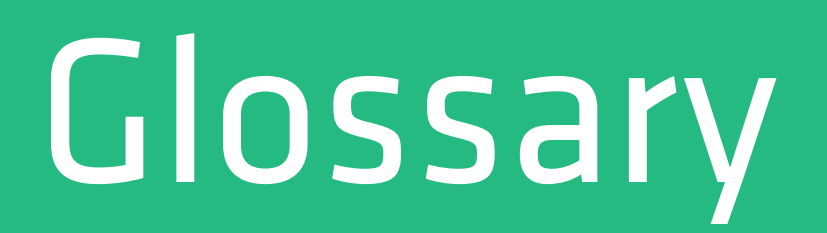

### Job

Definition of how a workload should be scheduled. The job

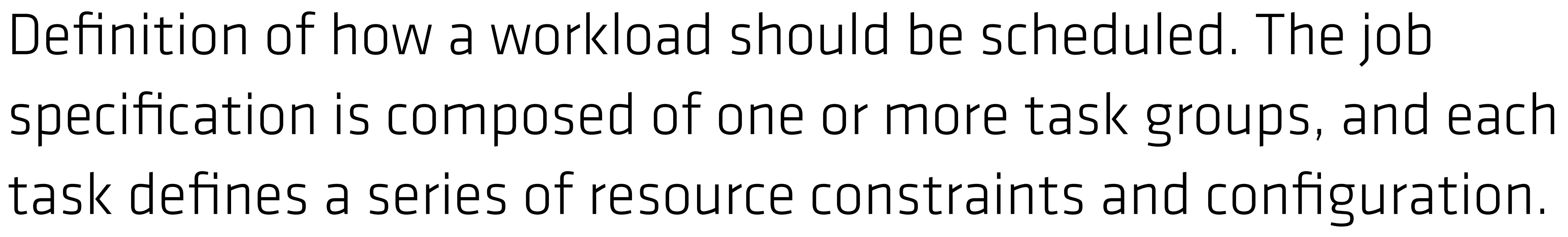

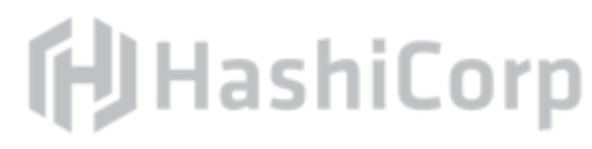

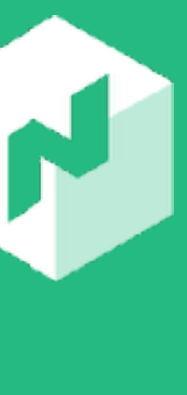

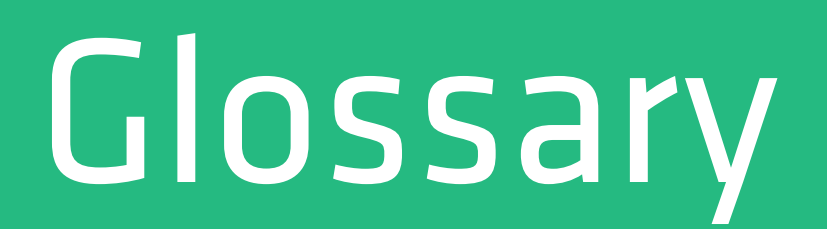

### **Job File**

### HCL or JSON configuration file on disk which describes how a workload should be scheduled.

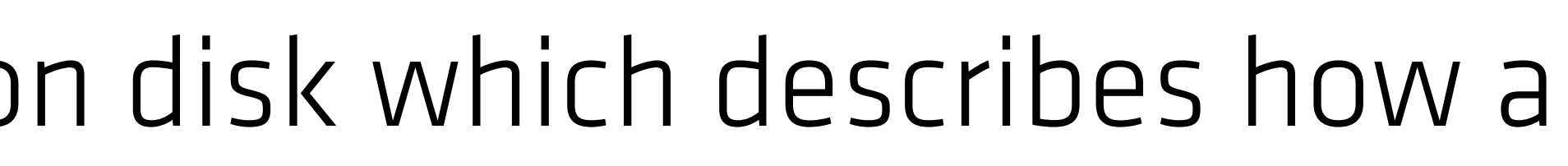

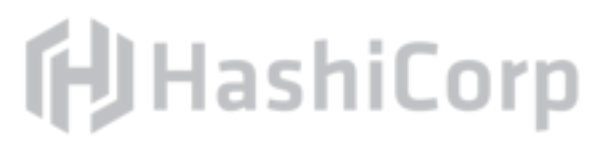

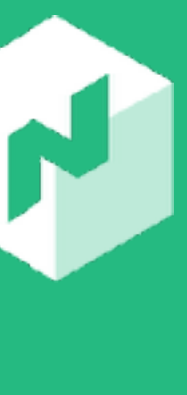

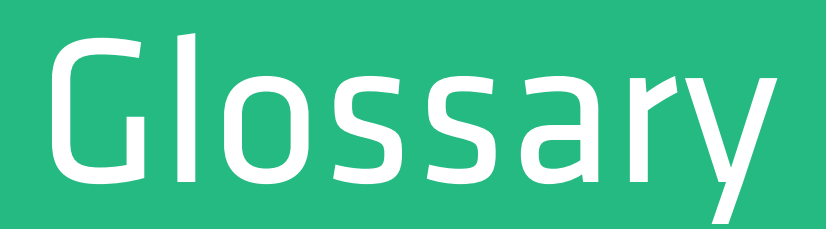

#### **Driver**

isolation. Example drivers include docker, java, and raw-exec.

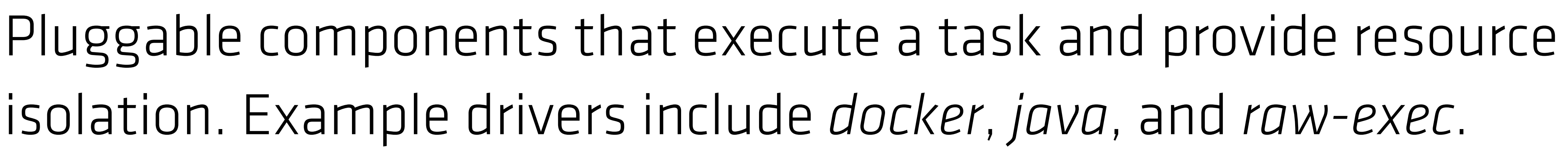

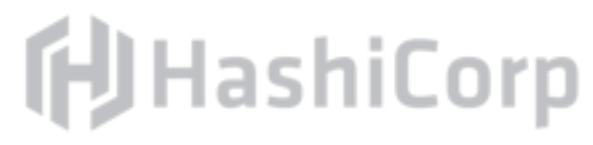

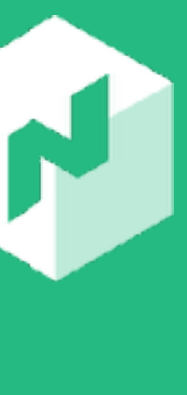

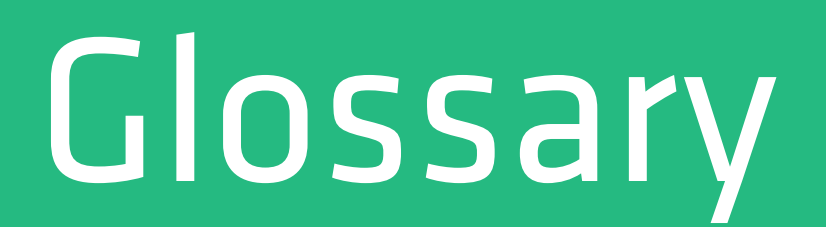

#### **Task**

### A command, service, application or "set of work" to execute. Tasks are executed by their driver.

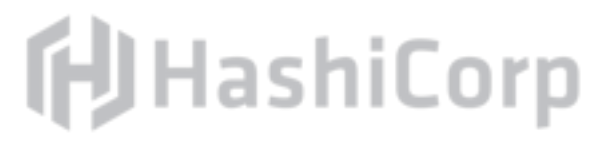

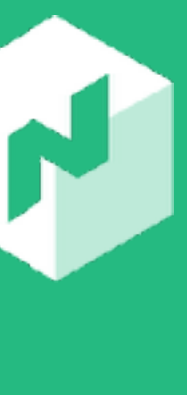

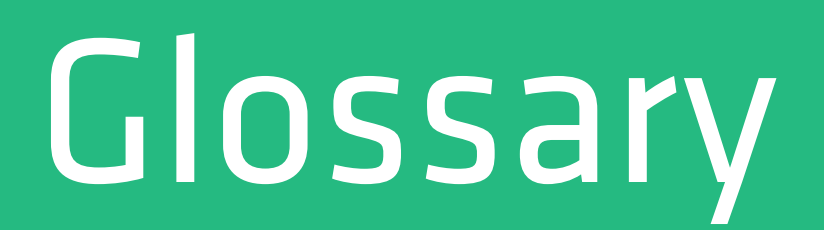

### **Task Group**

low latency or have high throughput to another application.

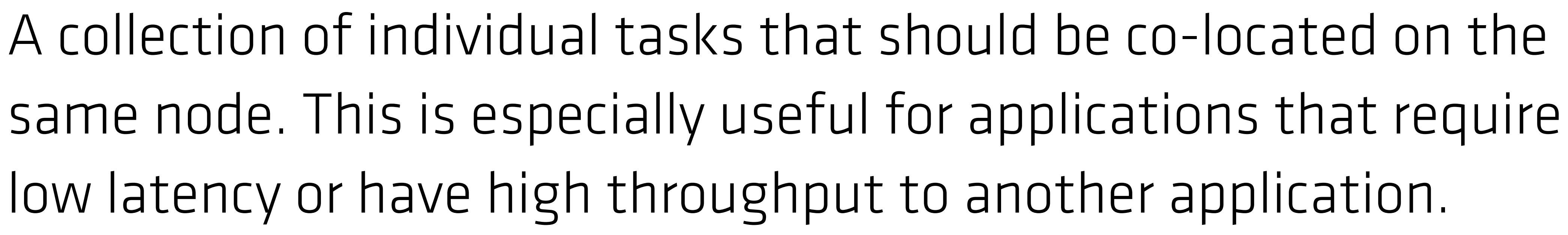

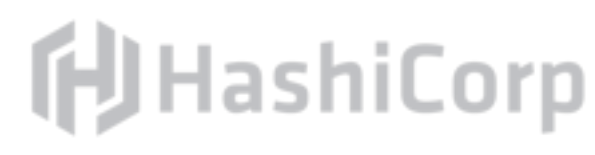

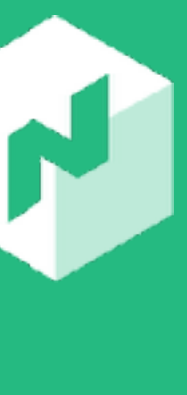

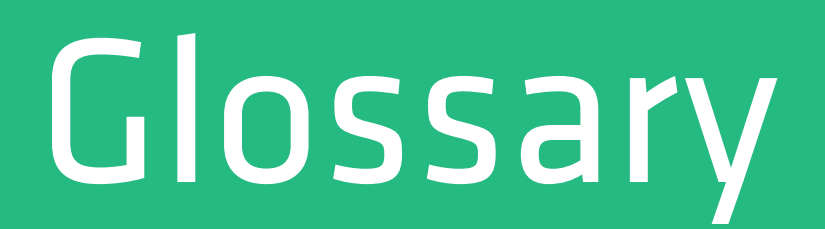

#### Evaluation

action(s) need to take place to execute a job.

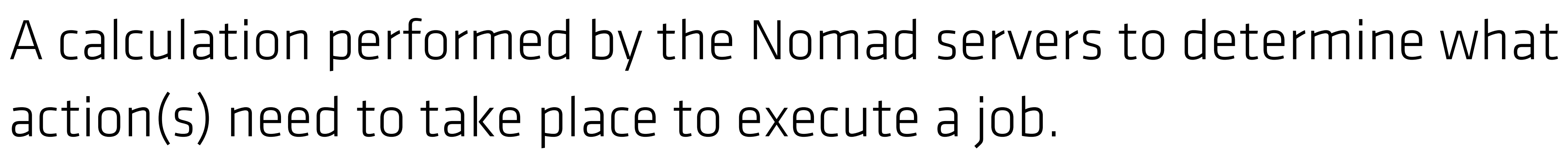

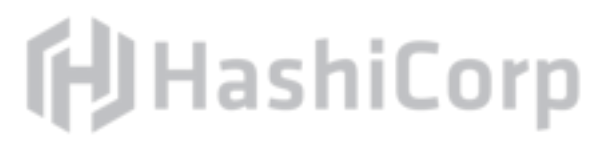

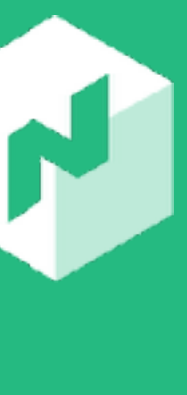

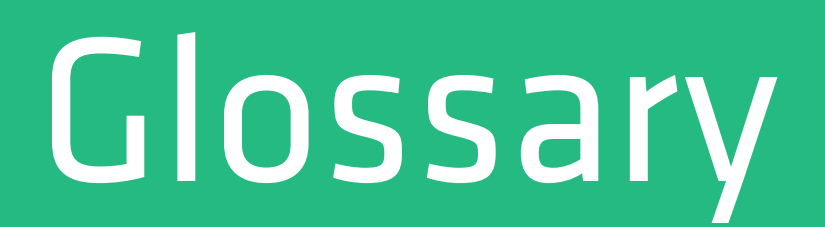

### **Allocation**

(not enough memory, node is down, etc).

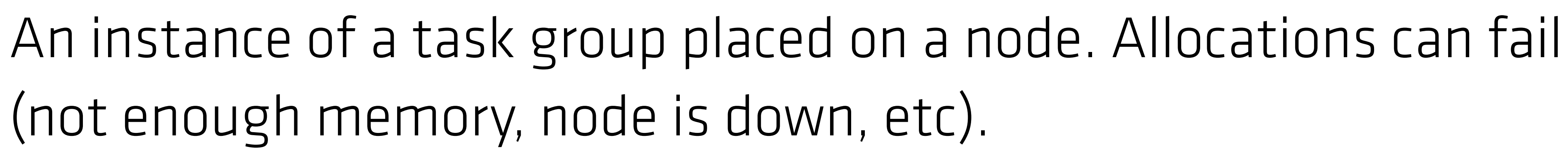

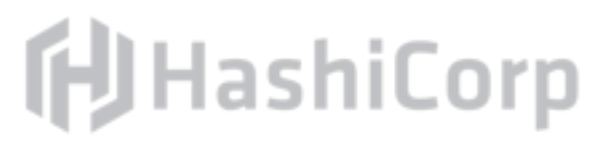

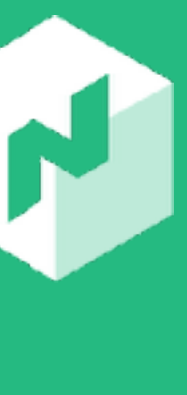

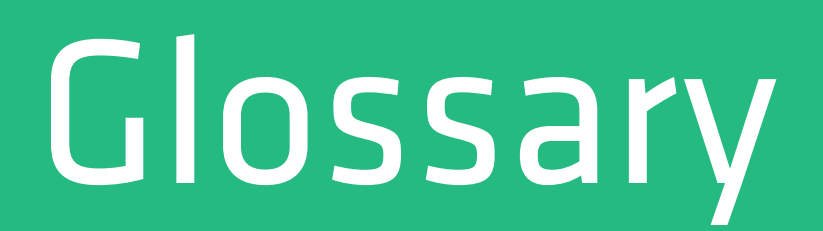

#### **Datacenter**

Networking environment that is private, low latency, and high west-1.

# bandwidth. Example datacenters include the us-east-1 or us-

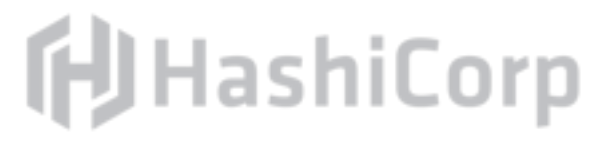

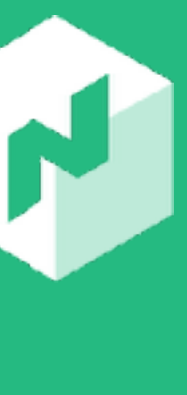

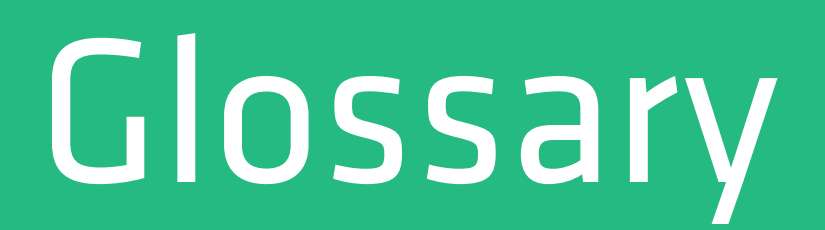

### **Region**

Collection of multiple datacenters, typically grouped include the us-east-1 and us-west-1 datacenters.

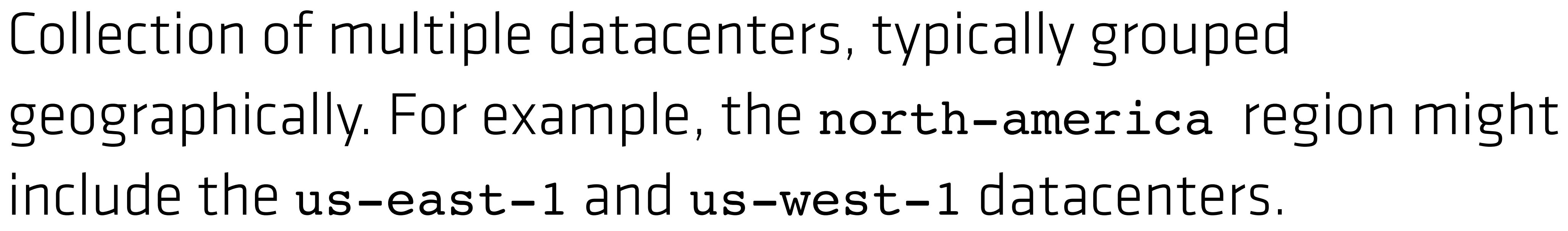

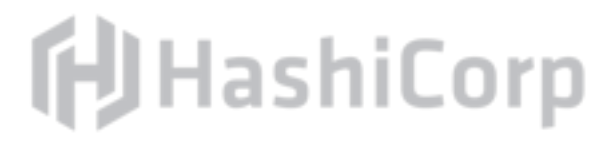

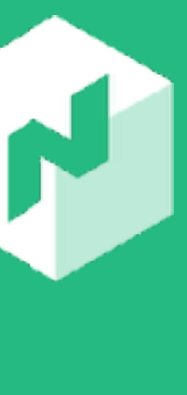

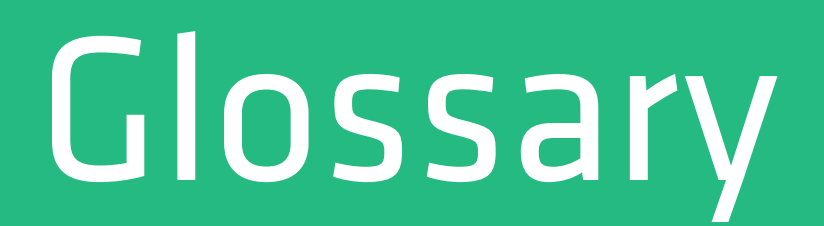

#### **Consensus**

#### Agreement upon the elected leader.

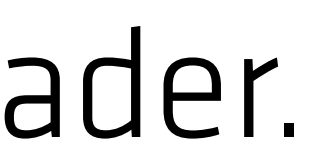

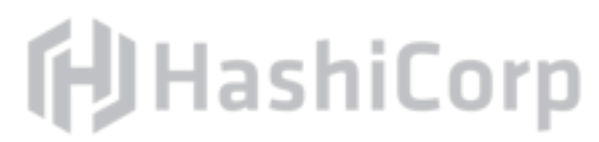

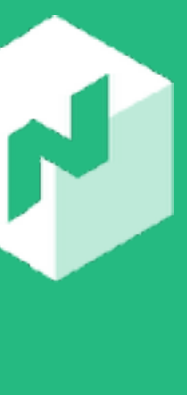

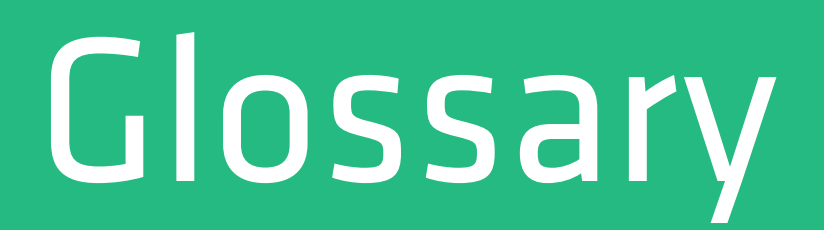

### Gossip

provides membership, failure detection, and event broadcast information to the cluster. Built on Serf.

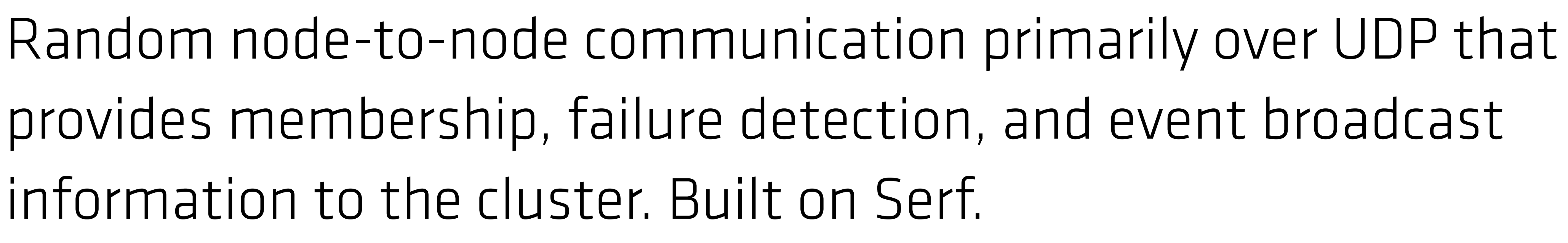

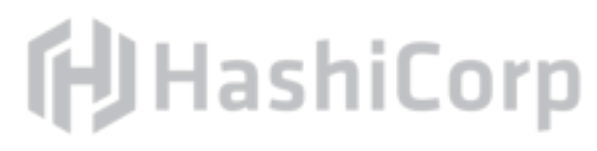

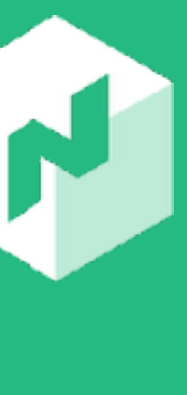

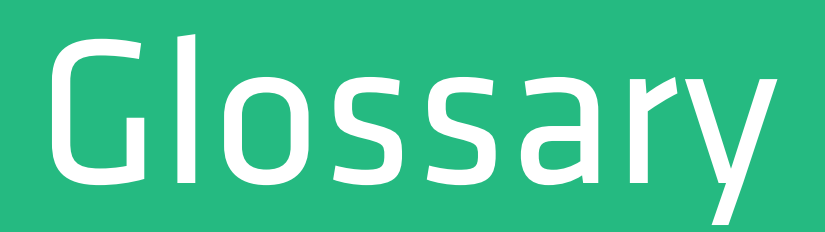

### A algorithm which optimizes the resource utilization and density of applications, but is also augmented by affinity and anti-affinity

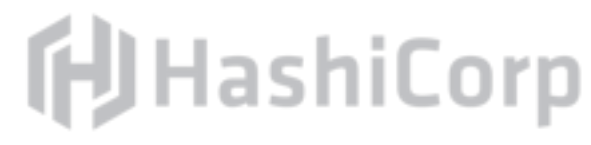

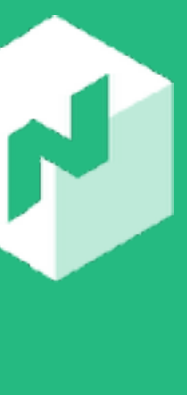

### **Bin-Packing**

rules.

# Architecture

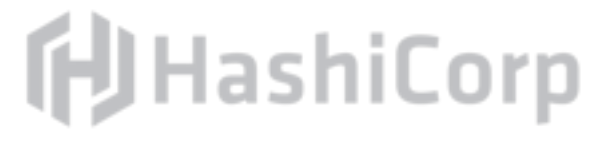

## Single Region Architecture

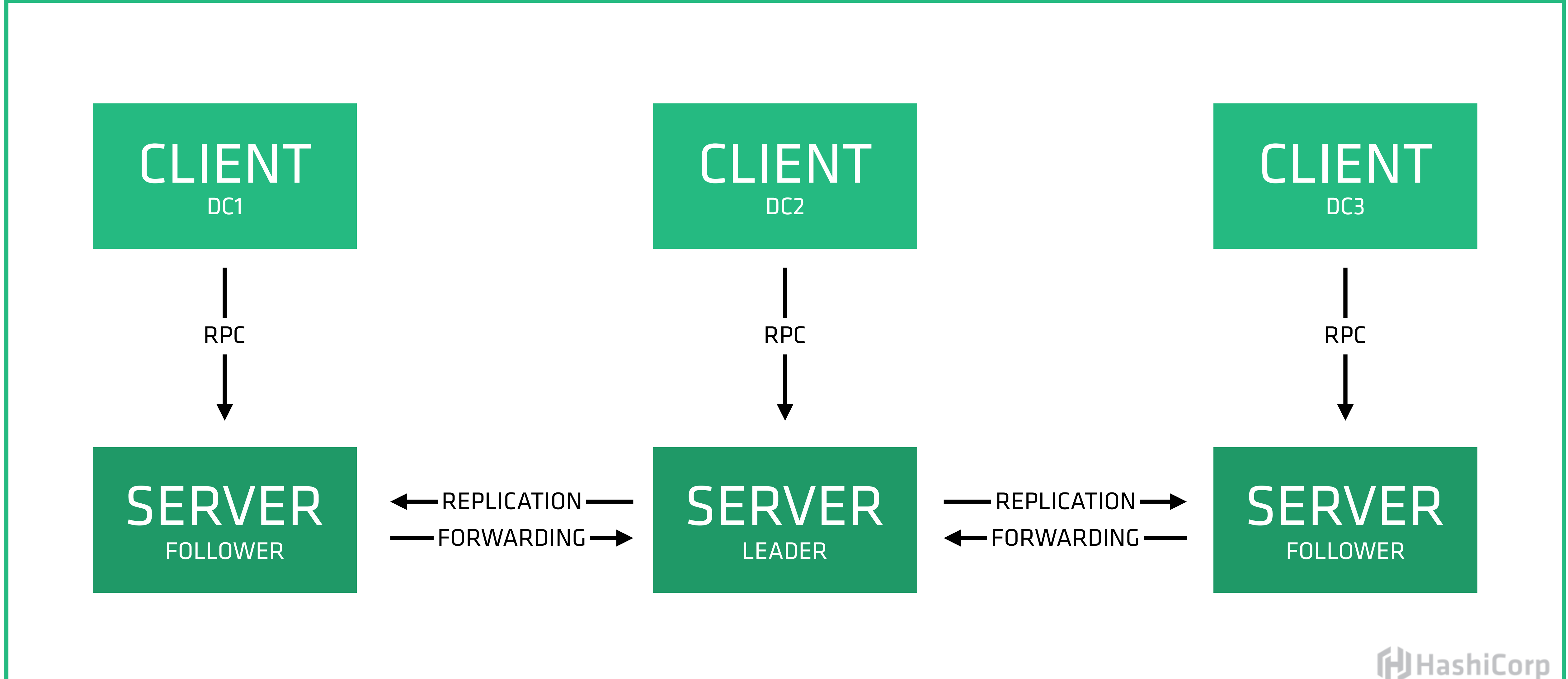

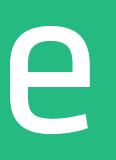

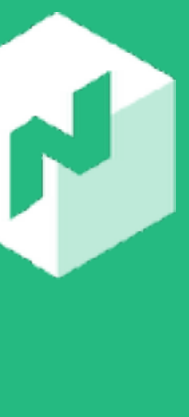

## Multi-Region Architecture

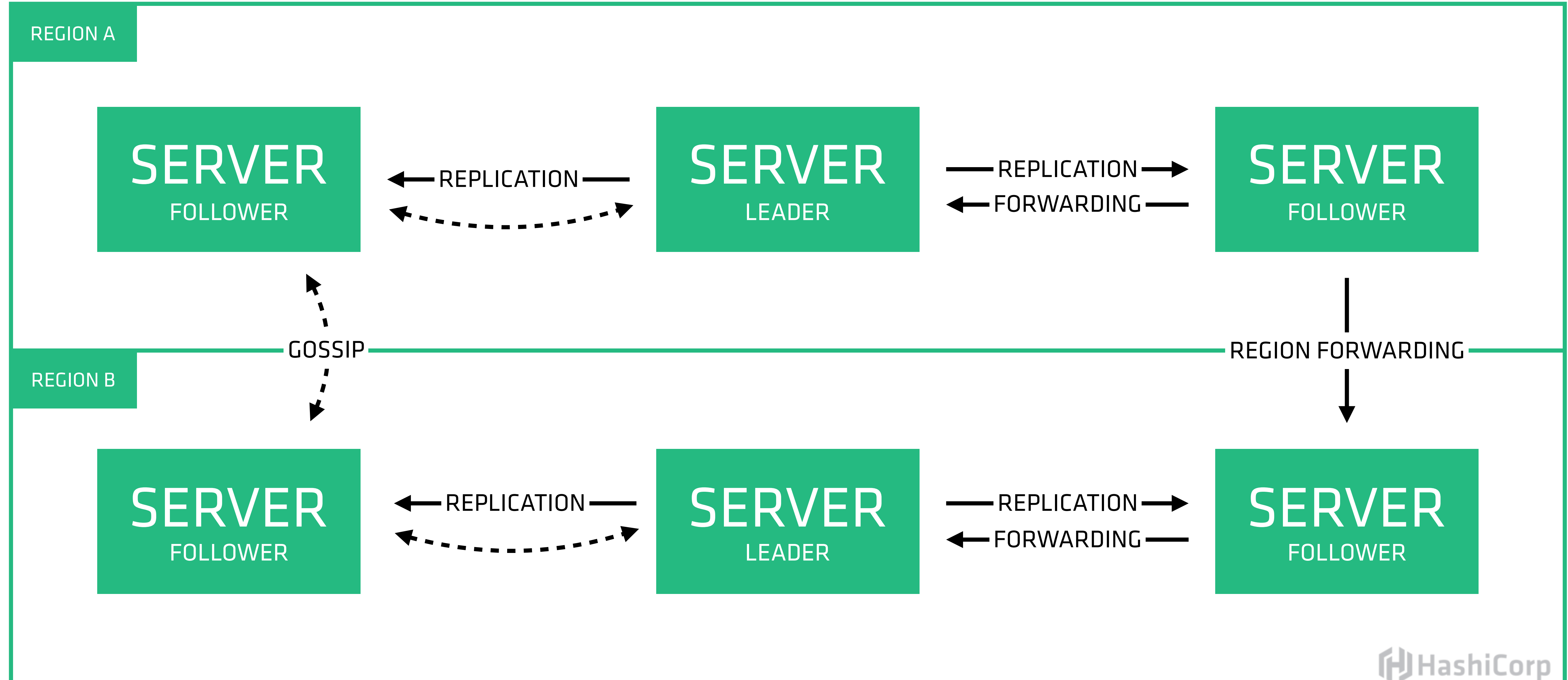

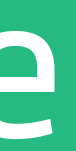

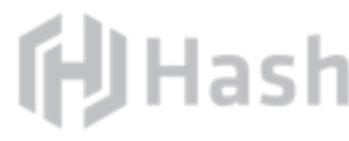

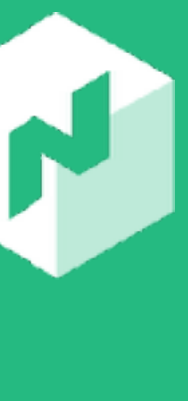

100's of Regions 10,000's of Clients per Region 1000's of Jobs per Region

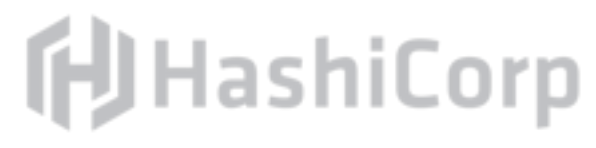

# Installing & Configuring

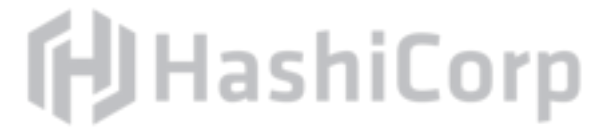
# Single Binary

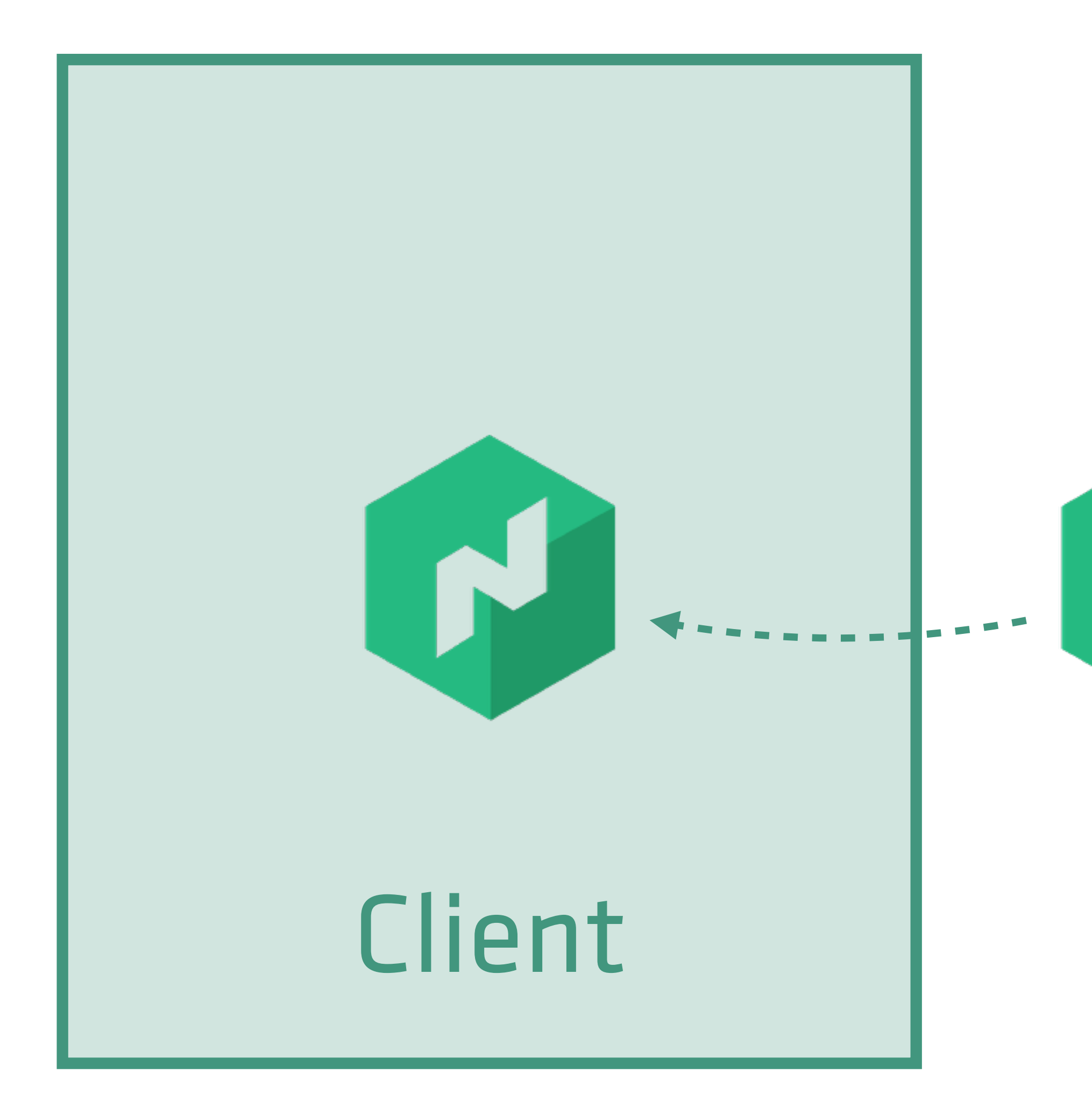

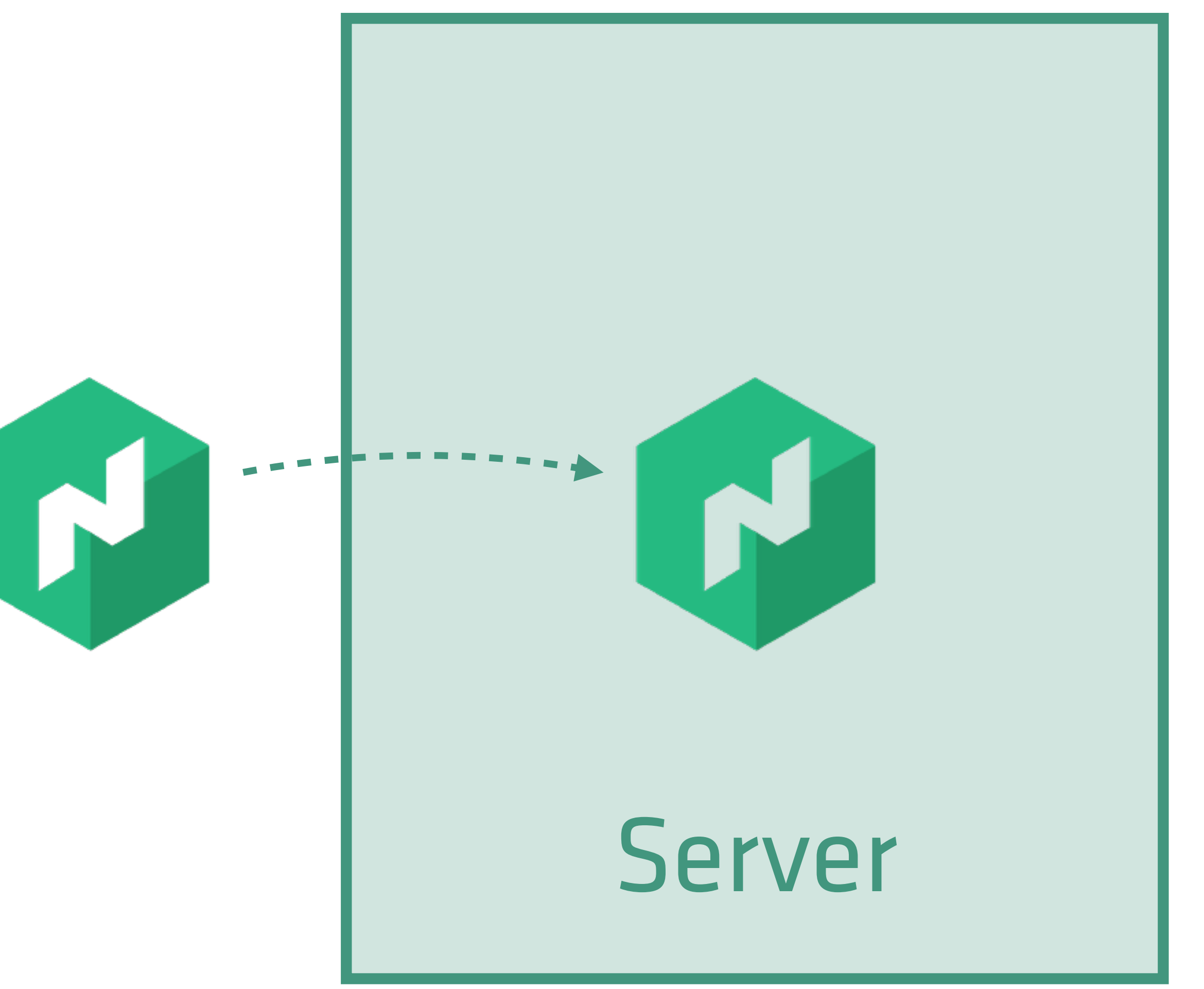

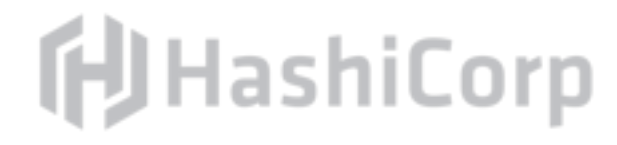

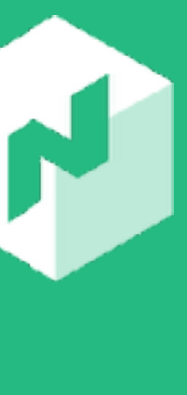

# Agent Functionality (Client)

# Fingerprint to determine resources and capabilities of each host

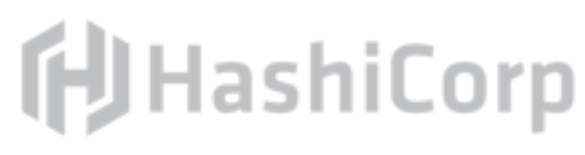

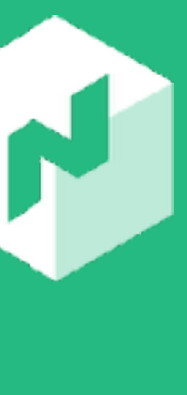

Send node information to the central server cluster Heartbeat to provide liveness Run any tasks assigned by the central server cluster

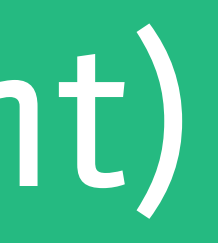

# Agent Functionality (Server)

Store resource, capability, and availability of each host Schedule workloads Participate in leader election and state replication (consensus) Discover other Nomad servers (gossip)

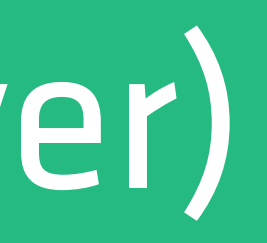

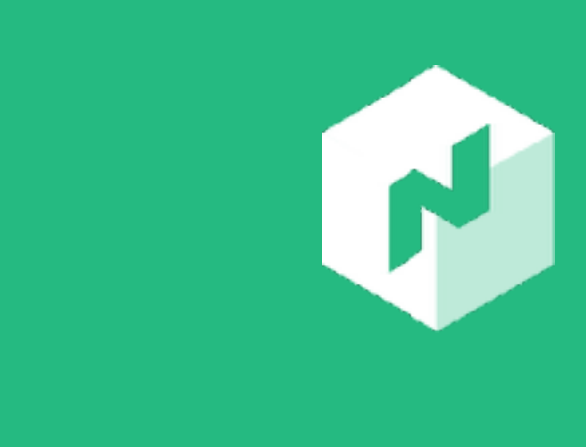

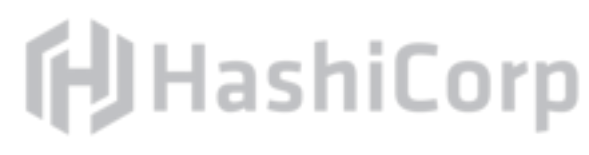

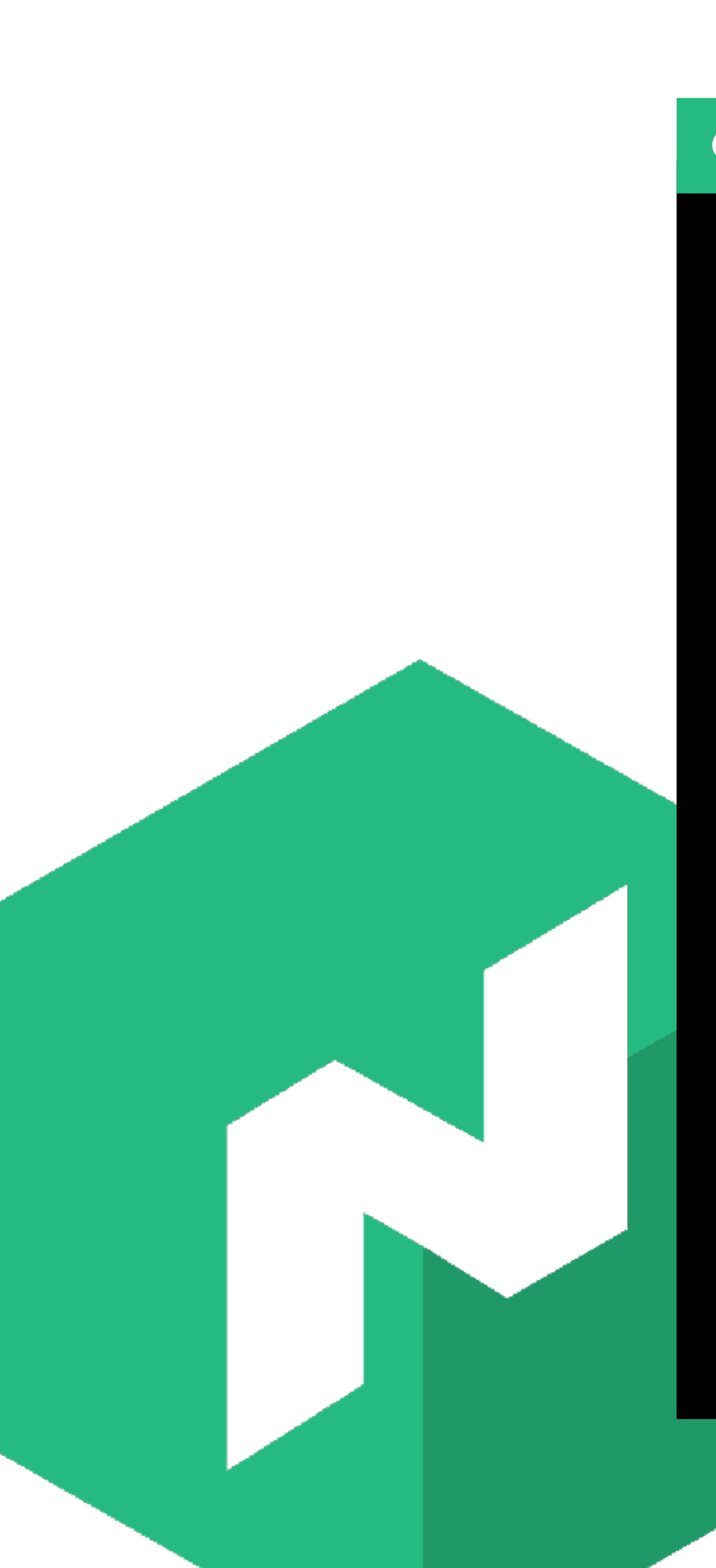

\$ nomad agent -config=/path/to/config.hcl

Terminal

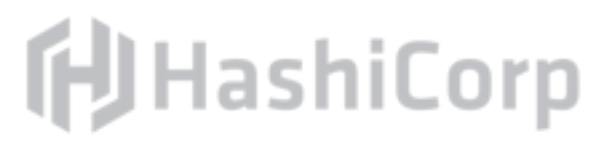

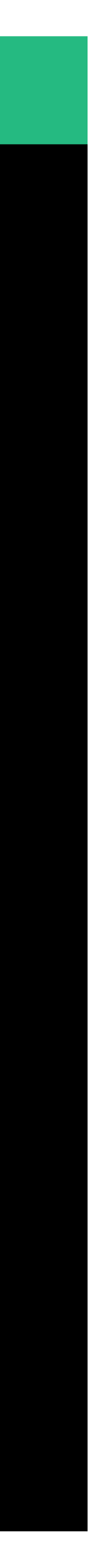

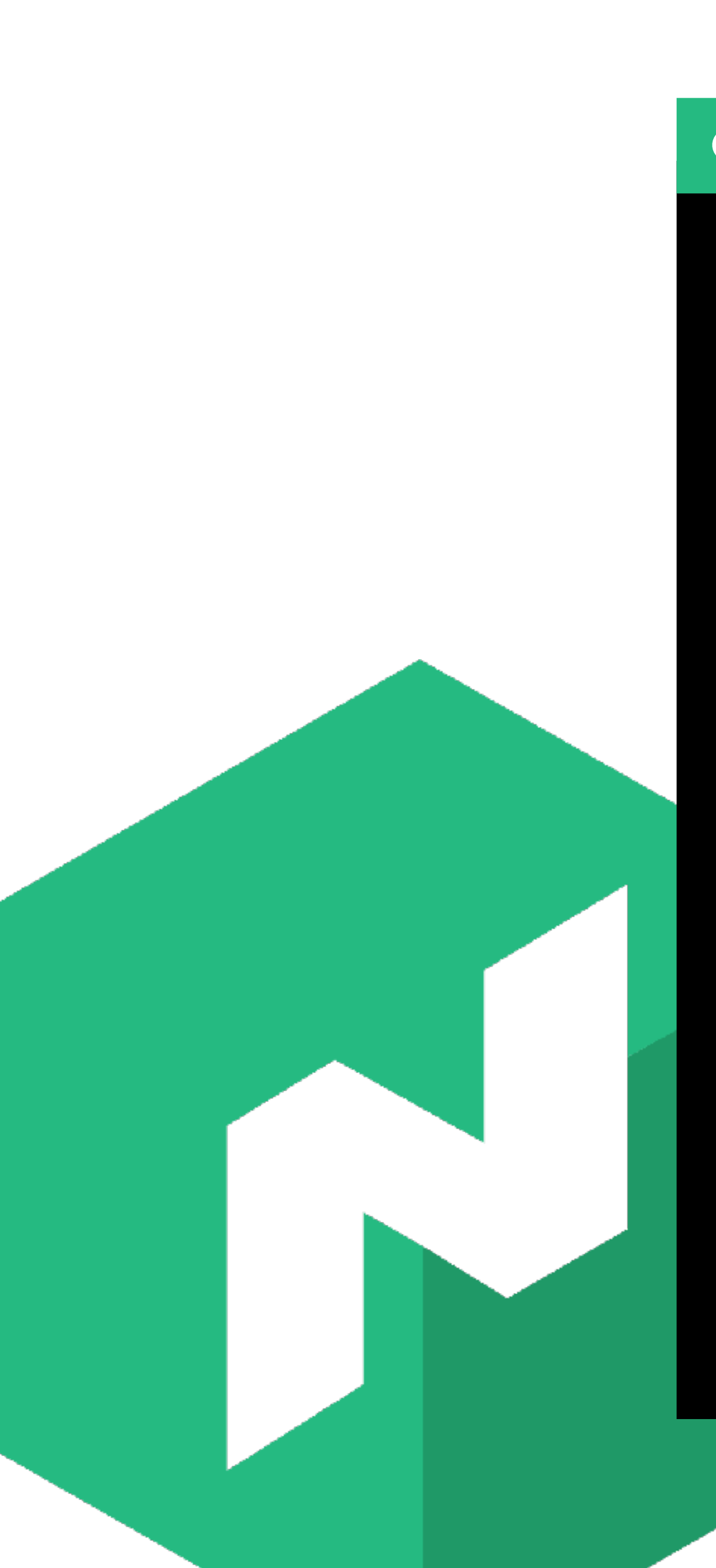

Terminal

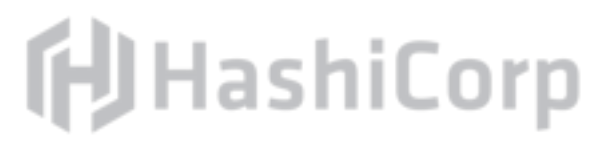

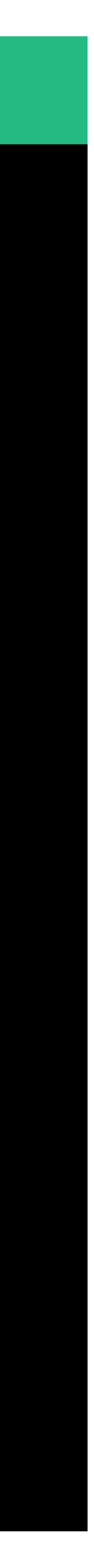

\$ nomad agent -config=/path/to/config.hcl -config=/path/to/more/config.hcl

# **Bootstrapping Nomad**

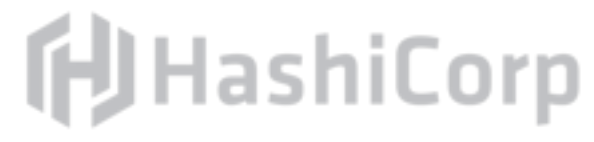

# Bootstrapping Nomad

There are two common strategies for bootstrapping a Nomad cluster: *automatic* and *manual*.

We will walk through the manual steps first, then automatic.

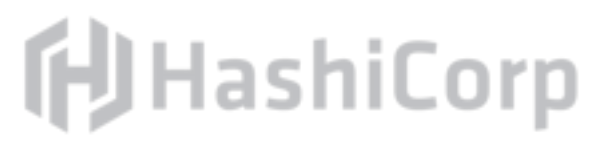

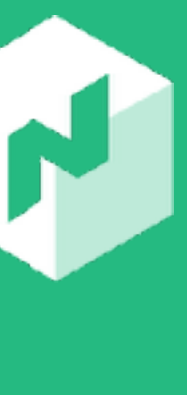

# **Bootstrapping Nomad: Manual**

Chicken-and-egg problem: requires one server IP The bootstrap expect field tells how many servers to reach quorum This server IP is specified in a configuration file or used with the nomad server join command Clients specify server IPs via configuration file Requires human involvement

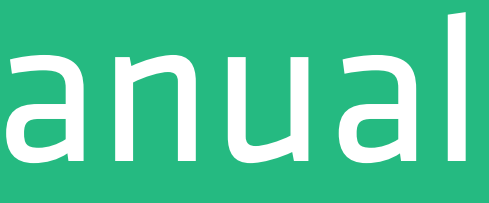

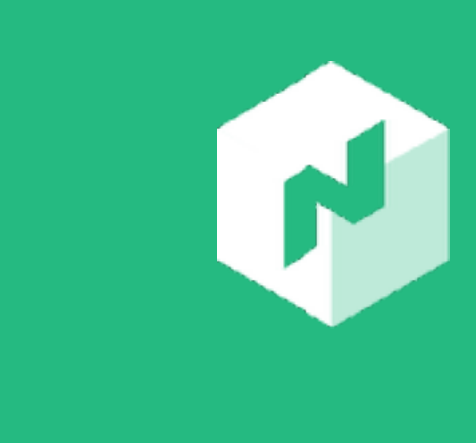

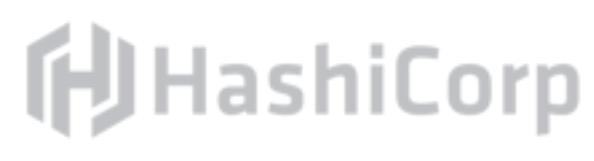

/etc/nomad.d/config.hcl

## $\bullet\bullet\bullet$

server { enabled = true bootstrap\_expect = 3

# This is the IP address of the first server we provisioned

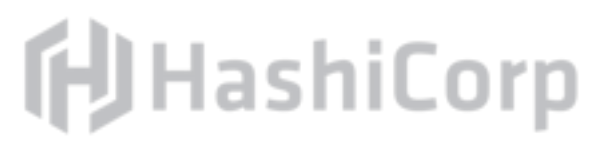

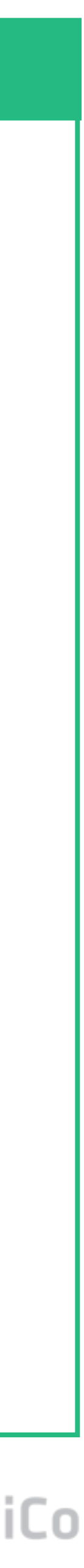

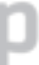

retry\_join = ["<known-address>:4648"]

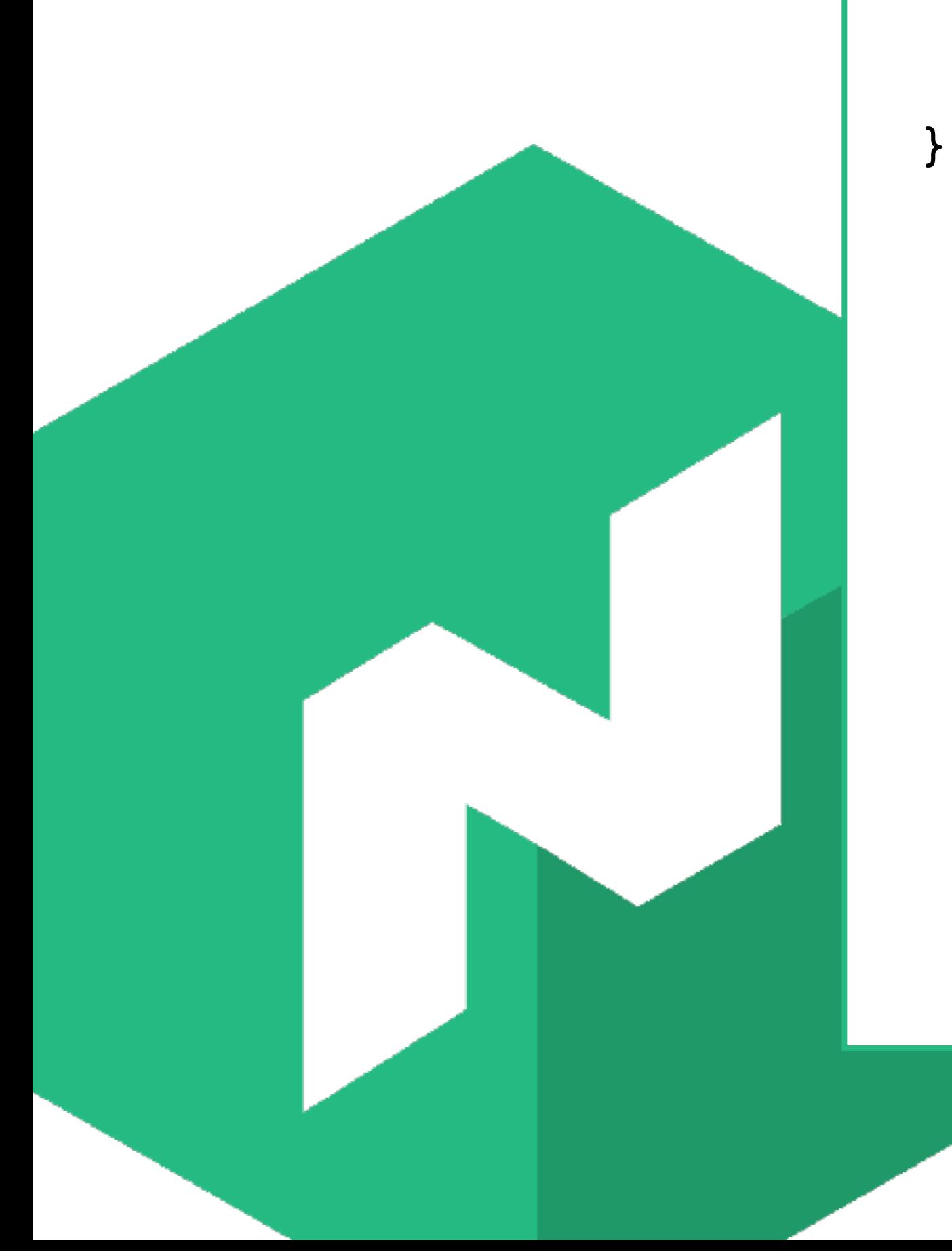

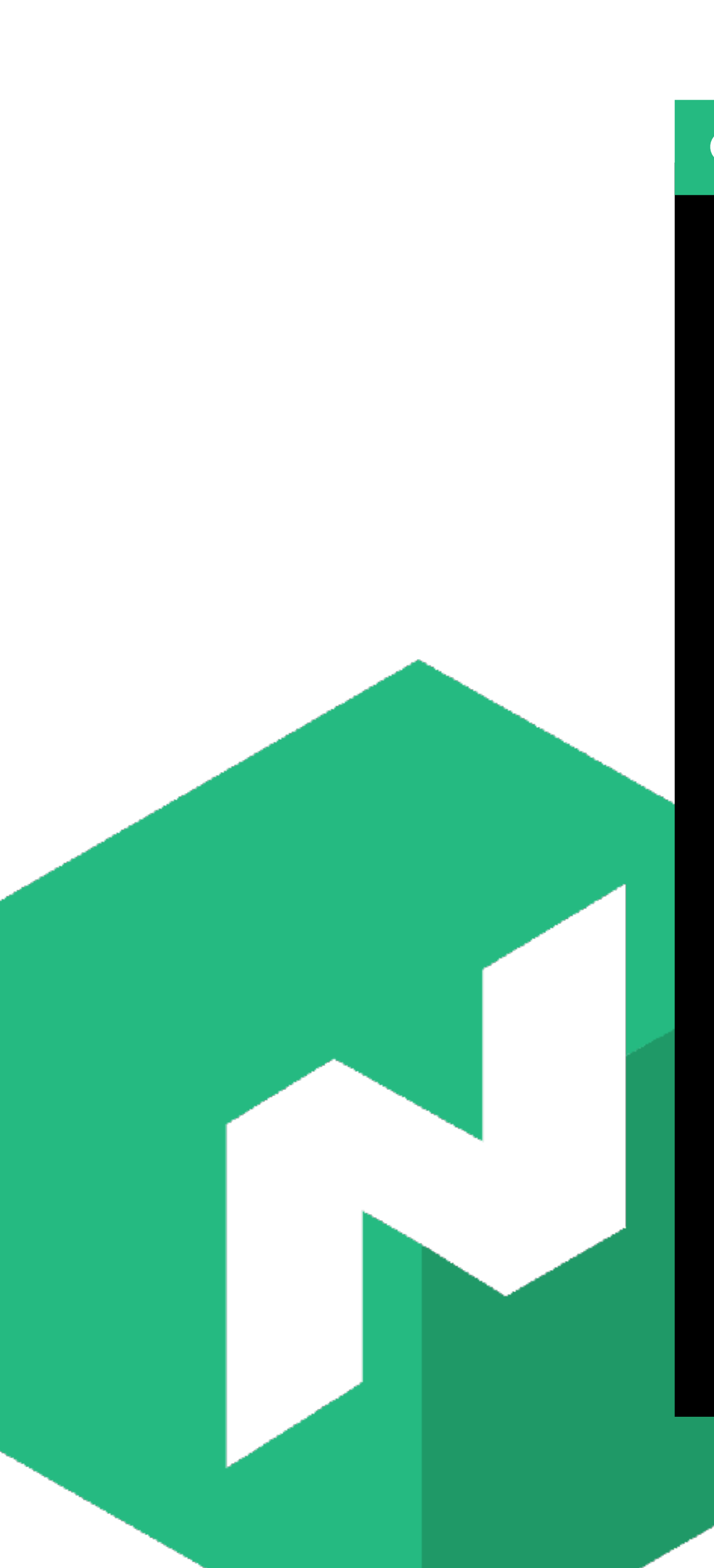

\$ nomad server join <known-address>

Terminal

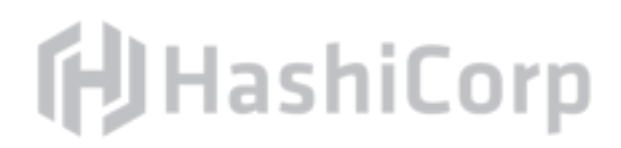

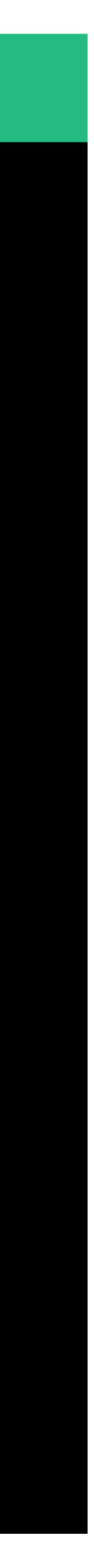

### client-config.hcl

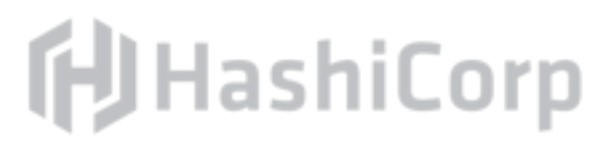

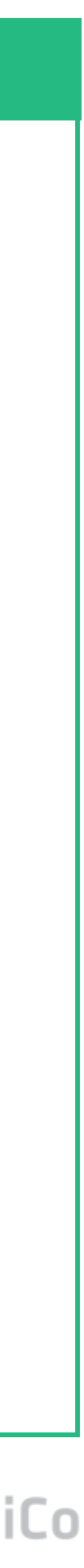

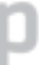

## $\bullet\bullet\bullet$

```
client {
   enabled = true
 servers = ["<known-address>:4647"]
}
```
# Bootstrapping Nomad: Automatic

Leverages another open source tool - Consul The bootstrap expect field tells how many servers to reach quorum

Nomad assumes the Consul agent is accessible on the local IP and port, but this is configurable

Fully automated and scalable

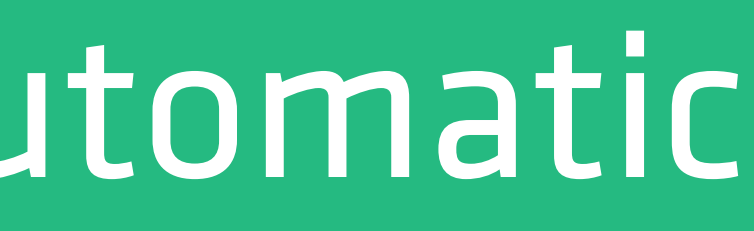

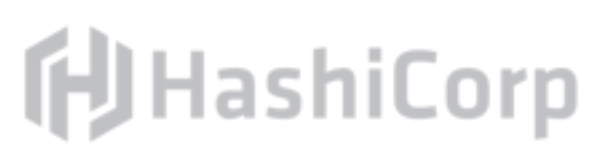

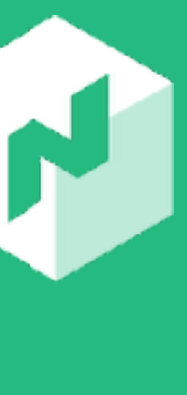

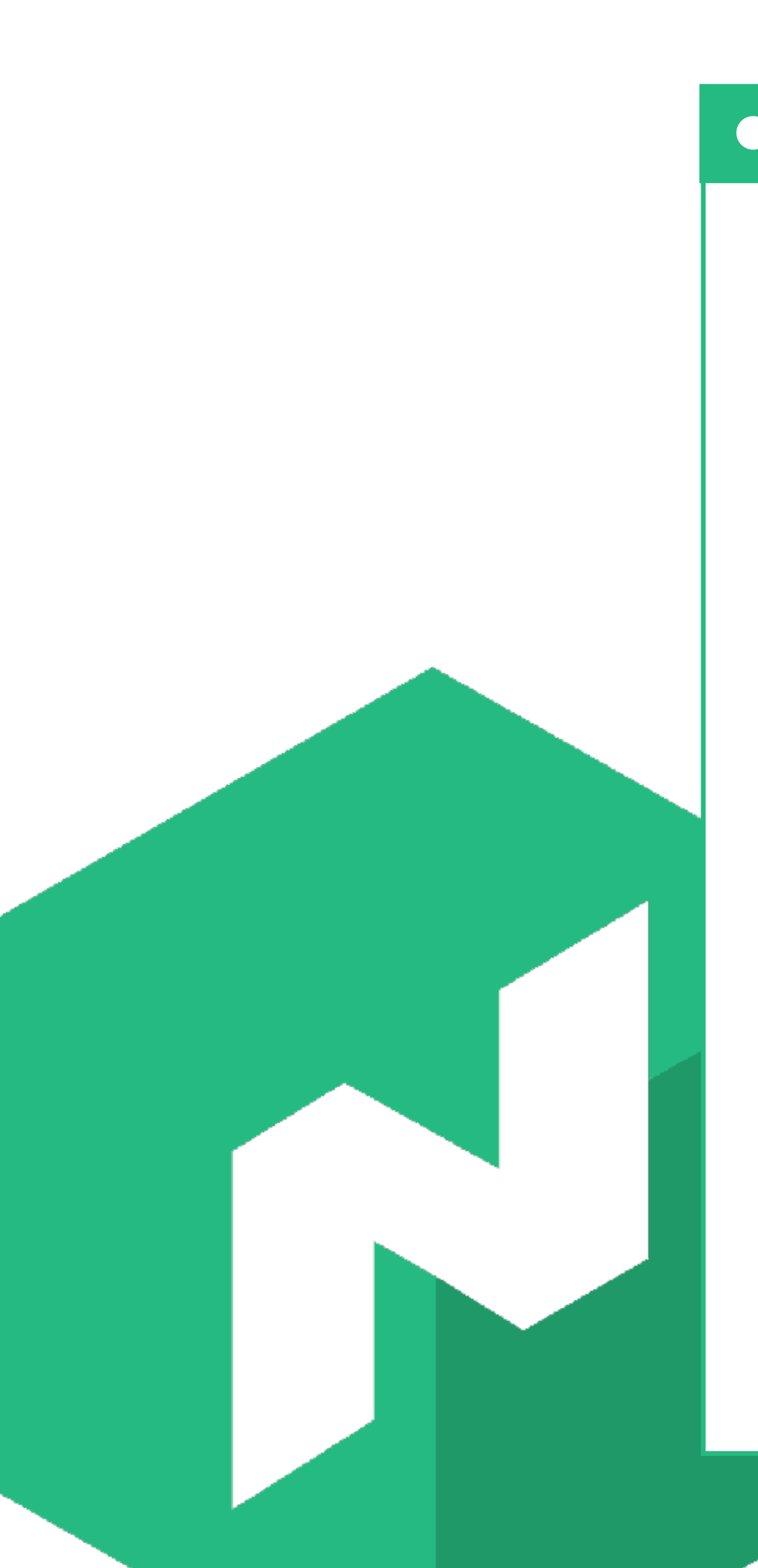

### server-config.hcl

**门**HashiCorp

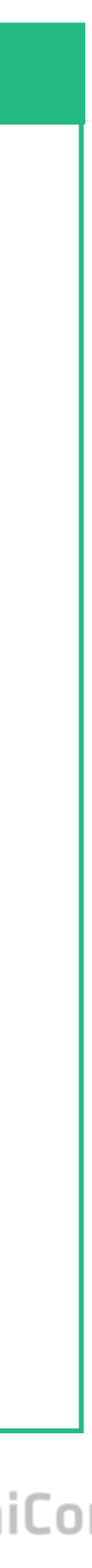

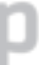

server { enabled = true bootstrap\_expect = 3 }

### client-config.hcl

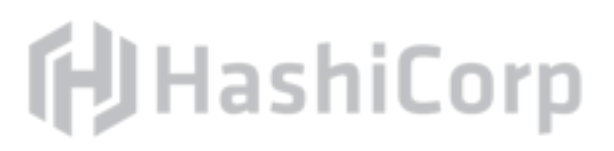

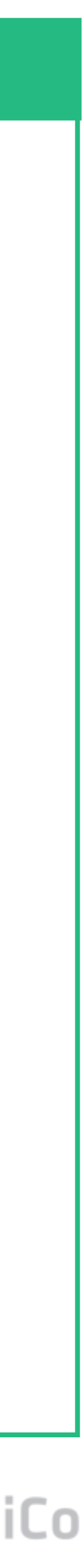

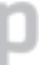

```
client {
   enabled = true
```
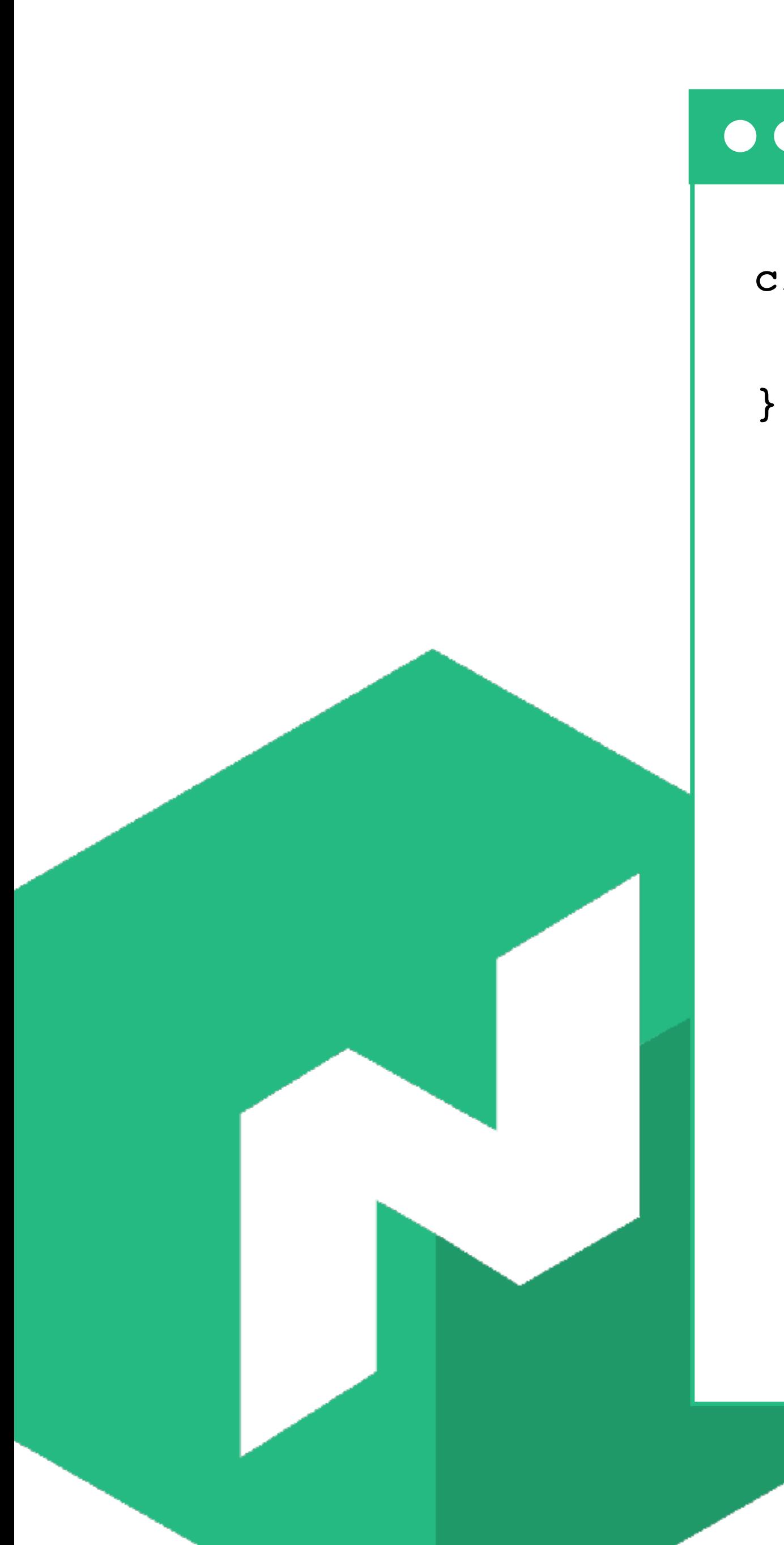

# $\begin{array}{ccccc}\n\bullet & \bullet & \bullet & \bullet\n\end{array}$

- 
- 

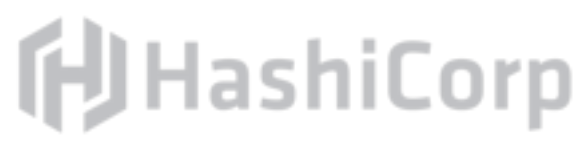

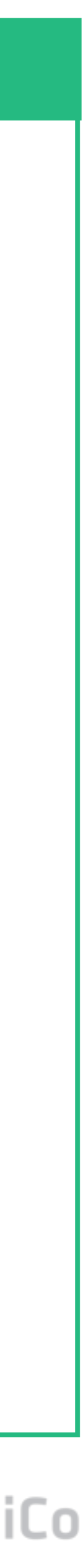

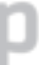

consul { # The address to the Consul agent. address = "127.0.0.1:8500"

# The service name to register the server and client with Consul. server\_service\_name = "nomad" client\_service\_name = "nomad-client"

 # Enables automatically registering the services. auto\_advertise = true

 # Enabling the server and client to bootstrap using Consul. server\_auto\_join = true client\_auto\_join = true

### $\bullet\bullet\bullet$

# Exercise: Connect to Workstation

Go to: <https://hashi.co/nomad-hands-on-oscon>and claim a workstation IP.

SSH into your workstation using the provided credentials.

ssh nomaduser@<your.ip.address> password: oscon2018

Change directory into /workstation/nomad.

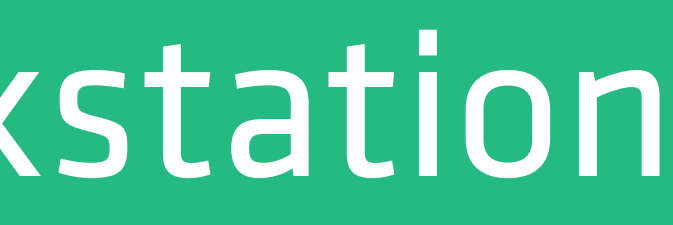

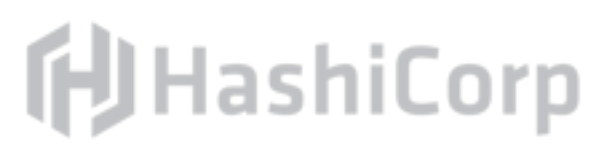

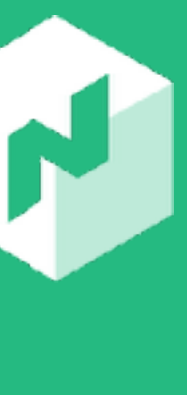

# **Creating & Running Jobs**

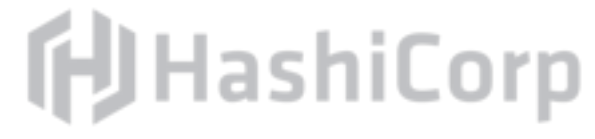

# Nomad Jobs

# Jobs specifications are defined in HCL or JSON, but we will use HCL

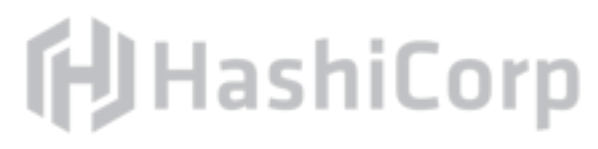

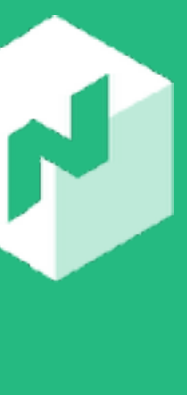

for this training.

An example can be generated by running nomad init.

# Nomad Job Types

# Nomad has three scheduler types that can be used when creating

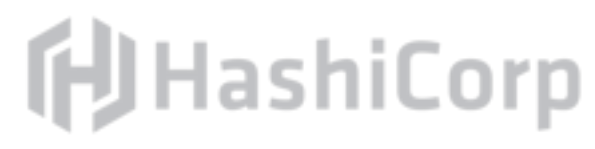

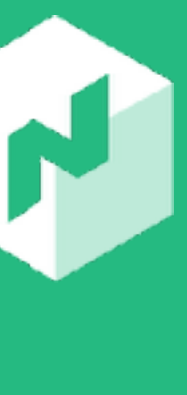

your job: *service*, *batch*, and *system*.

# Nomad Job Types: Service

# **Service Scheduler Job Type**

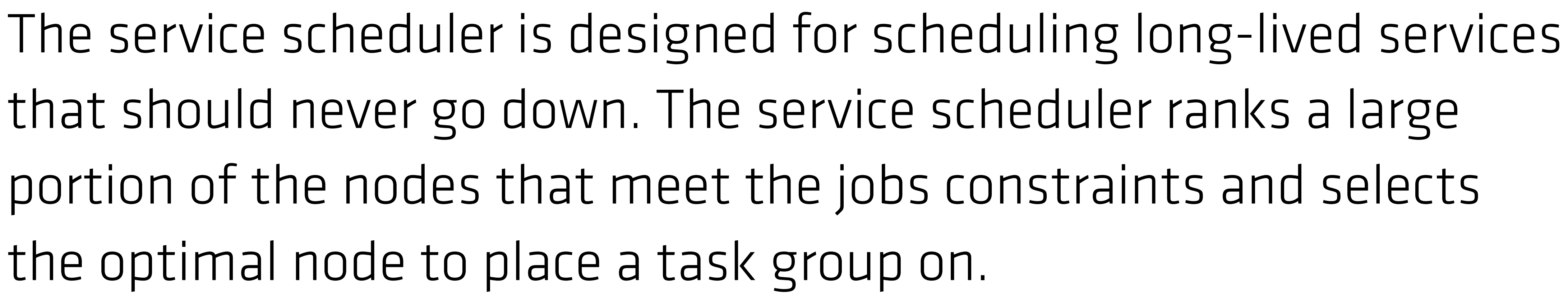

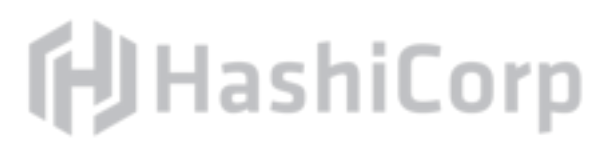

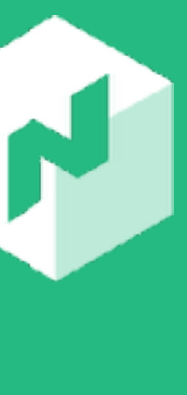

the optimal node to place a task group on.

Examples: *webapp*, *redis*

# Nomad Job Types: Batch

# **Batch Scheduler Job Type**

Batch jobs are less sensitive to short-term performance fluctuations and are short lived, finishing after some period.

Examples: *billing*, *data replication*

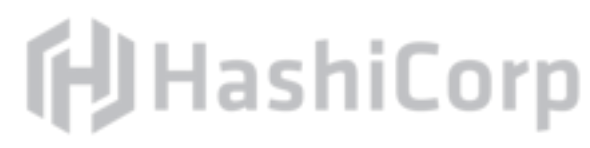

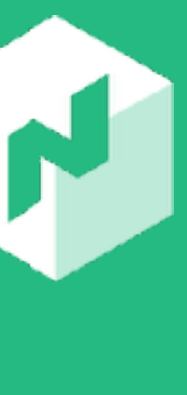

# Nomad Job Types: System

# **System Scheduler Job Type**

The system scheduler is used to register jobs that should be run on all clients that meet the job's constraints. The system scheduler is also invoked when clients join the cluster or transition into the ready state.

Examples: *logging agent*, *security auditing tool*

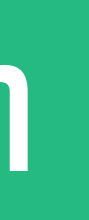

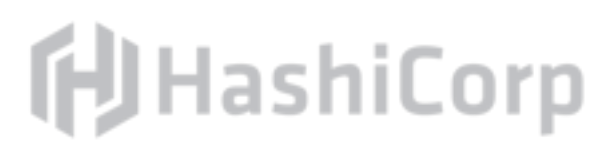

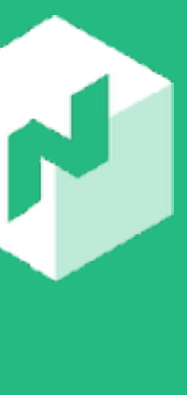

# Exercise: Run nomad init

Inside the /workstation/nomad folder, run the nomad init command to generate a sample job file.

Open the resulting file on the workstation in an editor.

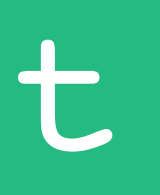

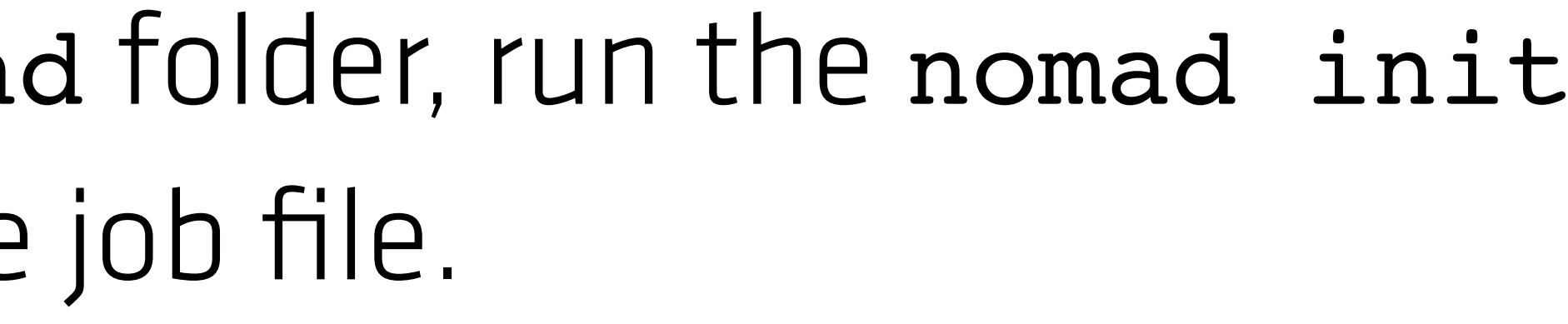

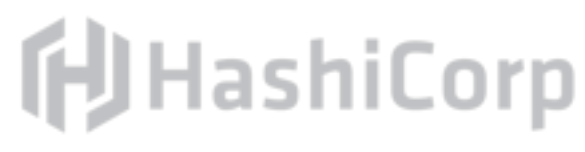

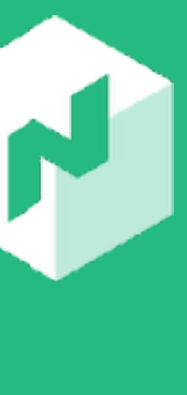

Terminal

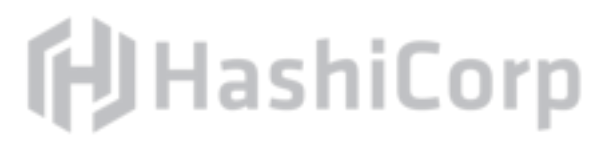

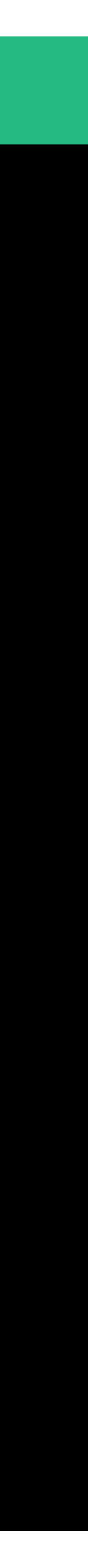

### $\begin{array}{ccccc}\n\bullet & \bullet & \bullet & \bullet\n\end{array}$

\$ nomad init Example job file written to example.nomad

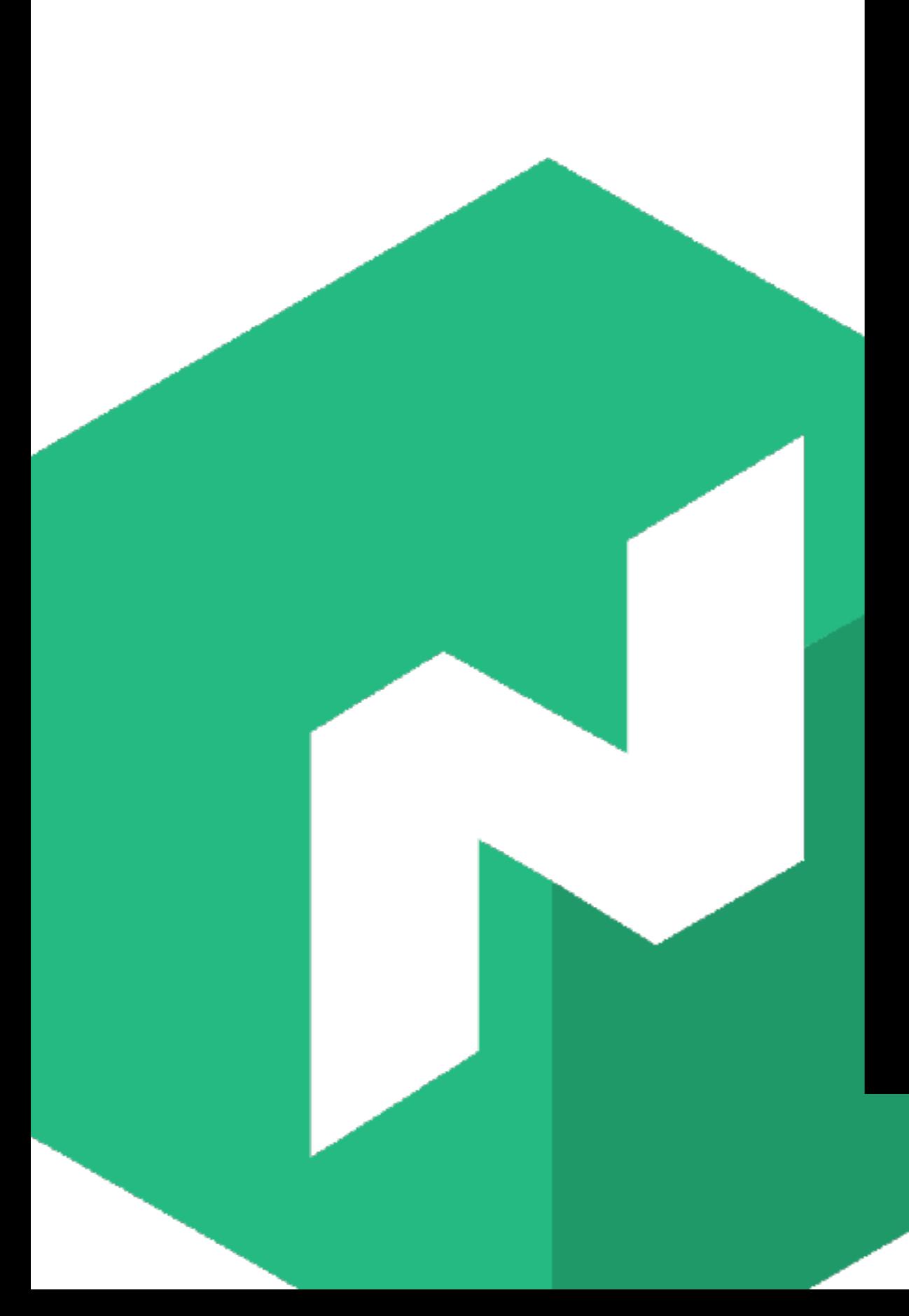

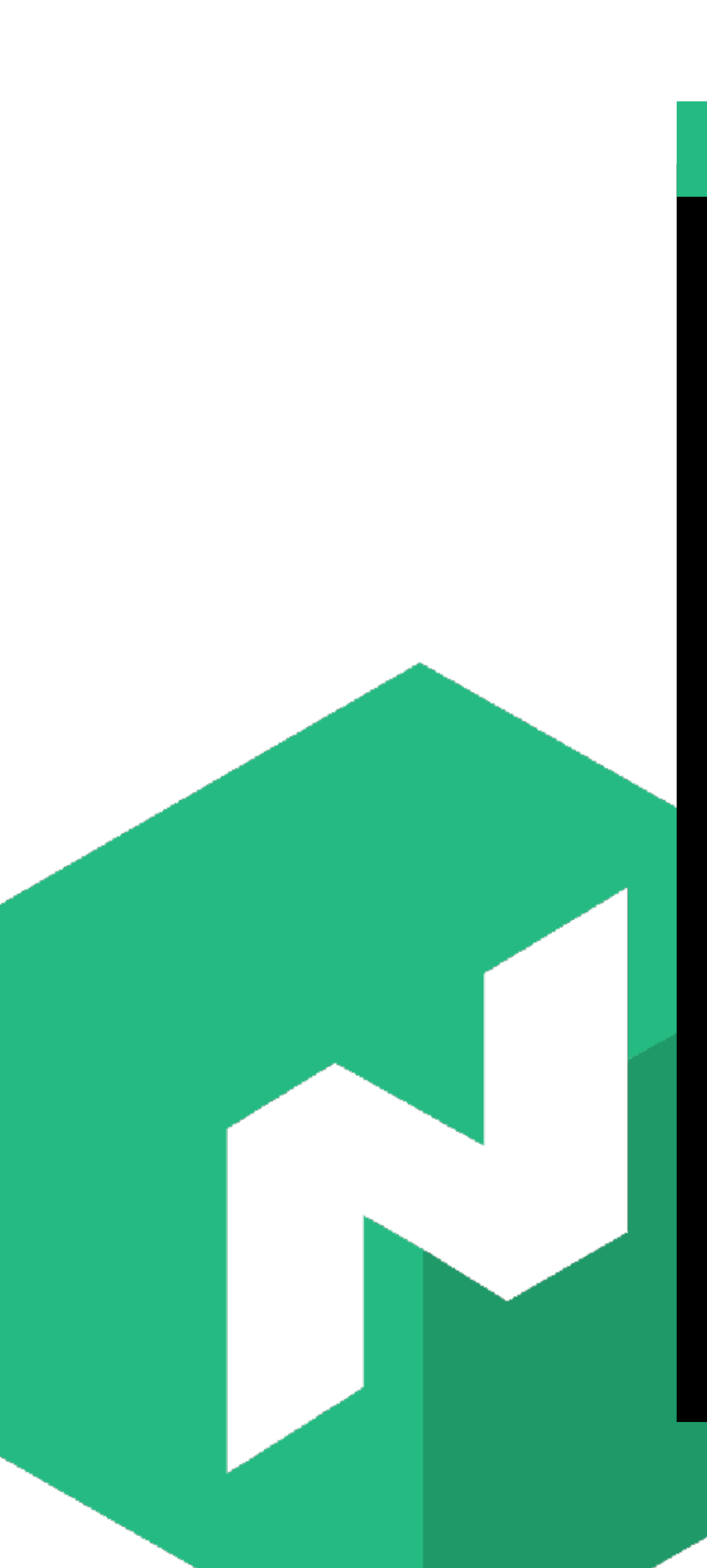

### $\begin{array}{ccccc}\n\bullet & \bullet & \bullet & \bullet\n\end{array}$

\$ vi example.nomad

### Terminal

**f**UHashiCorp

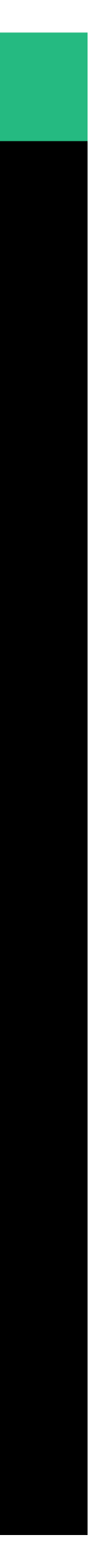

# Nomad Jobs: Hierarchy

Job

(Group)

Task

Resources

Constraint

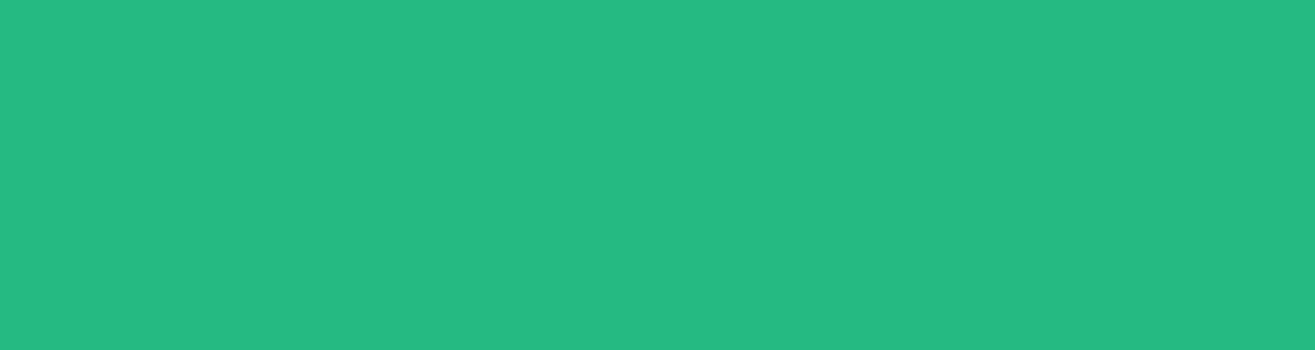

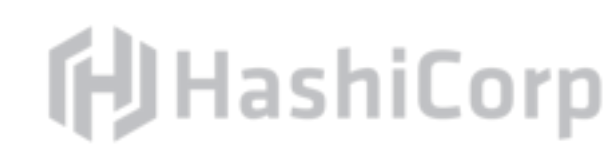

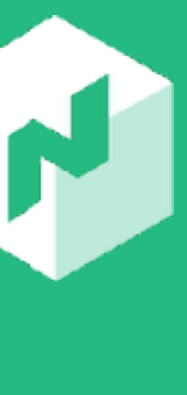

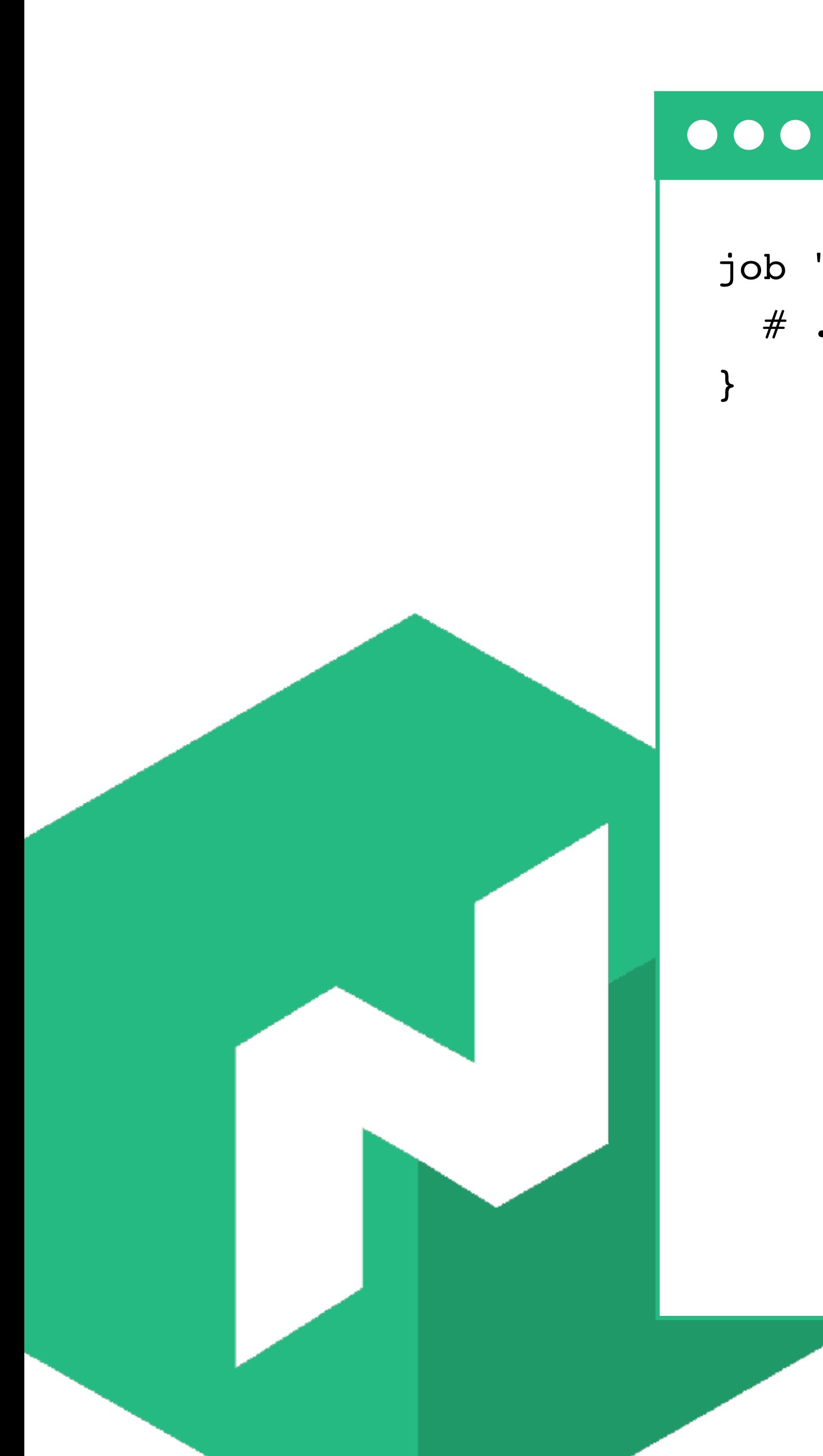

job "example" {  $\#$  ...

example.nomad

# **fUHashiCorp**

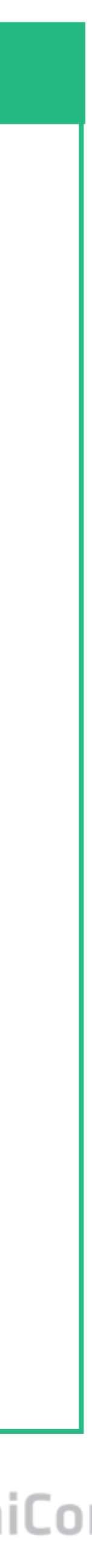

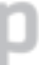

# Run the job in the global region, which is the default.

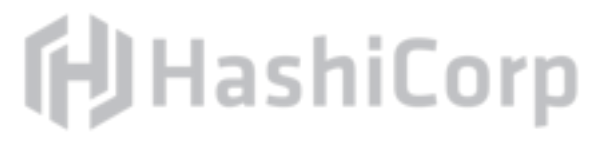

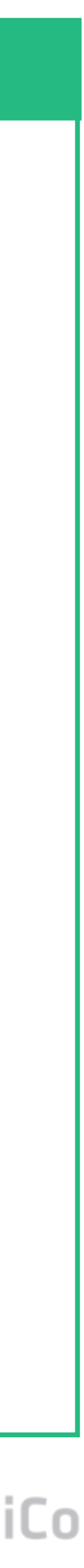

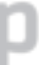

## $\begin{array}{ccccc}\n\bullet & \bullet & \bullet & \bullet\n\end{array}$

```
job "example" {
  # region = "global"
```
 # ... }

```
job "example" {
 \# ...
```
### # Specify the datacenters within the region this job can run in.

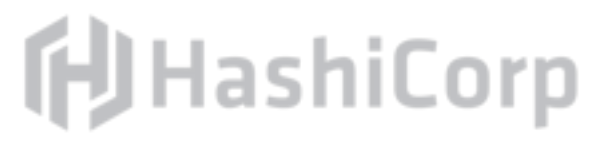

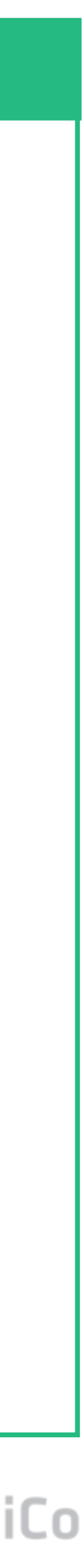

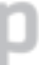

datacenters = ["dc1"]

```
 # ...
}
```
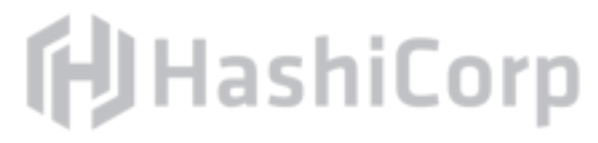

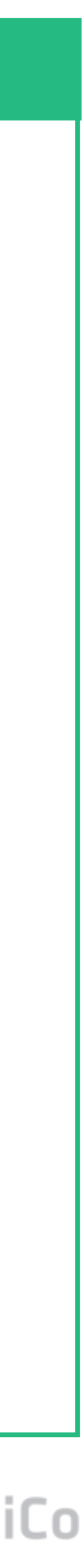

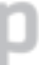

job "example" { # ...

> # Service type jobs optimize for long-lived services. This is # the default but we can change to batch for short-lived tasks. # type = "service"

# ...

job "example" { # ...

# Restrict our job to only linux. We can specify multiple

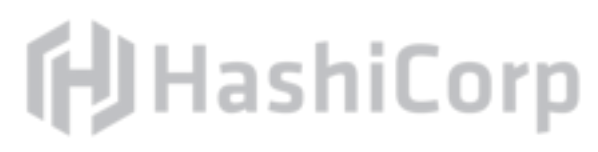

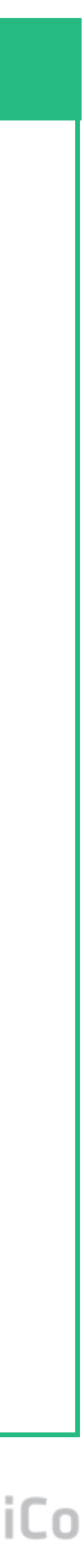

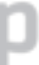

 # constraints as needed. # constraint {  $#$  attribute = " $${attr.kernel.name}$ "  $#$  value = "linux" # }

# ...

example.nomad

```
job "example" {
 \# ...
```
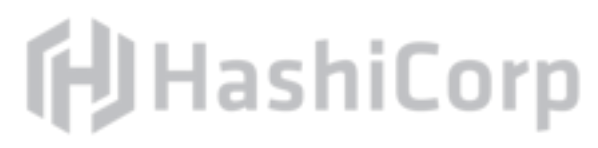

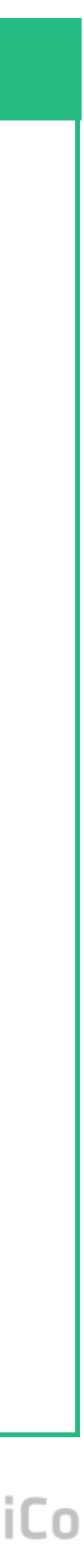

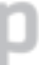

 # Configure the job to do rolling updates update { # Stagger updates every 10 seconds stagger =  $"10s"$ 

 # Update a single task at a time max\_parallel = 1 }

# ...

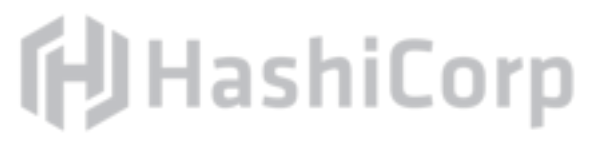

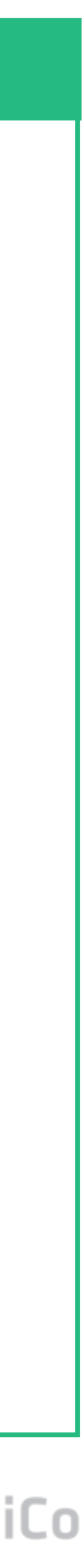

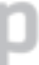

 # Create a 'cache' group. Each task in the group will be # scheduled onto the same machine. group "cache" { # Control the number of instances of this group. # Defaults to 1  $count = 1$ 

### $\bullet\bullet\bullet$

job "example" { # ...

 # ... } # ...

example.nomad

```
job "example" {
 \# ...
```
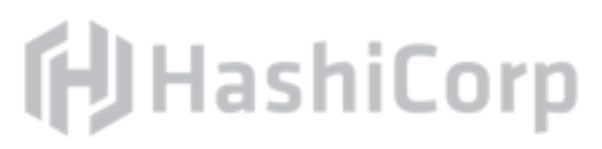

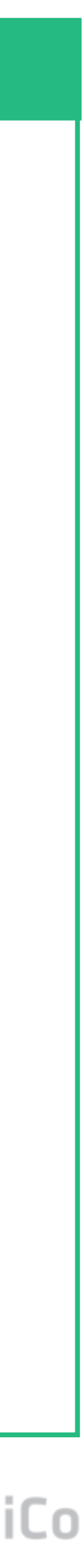

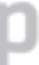

```
 group "cache" {
  \# ...
   restart {
     # ...
   }
```
 # Define a task to run task "redis" { # ... }

## $\bullet\bullet\bullet$

}

example.nomad

### $\bullet\bullet\bullet$

```
job "example" {
  # ...
  group "cache" {
    task "redis" {
      # Use Docker to run the task.
      driver = "docker"
      config {
        image = "redis:latest"
        port_map {
         db = 6379 }
 }
```
# Configure Docker driver with the image

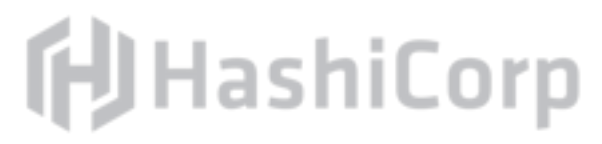

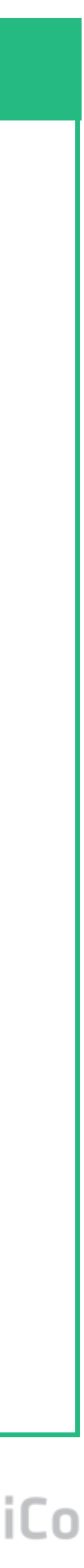

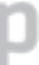

```
 service {
 name = "${TASKGROUP}-redis"
  tags = ["global", "cache"]
```
example.nomad

 # We must specify the resources required for # this task to ensure it runs on a machine with

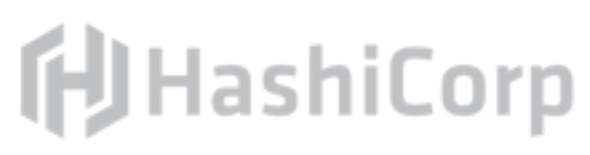

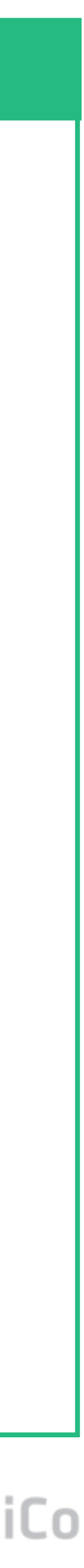

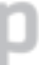

### $\bullet\bullet\bullet$

```
job "example" {
  # ...
  group "cache" {
    # ...
    task "redis" {
      # enough capacity.
      resources {
       cpu = 500 \neq 500 MHz
       memory = 256 # 256MB
        network {
         mbits = 10 port "db" {}
 }
 }
 }
 }
```
### Exercise: Delete Example Job File

### This job file is just an example, so delete it.

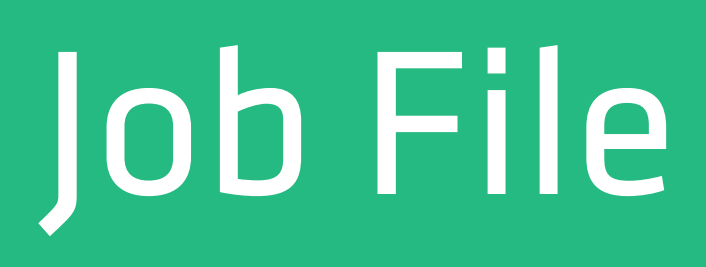

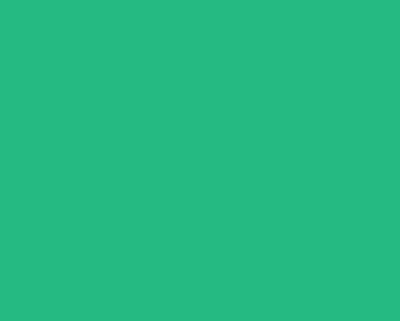

**f**UHashiCorp

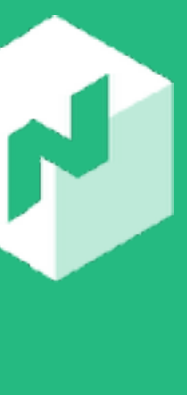

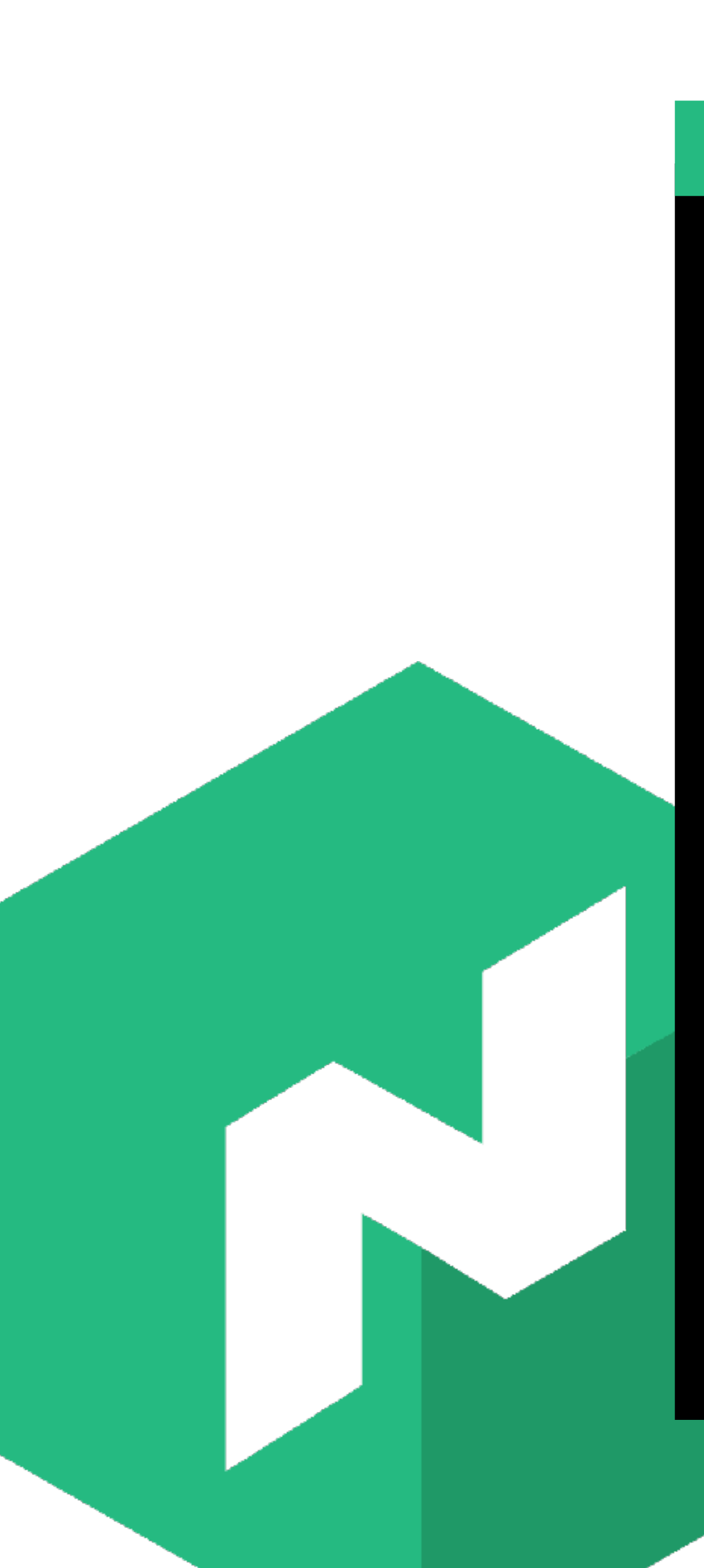

#### $\begin{array}{ccccc}\n\bullet & \bullet & \bullet & \bullet\n\end{array}$

\$ rm example.nomad

#### Terminal

**f**UHashiCorp

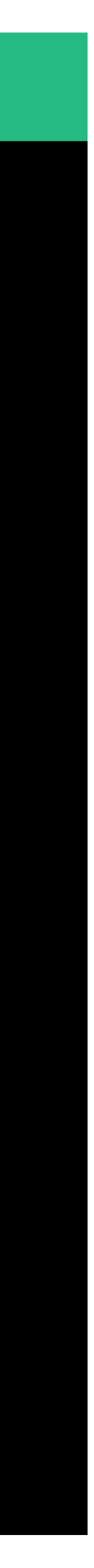

## Exercise: Inspect Job File

### There is already a job file on the system named http-echo.nomad.

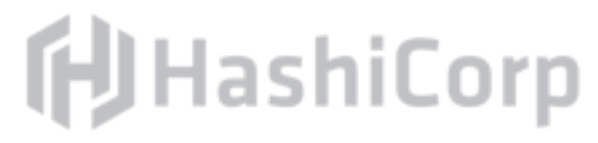

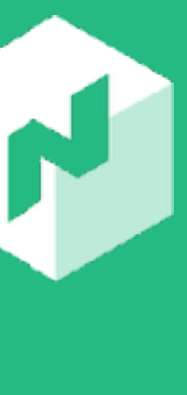

Open and inspect this job file.

## About: http-echo

# http-echo is a small application that accepts text as a command-

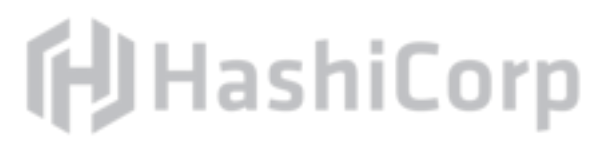

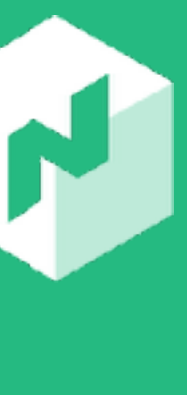

line flag and renders that text as an HTML webpage.

It accept -listen and -text flags.

Example invocation: http-echo -text="hello world"

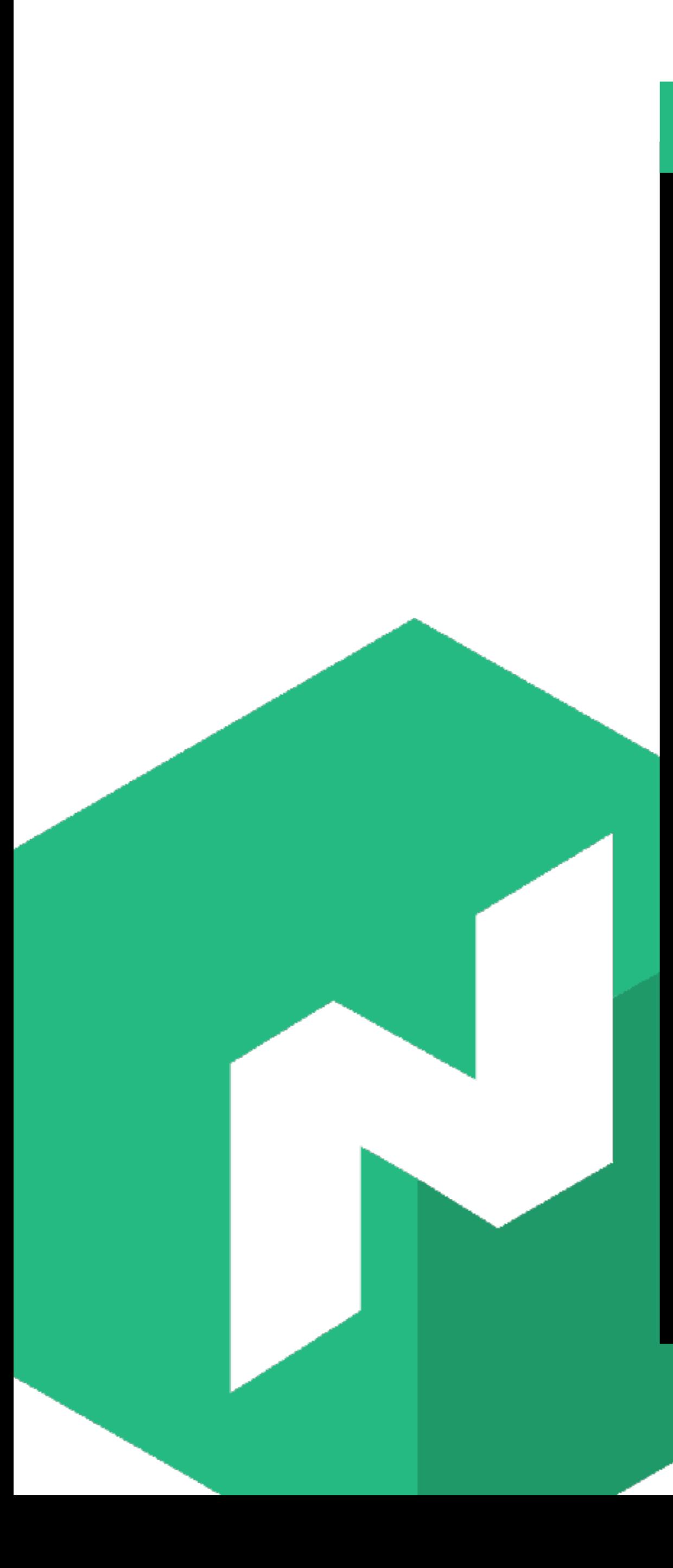

\$ http-echo -text="hello Server is listening on :!

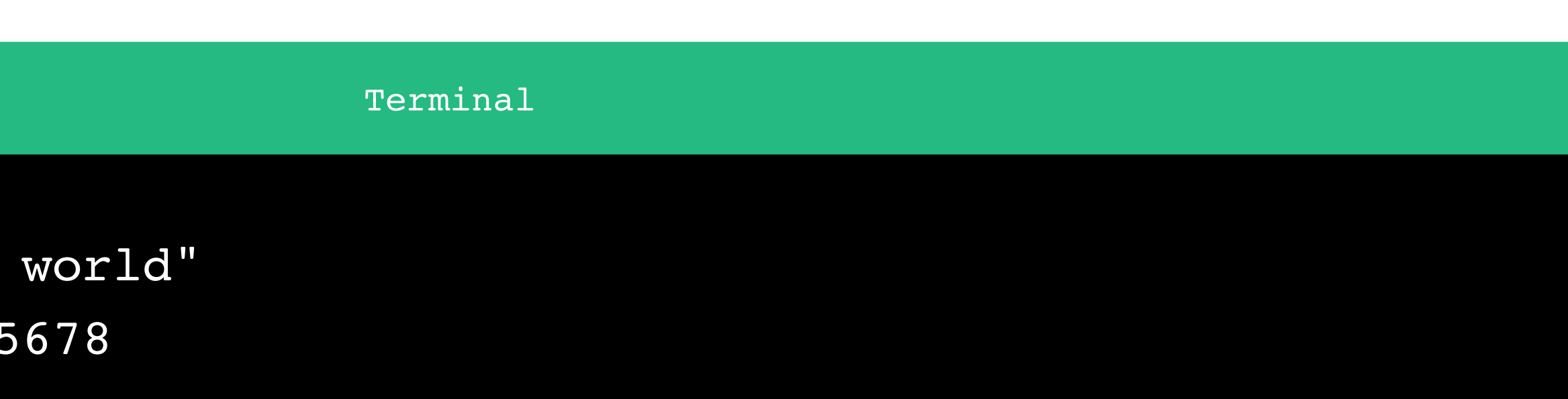

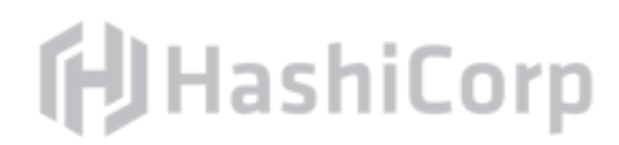

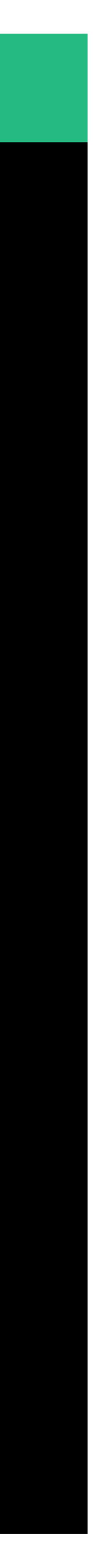

\$ curl localhost:5678 hello world

## About: http-echo Docker Container

The hashicorp/http-echo Docker container packages the application in a distributable format.

It accepts the same arguments and flags as http-echo. Example invocation:

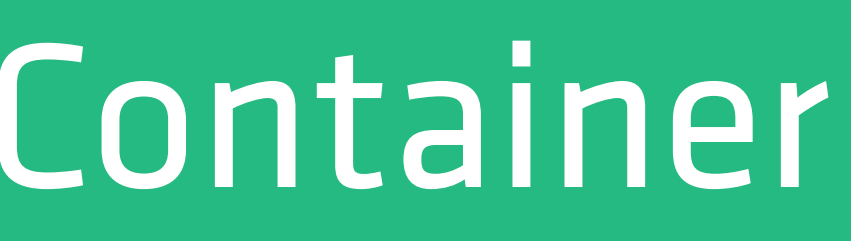

- 
- 

docker run hashicorp/http-echo -text="hello world"

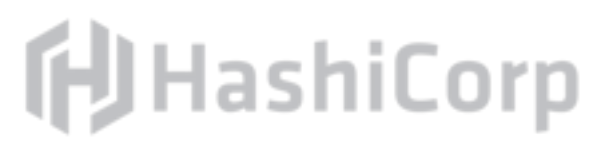

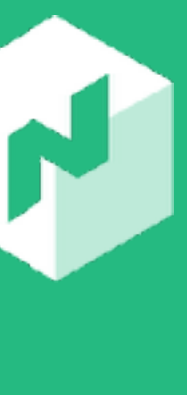

## About: http-echo Nomad Job

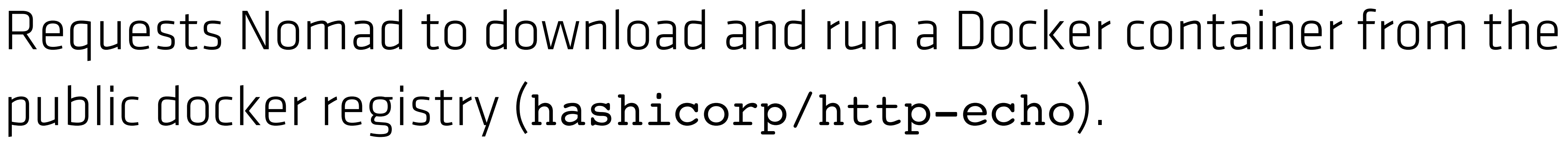

public docker registry (hashicorp/http-echo). Configures the container to bind to port 80 on the host.

- 
- Registers the service for discovery with Consul with an integrated

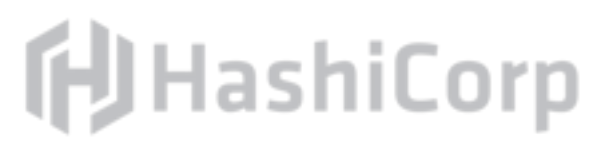

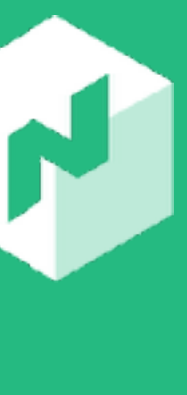

health check (more on this later).

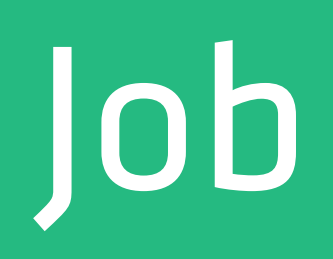

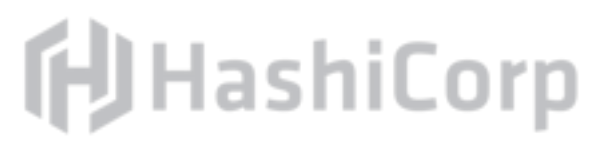

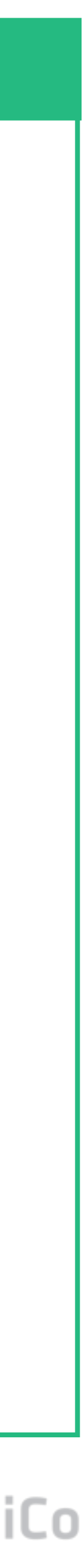

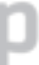

#### $\bullet\bullet\bullet$

config { image = "hashicorp/http-echo:x.y.z"  $args =$  "-listen", ":80", "-text", "hello world", ] } resources { network {  $mbits = 10$ port "http" { static  $= 80$  } } }

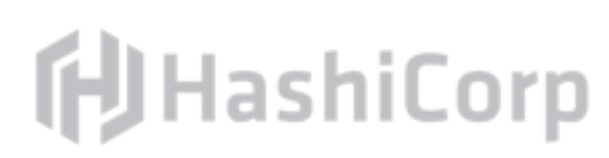

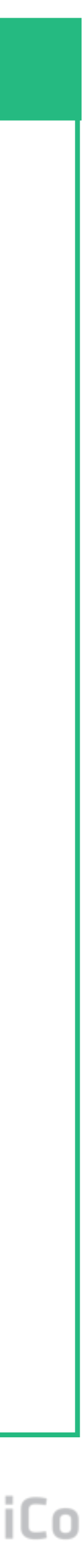

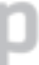

```
service {
   name = "http-echo"
   port = "http"
   tags = [
     "anaconda",
     "urlprefix-/http-echo",
   ]
```

```
 check {
  type = "http"
  path = "/health"
 interval = "10s"timeout = "5s" }
```
#### $\begin{array}{ccccc}\bullet&\bullet&\bullet\end{array}$

}

### Exercise: Run Nomad Job

scheduling.

### Submit the http-echo.nomad job to the server for evaluation and

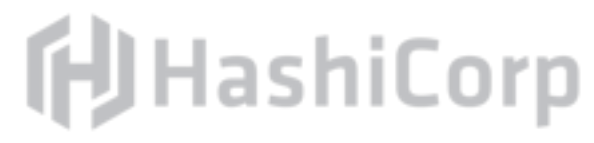

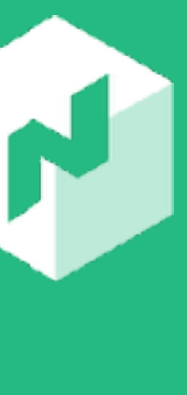

#### Terminal

#### $\bullet\bullet\bullet$

\$ nomad run http-echo.nomad ==> Monitoring evaluation "89164c43"

```
 Evaluation triggered by job "http-echo-testing-mongrel"
    Allocation "1c1057f3" created: node "ec255cce", group "echo"
    Evaluation status changed: "pending" -> "complete"
==> Evaluation "89164c43" finished with status "complete"
```
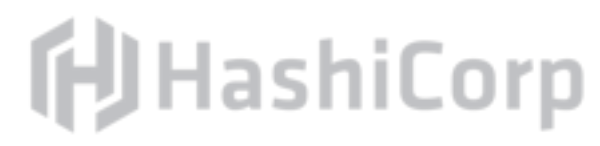

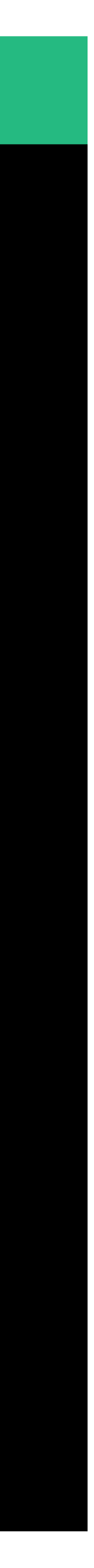

### Exercise: Contact Service

# Your instance of http-echo was deployed on the cluster. It may

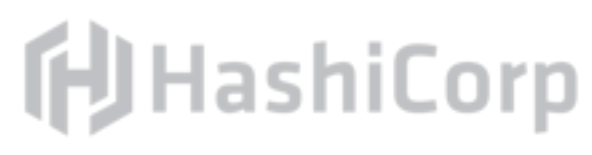

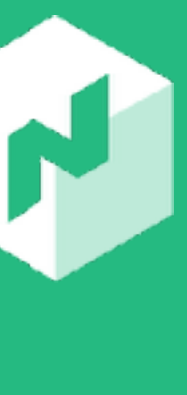

have been scheduled on any host, so we need to use service discovery (Consul) to address it.

Use curl to query your instance \$(identity).http-echo.service.consul

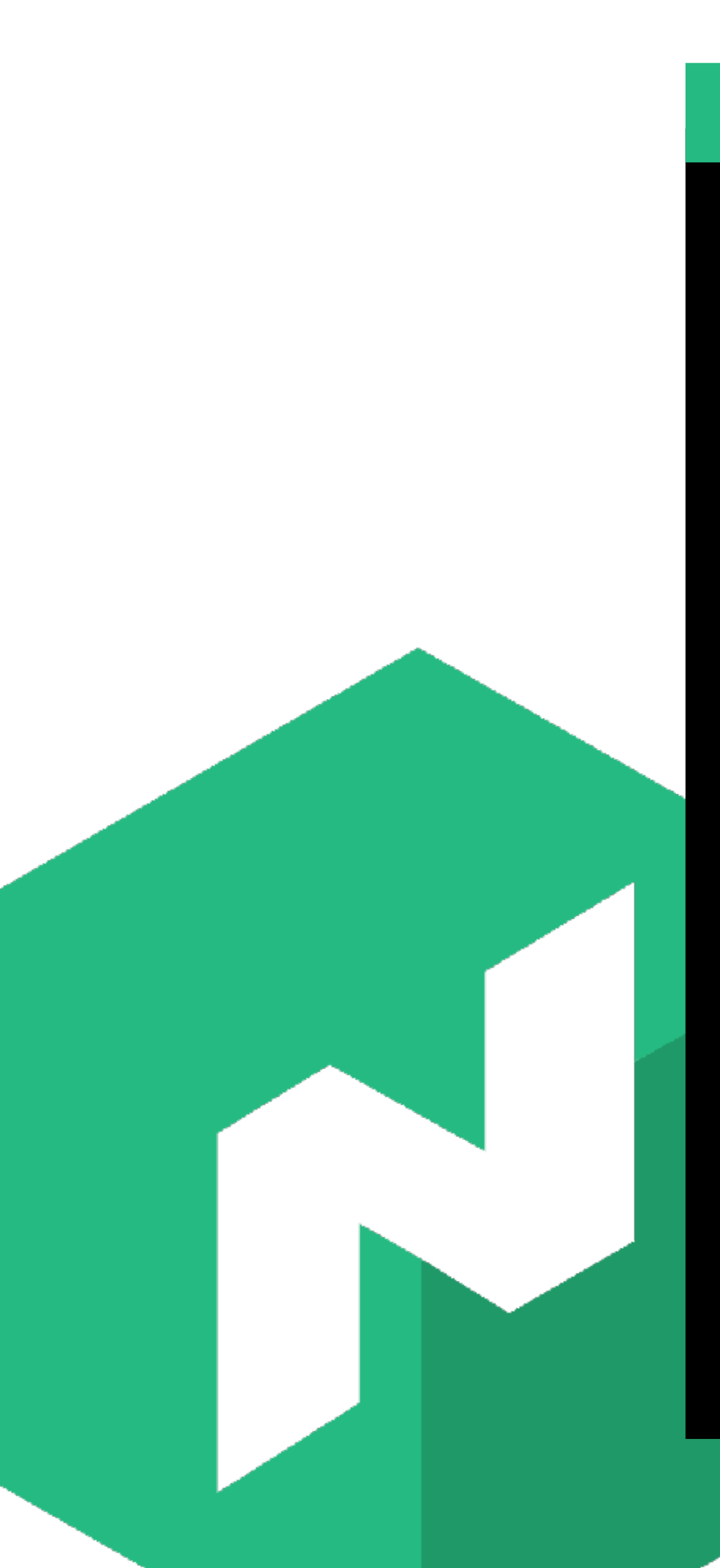

\$ curl \$(identity).http-echo.service.consul hello world

Terminal

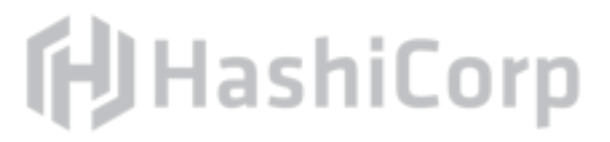

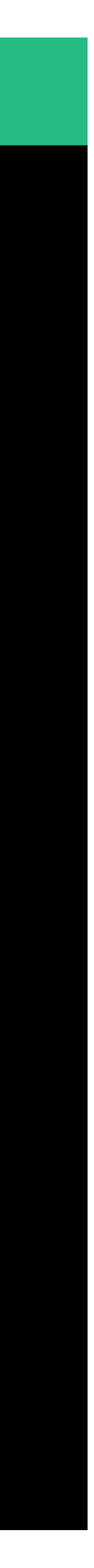

## Exercise: Change Job

### Modify the job file to render your name (or anything you choose)

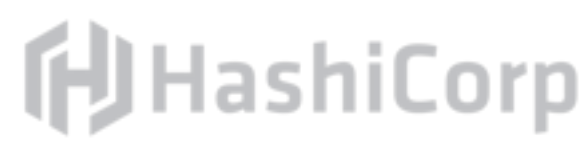

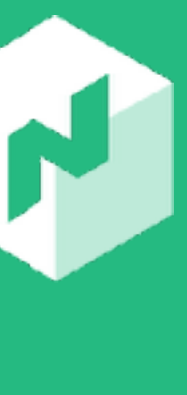

Resubmit the modified job to Nomad. Use curl to query the updated instance.

instead of "hello world".

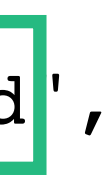

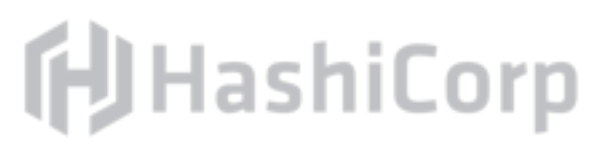

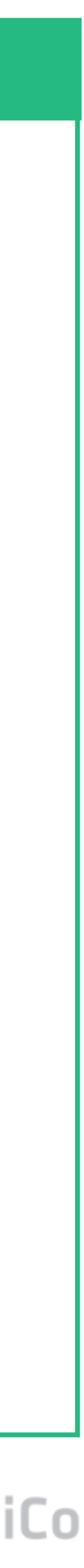

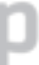

#### $\begin{array}{ccccc}\n\bullet & \bullet & \bullet & \bullet\n\end{array}$

```
config {
   image = "hashicorp/http-echo:x.y.z"
  args = [
    "-listen", ":80",
     "-text", "hello world",
 ]
}
```
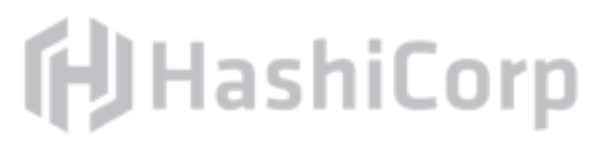

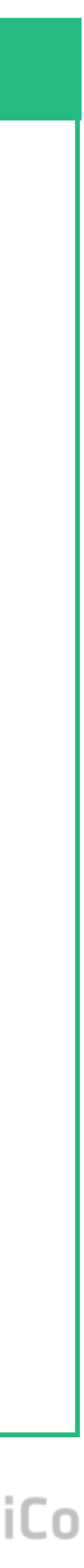

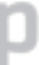

#### $\begin{array}{ccccc}\bullet&\bullet&\bullet\end{array}$

```
config {
   image = "hashicorp/http-echo:x.y.z"
   args = [
    "-listen", ":80",
     "-text", "smiling banana",
 ]
}
```
#### Terminal

#### $\bullet\bullet\bullet$

\$ nomad run http-echo.nomad ==> Monitoring evaluation "c12830a2"

```
 Evaluation triggered by job "http-echo-testing-mongrel"
    Allocation "30c3ee48" created: node "ec277448", group "echo"
    Evaluation status changed: "pending" -> "complete"
==> Evaluation "c12830a2" finished with status "complete"
```
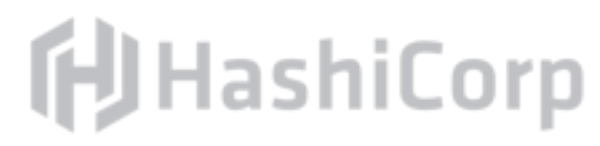

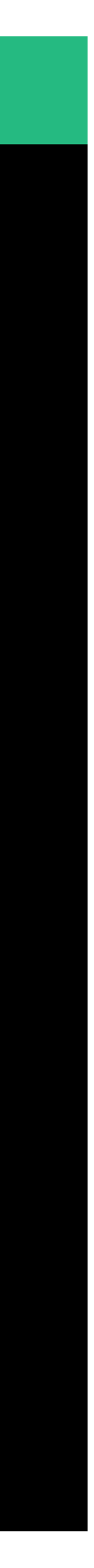

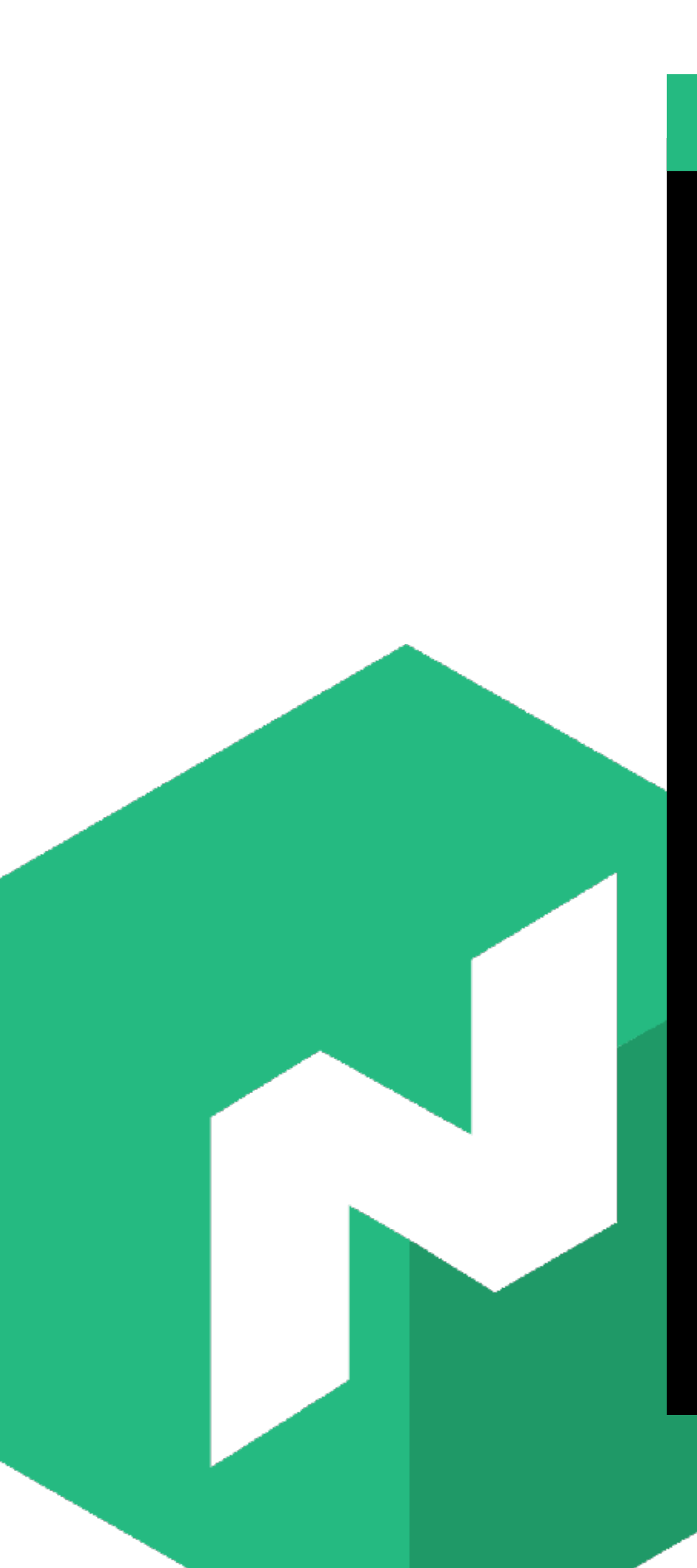

\$ curl \$(identity).http-echo.service.consul smiling banana

Terminal

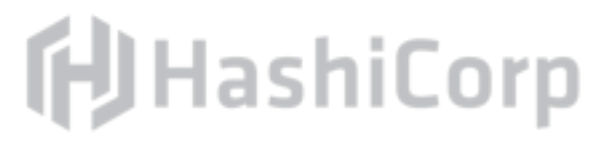

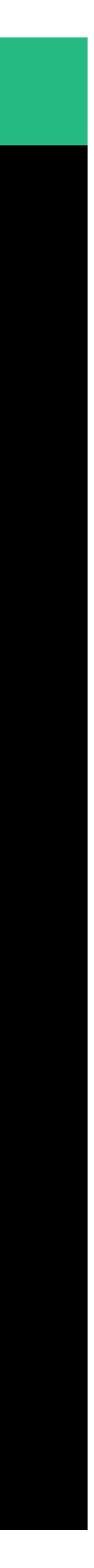

### Exercise: Scale http-echo Job

Increase the count attribute on the group to "5" to run five instances of our application.

Resubmit this job for evaluation.

HINT: You may need to add a count attribute or look online at the documentation.

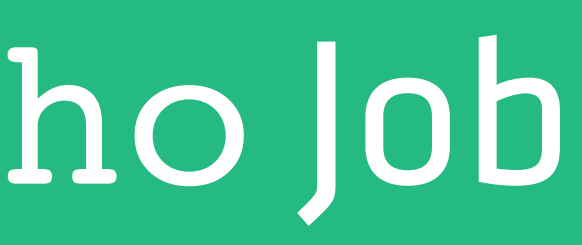

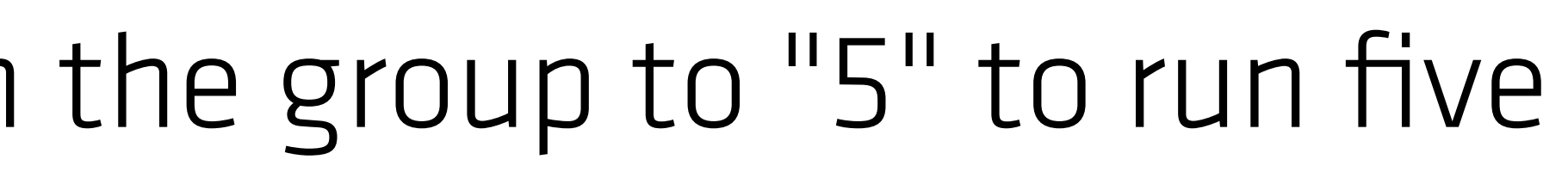

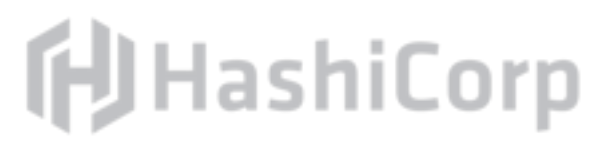

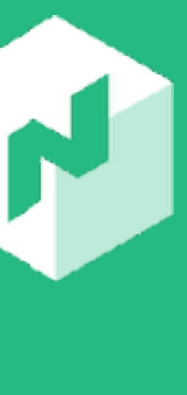

http-echo.nomad

```
group "echo" {
 count = "5"
```
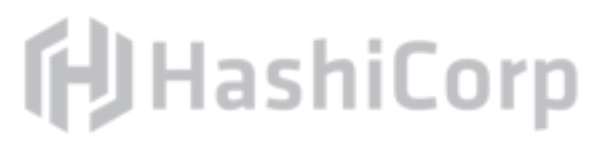

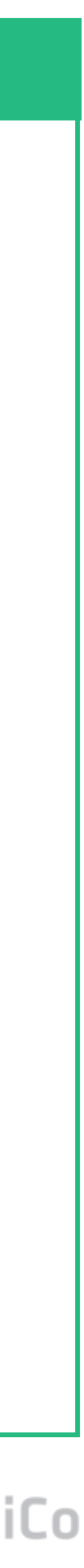

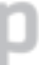

```
 task "server" {
   driver = "docker"
```

```
 config {
      image = "hashicorp/http-echo:x.y.z"
     args = [
        "-listen", ":80",
        "-text", "smiling banana",
 ]
 }
   # ...
```
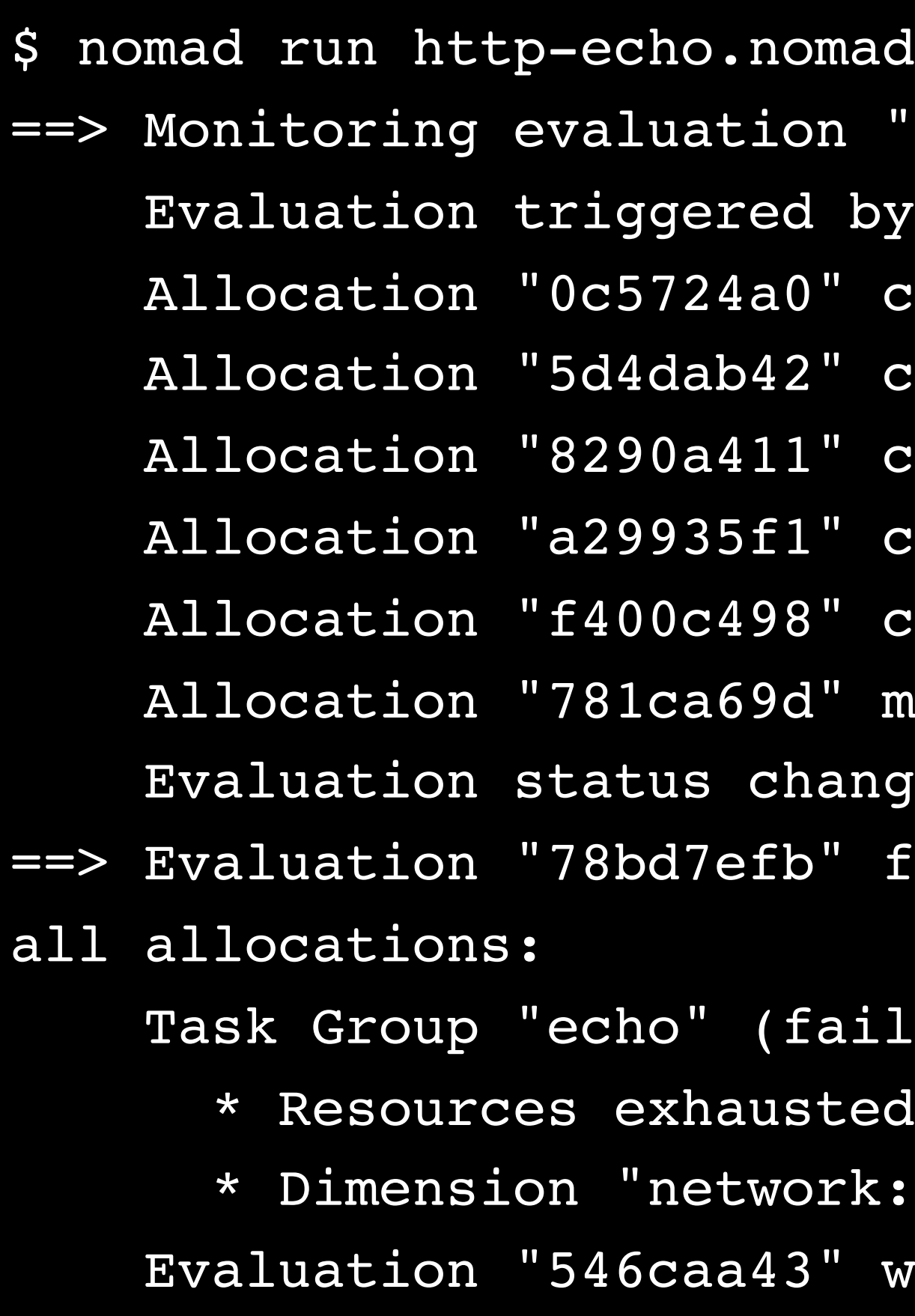

```
Terminal
 "78bd7efb"
by job "http-echo-testing-mongrel"
 created: node "ec255589", group "echo"
 created: node "ec261569", group "echo"
 created: node "ec255cce", group "echo"
 created: node "ec2ee7db", group "echo"
 created: node "ec277448", group "echo"
 modified: node "ec274728", group "echo"
anged: "pending" -> "complete"
 finished with status "complete" but failed to place
ailed to place 4 allocations):
ted on 6 nodes
```
rk: reserved port collision" exhausted on 6 nodes waiting for additional capacity to place remainder

### **fU** HashiCorp

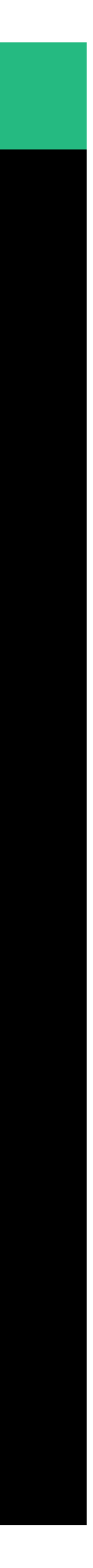

### About: Static Ports

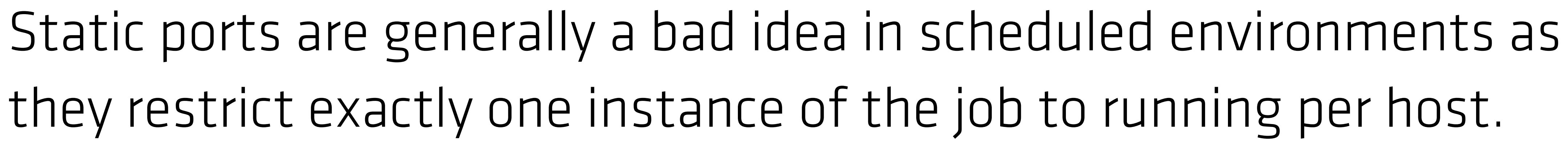

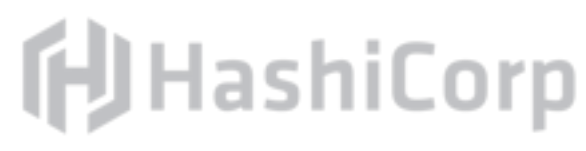

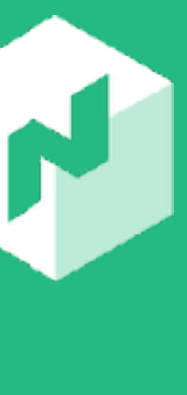

Letting Nomad choose dynamic ports allows for better scale.

:p-echo: $x$ .y.z"

 $d''$  ,

config { args = [ "-listen", ":80", ] } resources { network { mbits = 10 port "http" { static = 80 } }

#### $\bullet\bullet\bullet$

}

Remove this line

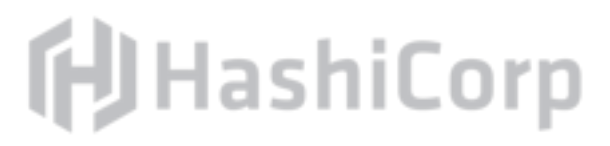

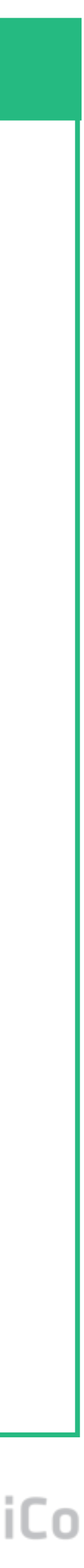

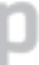

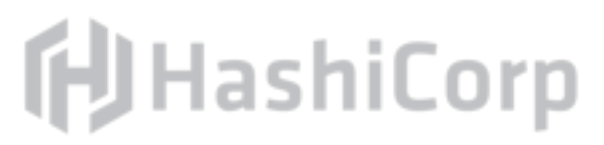

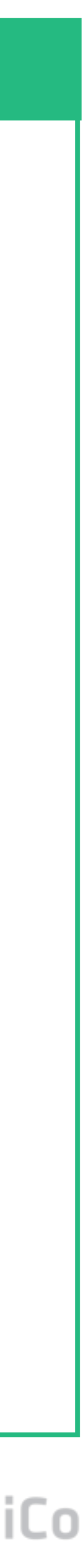

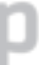

#### $\begin{array}{ccccc}\bullet&\bullet&\bullet\end{array}$

```
config {
   image = "hashicorp/http-echo:x.y.z"
  args = [ "-listen", ":80",
     "-text", "hello world",
 ]
}
```

```
resources {
   network {
   mbits = 10 port "http" {}
 }
}
```
http-echo.nomad

:p-echo $:x$ .y.z"

 $d$ ",

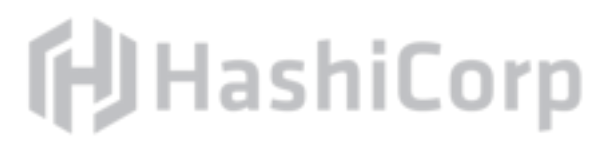

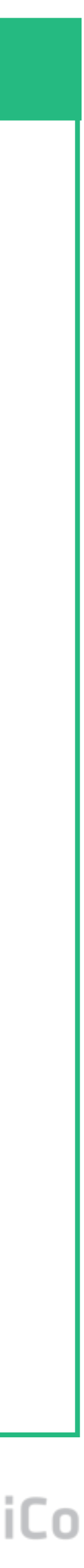

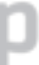

config { args = [ "-listen", ":??", ] }

```
resources {
  network {
   mbits = 10 port "http" {}
 }
}
```
### Nomad Interpolation

# Nomad populates certain variables with information about the job. Values between  $s$ {} are analyzed by the parser.

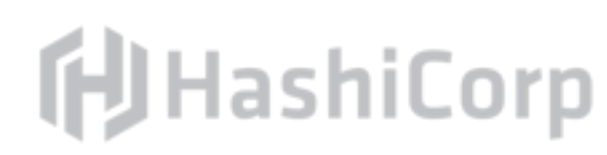

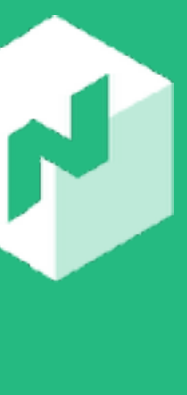

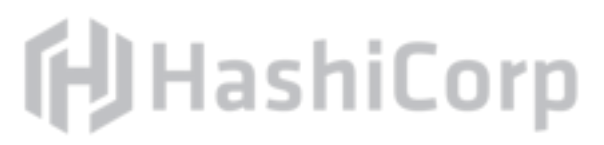

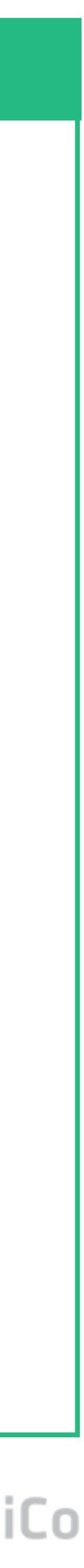

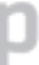

#### $\begin{array}{ccccc}\bullet&\bullet&\bullet\end{array}$

```
config {
   image = "hashicorp/http-echo:x.y.z"
  args = [ "-listen", ":??",
     "-text", "hello world",
 ]
}
```

```
resources {
   network {
   mbits = 10 port "http" {}
 }
}
```
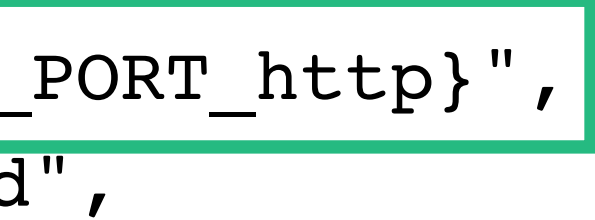

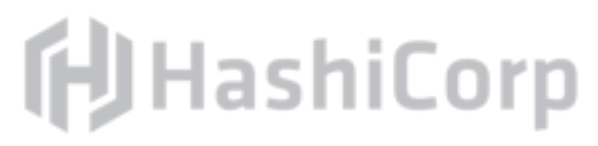

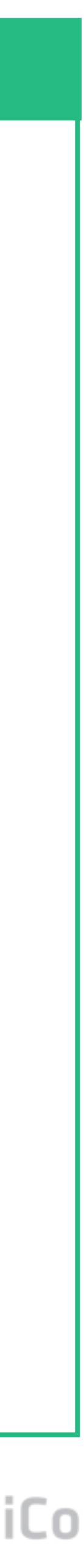

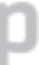

#### $\bullet\bullet\bullet$

```
config {
   image = "hashicorp/http-echo:x.y.z"
   args = [
     "-listen", ":${NOMAD_PORT_http}",
     "-text", "hello world",
 ]
}
```

```
resources {
   network {
    mbits = 10 port "http" {}
 }
}
```
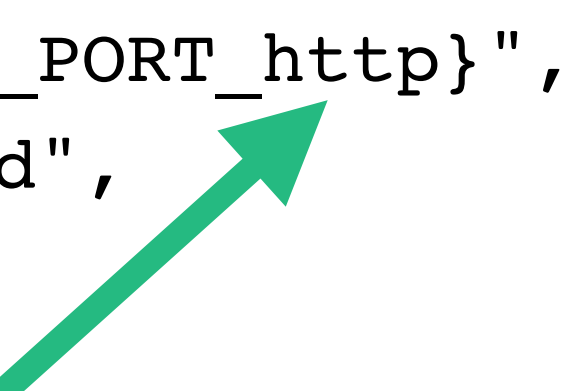

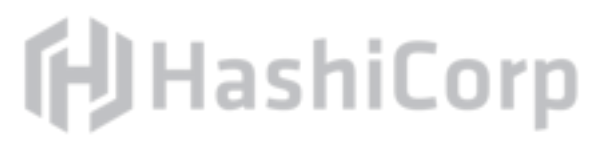

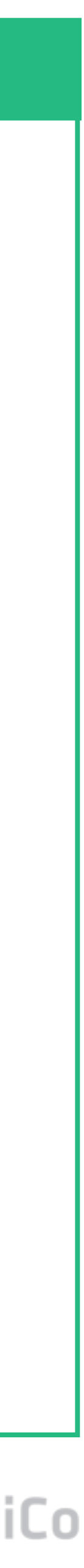

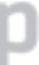

#### $\bullet\bullet\bullet$

```
config {
   image = "hashicorp/http-echo:x.y.z"
   args = [
     "-listen", ":${NOMAD_PORT_http}",
     "-text", "hello world",
 ]
}
resources {
```

```
 network {
   mbits = 1 port "http" {}
 }
}
```

$$
\begin{bmatrix} \text{PORT} \\ \text{banana} \end{bmatrix}
$$
"

### **fUHashiCorp**

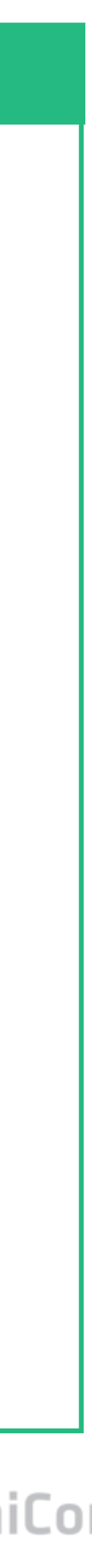

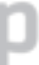

#### $\begin{array}{ccccc}\bullet&\bullet&\bullet\end{array}$

```
config {
   image = "hashicorp/http-echo:x.y.z"
   args = [
   "-listen", ":${NOMAD_
    "-text", "hello world"
 ]
}
```

```
resources {
   network {
    mbits = 10port "banana' {}
 }
}
```
## Exercise: Resubmit Job

Make these required changes to the job. Resubmit the job to the Nomad server for evaluation. Use curl to query the updated instance. HINT: Google "nomad interpolation".

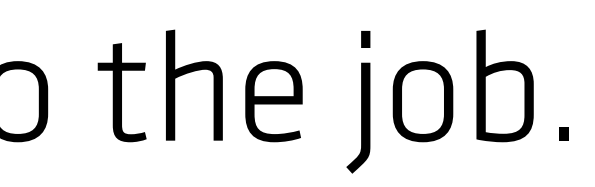

- 
- 
- 

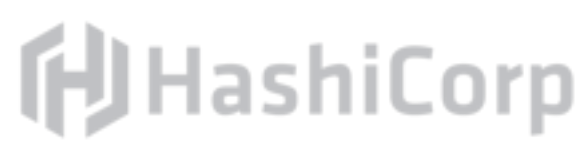

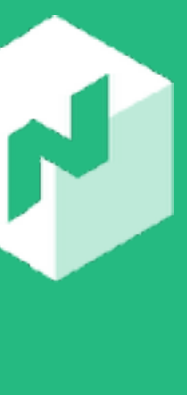

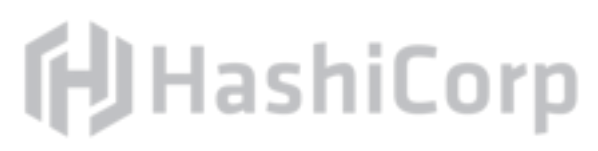

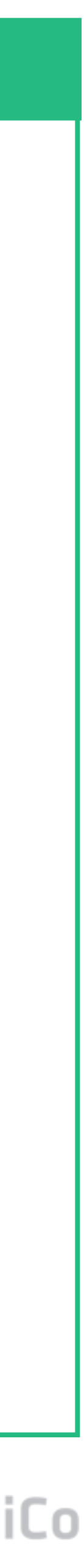

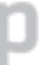

#### $\begin{array}{ccccc}\n\bullet & \bullet & \bullet & \bullet\n\end{array}$

```
config {
   image = "hashicorp/http-echo:x.y.z"
   args = [
     "-listen", ":${NOMAD_PORT_http}",
     "-text", "hello world",
 ]
}
```

```
resources {
   network {
    mbits = 10 port "http" {}
 }
}
```
#### Terminal

\$ nomad run http-echo.nomad ==> Monitoring evaluation "4cf66353" Evaluation triggered by job "http-echo-testing-mongrel" Allocation "2d1b84a1' Allocation "5a87dcf3" Allocation "c8bd019c' Allocation "64db5ade" Allocation "67e19895" Allocation "7e5803cb' Allocation "8a82a6b5' Allocation "2117cf22" Allocation "52e56b0d" Allocation "53528b48" Allocation "52e56b0d' Allocation "5a87dcf3" Allocation "67e19895" Allocation "7e5803cb' Allocation "c8bd019c'

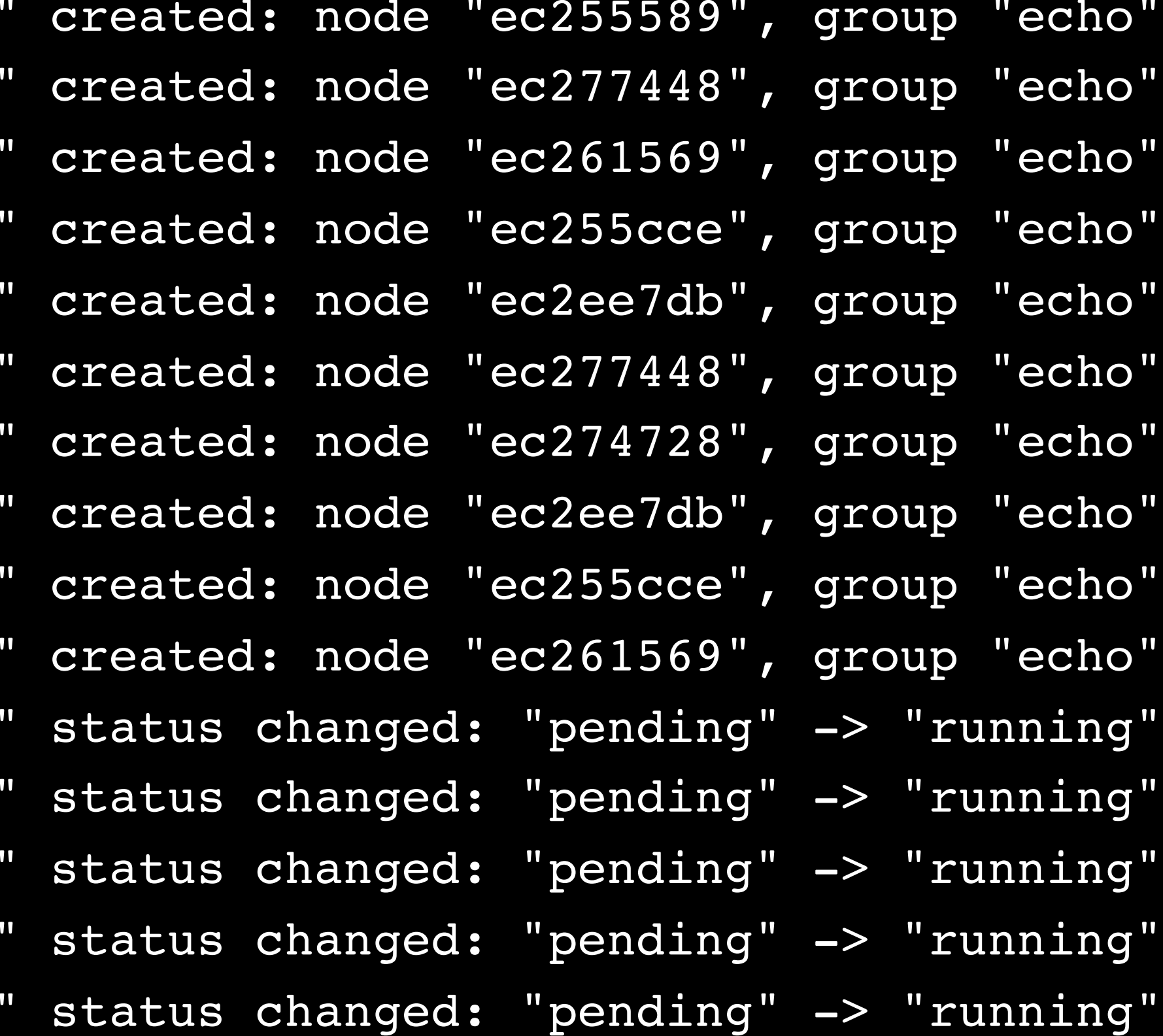

### **i**UHashiCorp

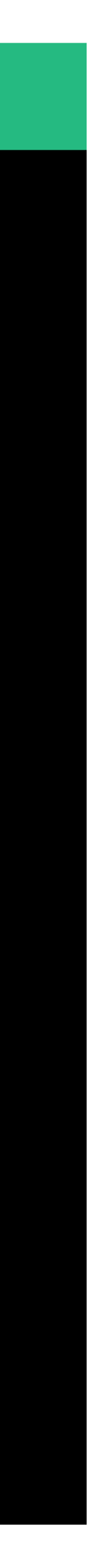

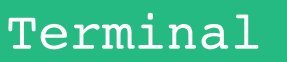

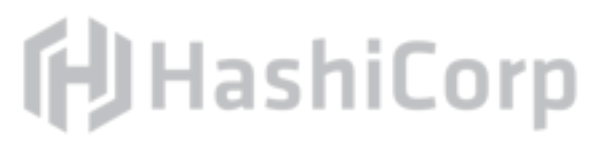

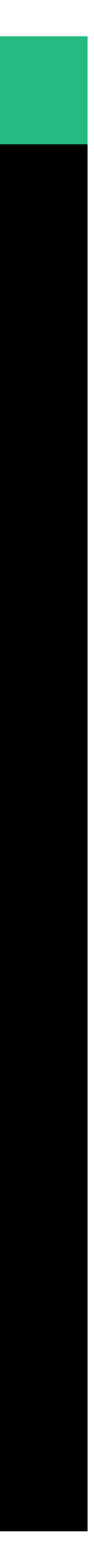

\$ curl \$(identity).http-echo.service.consul curl: (7) Failed to connect to anaconda.http-echo.service.consul port 80: Connection refused

# Why is the Job Inaccessible?

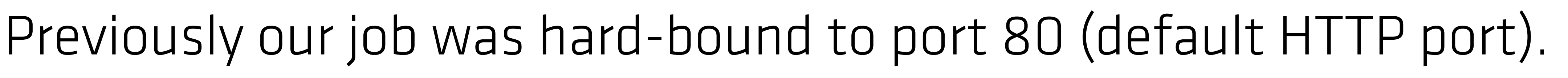

- Now Nomad is dynamically allocating a high-numbered port, so our
	-

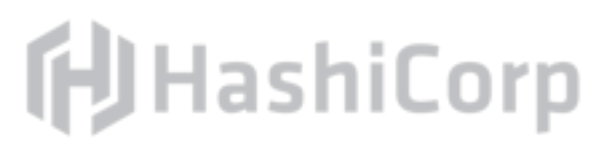

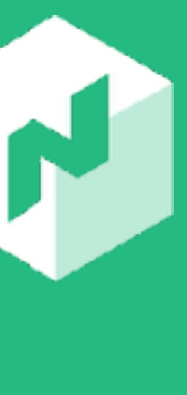

service could be listening on any port.

Must rely on service discovery to find the port (which we will discuss later).

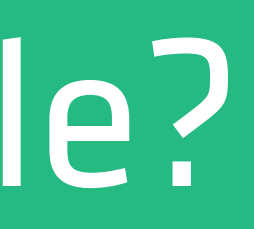

# Monitoring Jobs

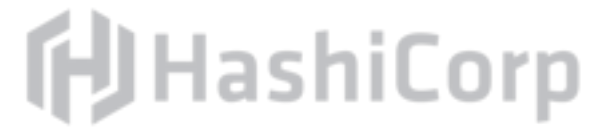
### Command: nomad status

The nomad status command lists the status of all jobs in the system.

# If supplied an optional argument, the nomad status command

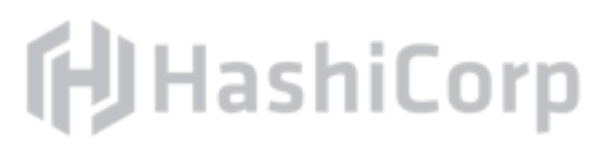

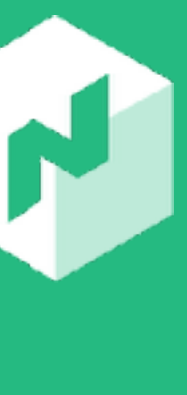

lists detailed information about the job name.

### Exercise: Run nomad status

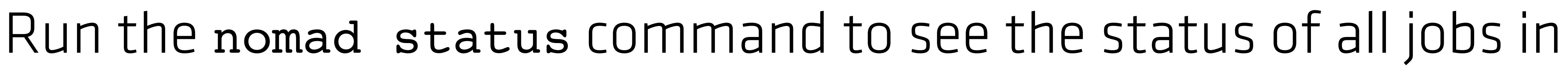

the system.

### Run the nomad status command with the name of *your* job to get

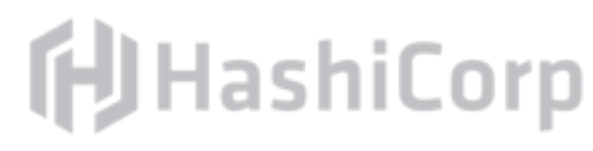

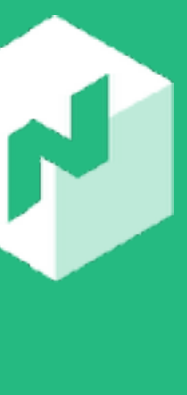

detailed job information.

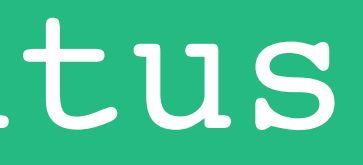

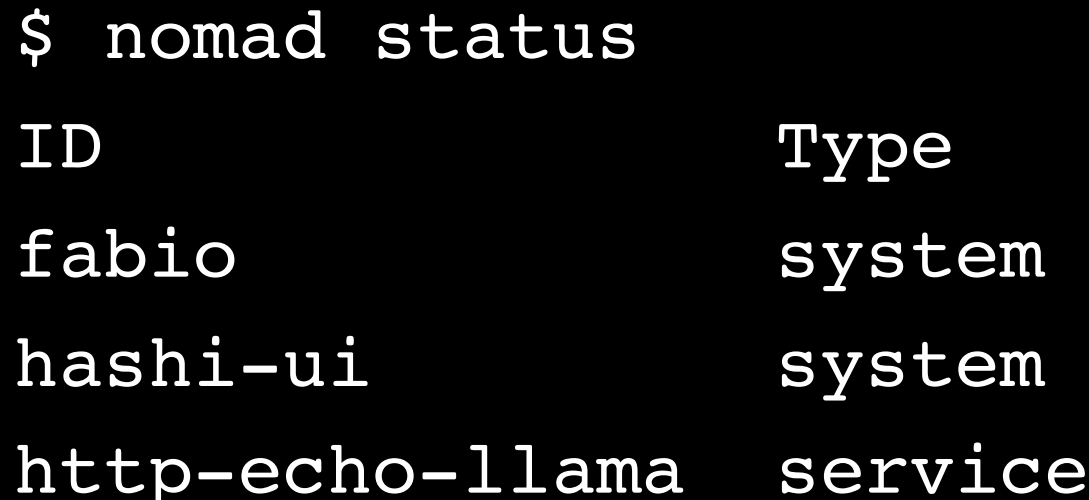

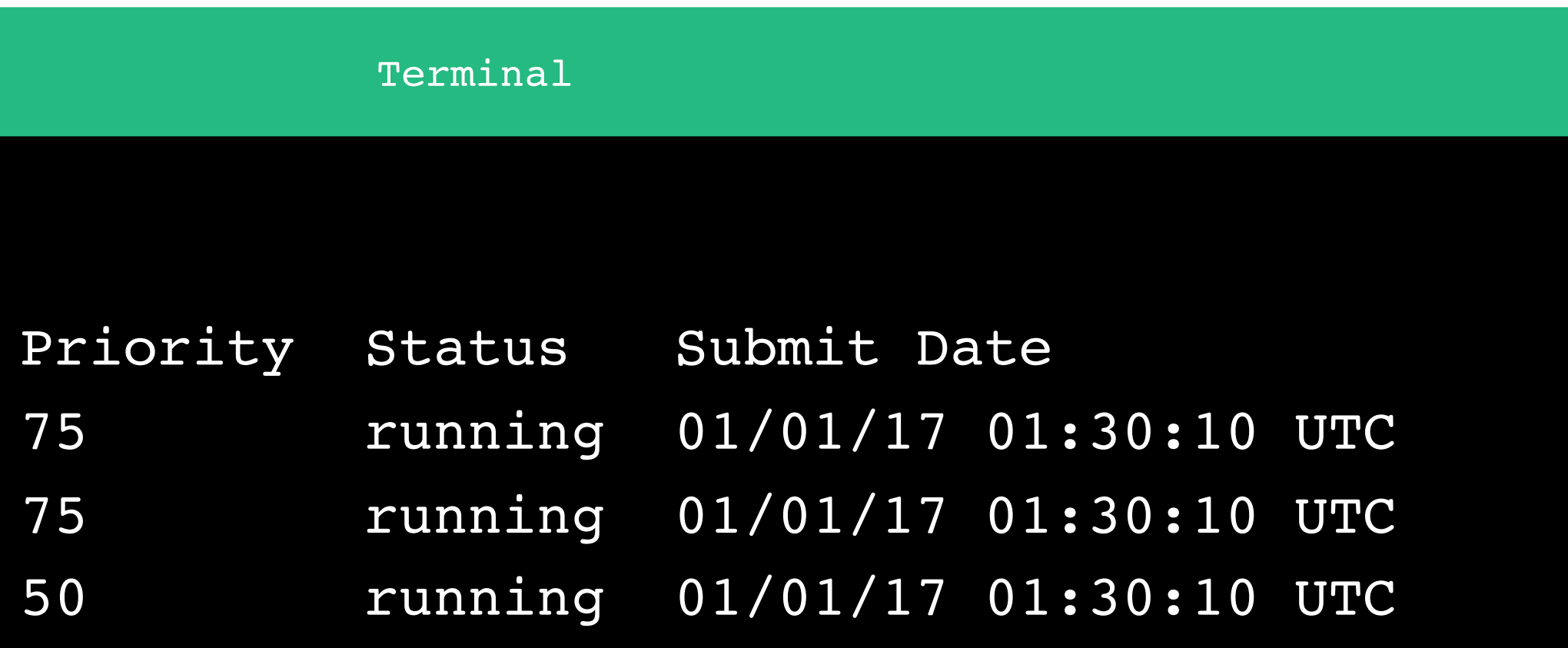

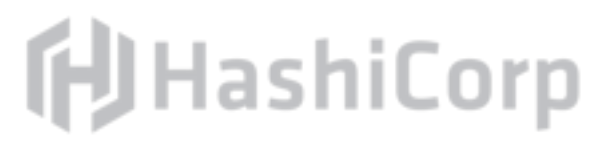

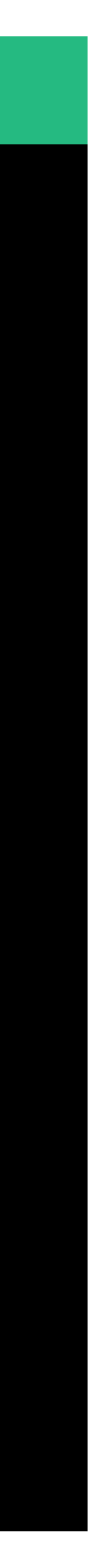

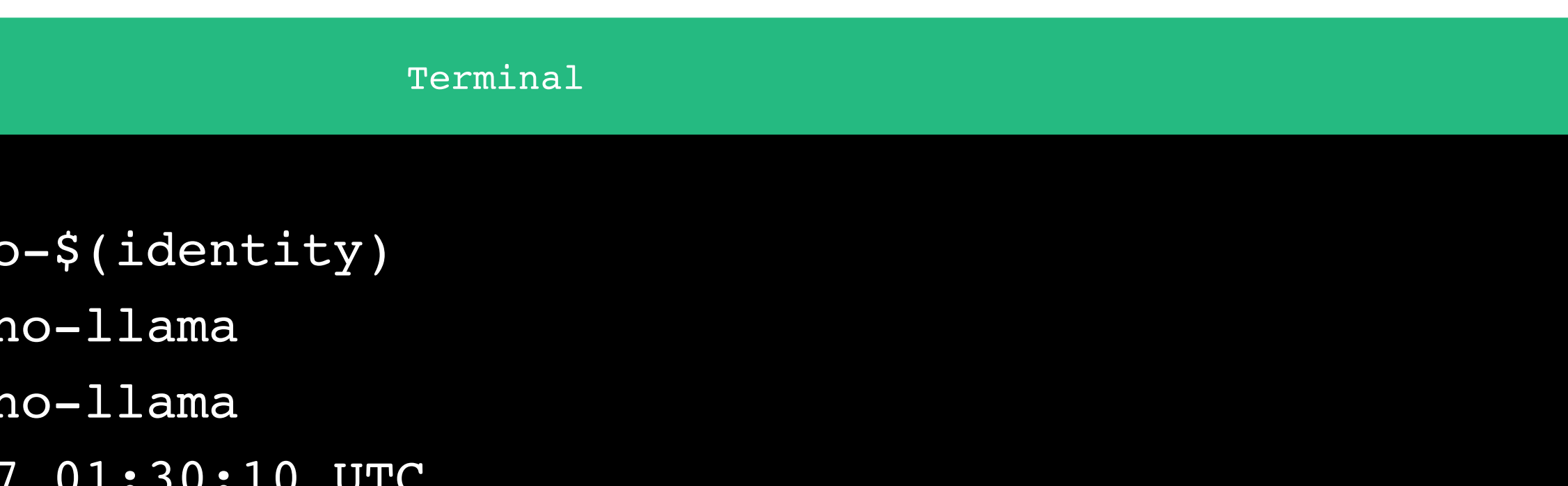

### **f**JHashiCorp

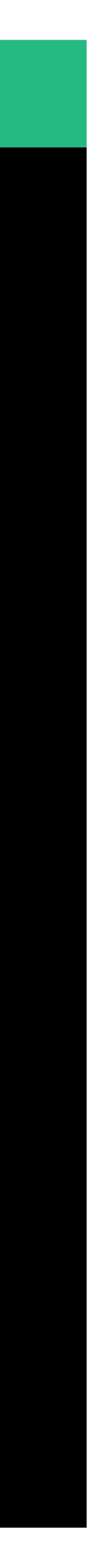

### $\begin{array}{ccccc}\n\bullet & \bullet & \bullet & \bullet\n\end{array}$

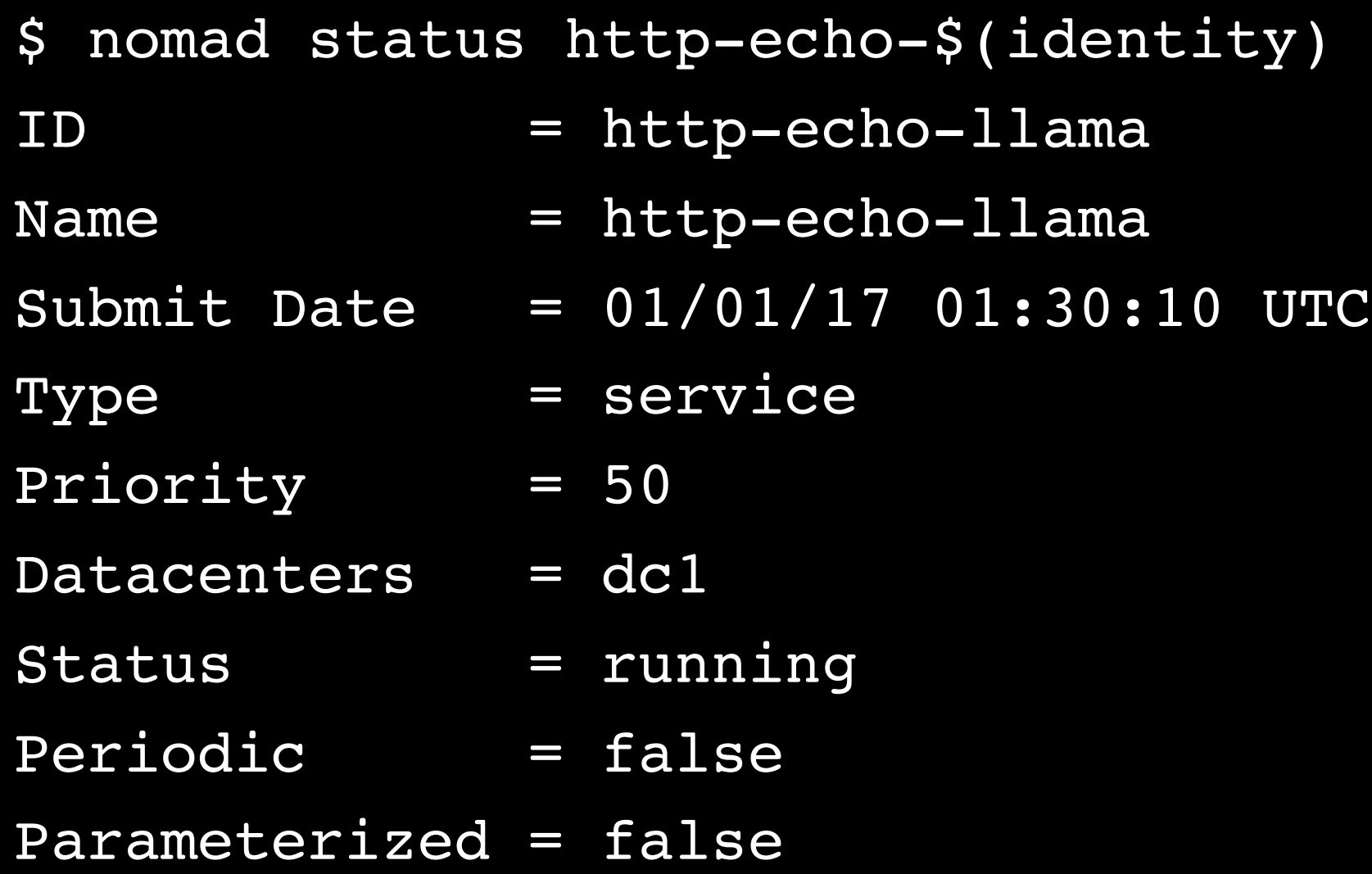

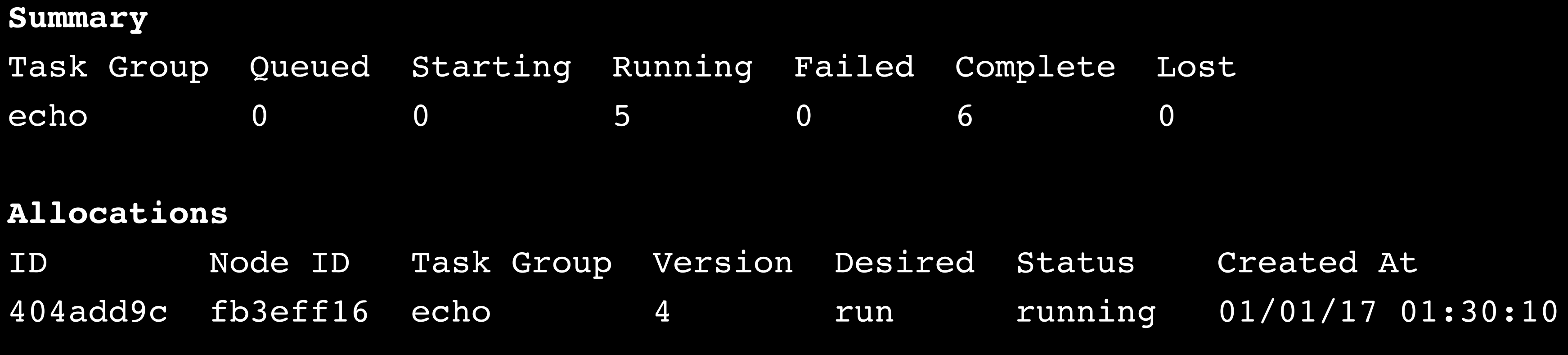

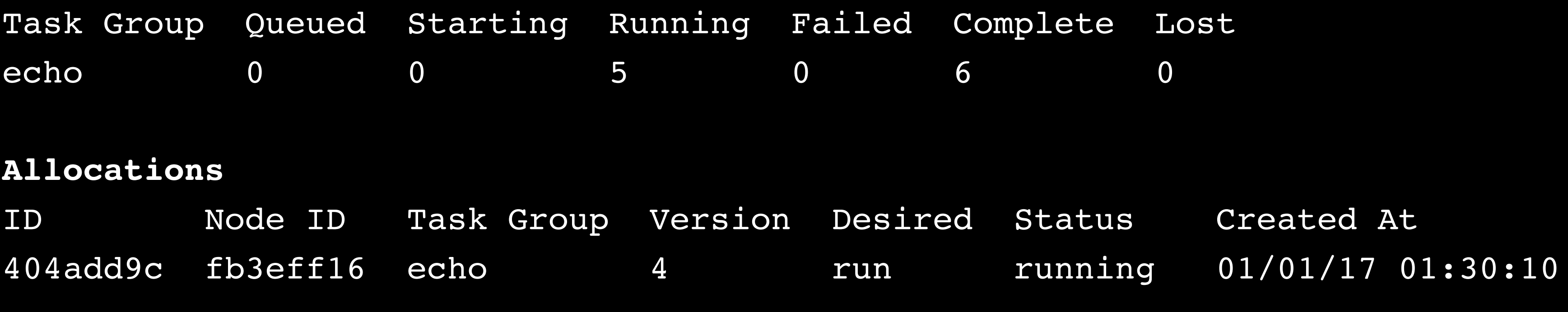

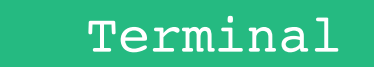

01:30:10 UTC

### **印**HashiCorp

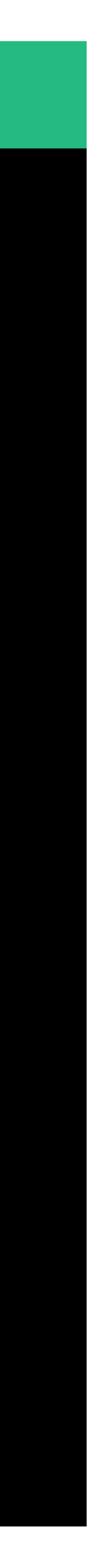

### $\bullet\bullet\bullet$

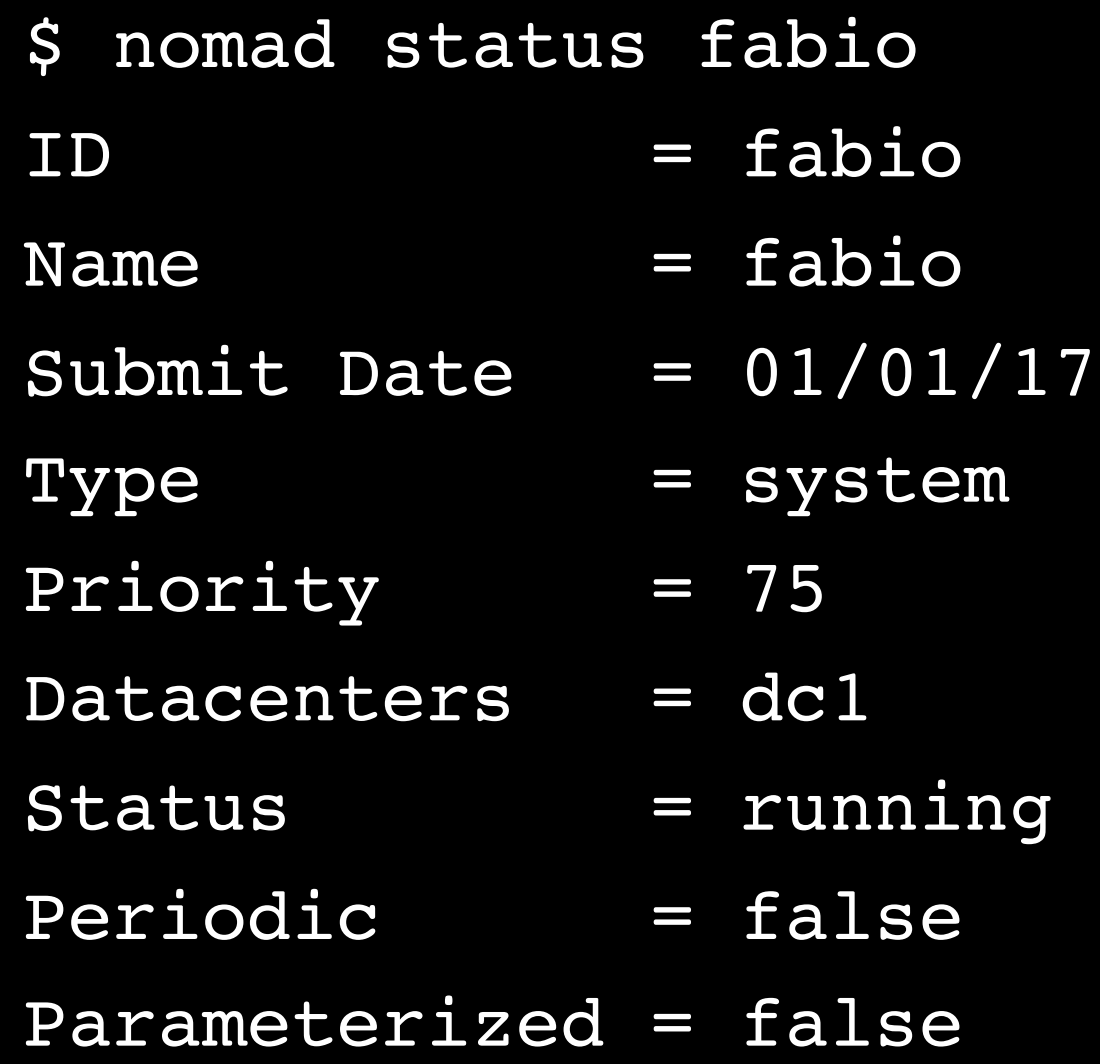

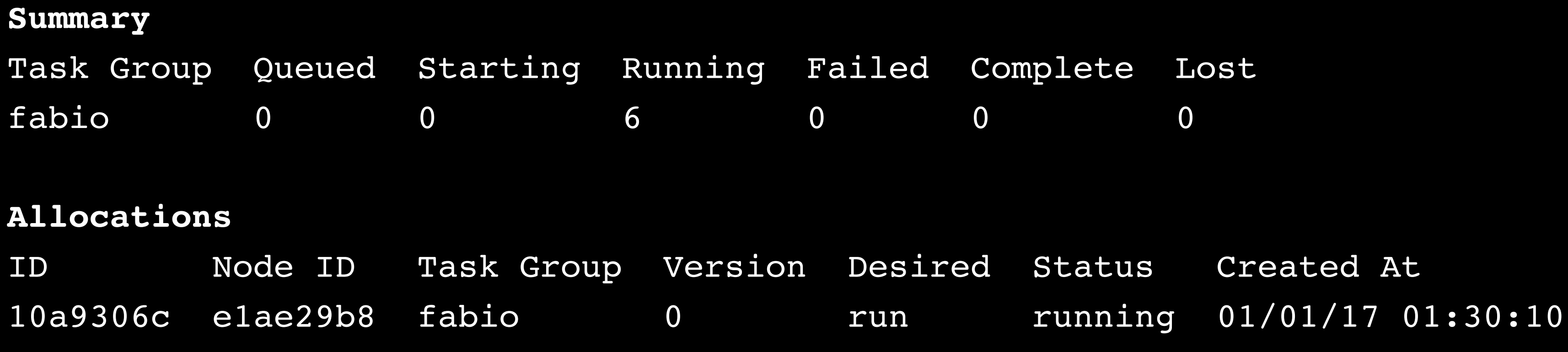

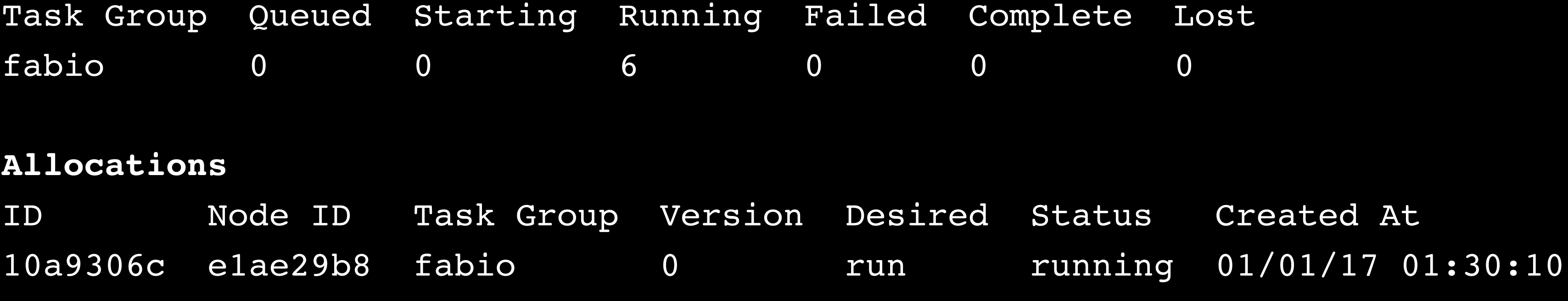

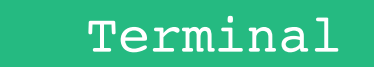

 $01:30:10$  UTC

### **印**HashiCorp

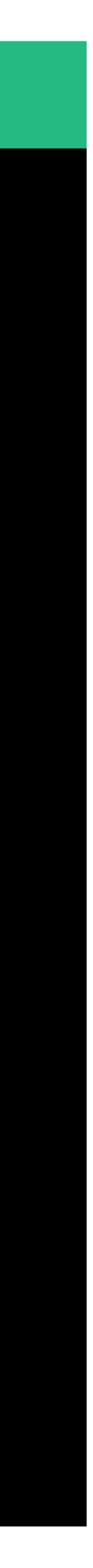

### $\bullet\bullet\bullet$

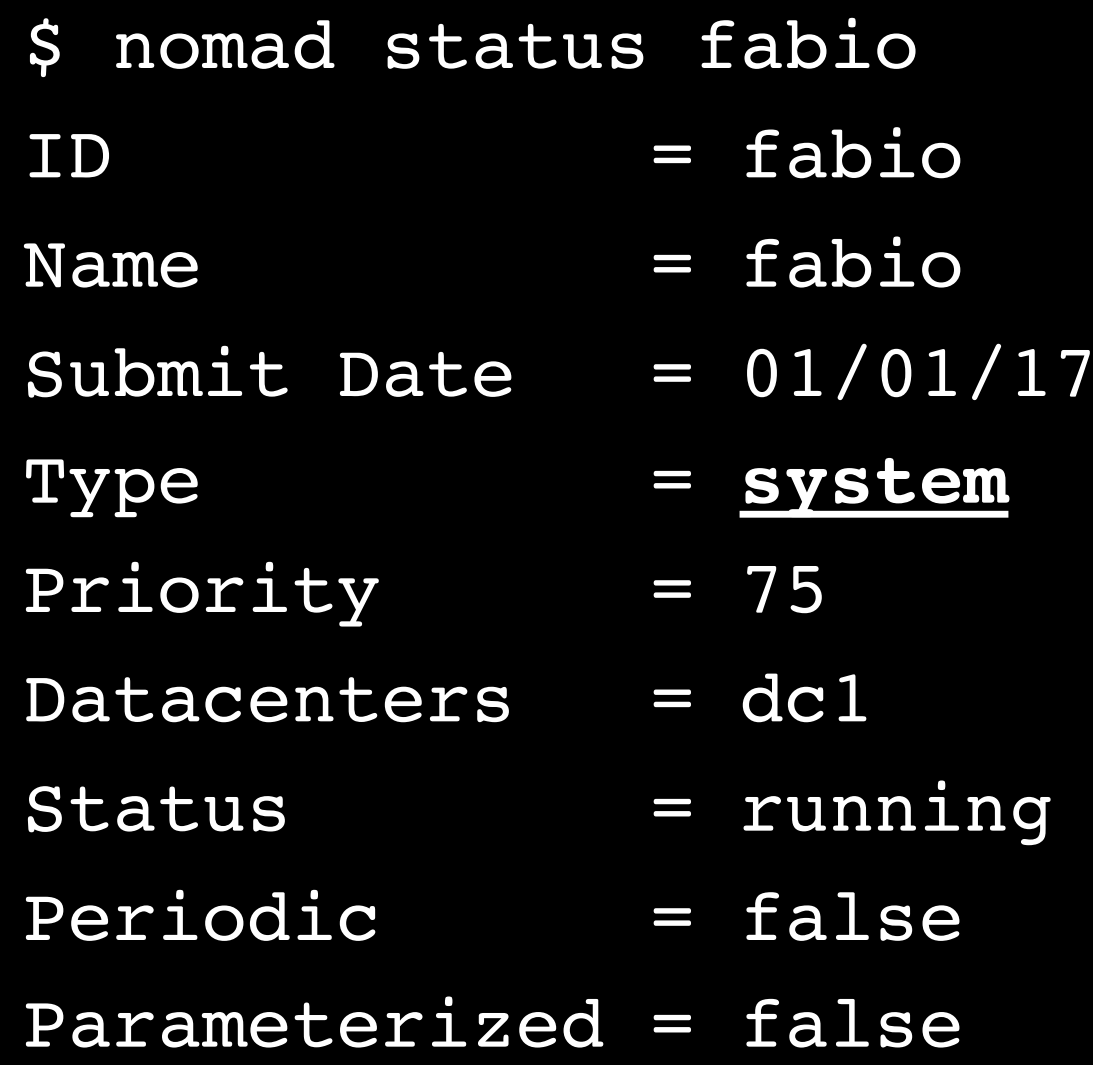

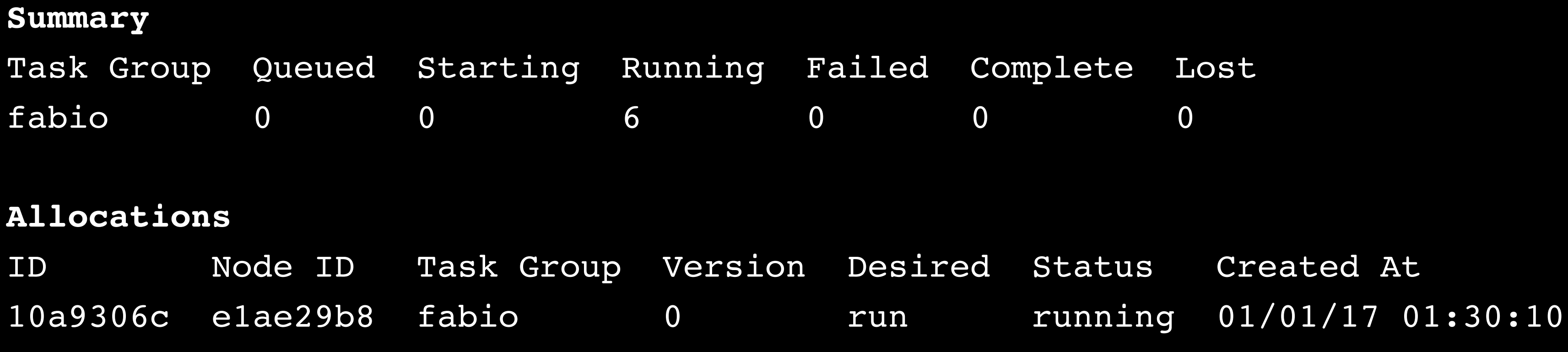

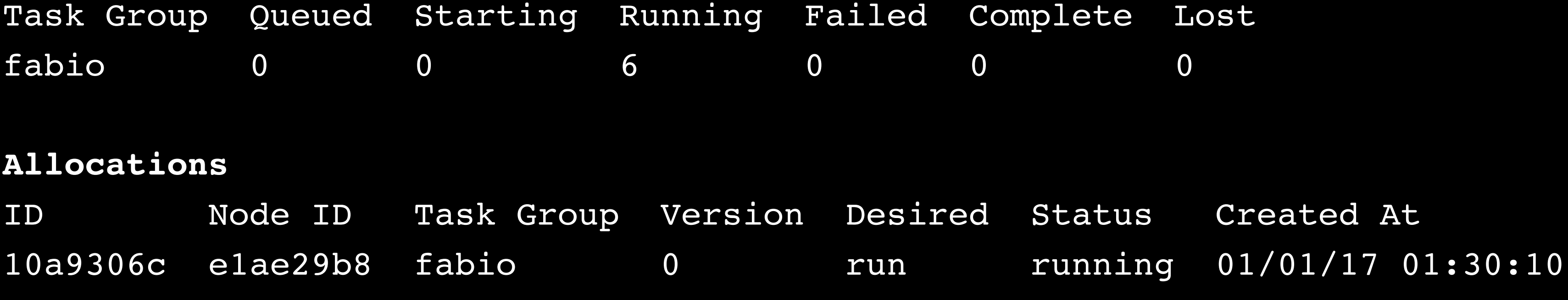

# Exercise: Verify Fabio is Running

We see fabio is running under Nomad. Fabio is running as a local-exec job (outside of Docker). Manually verify fabio is running by running ps.

- 
- 
- 

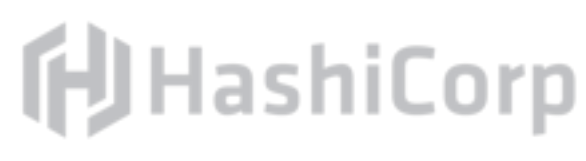

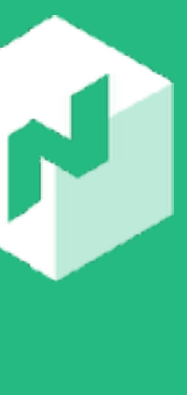

### $\begin{array}{ccccc}\bullet&\bullet&\bullet\end{array}$

\$ ps aux | grep fabio nobody 1640 0.3 0.4

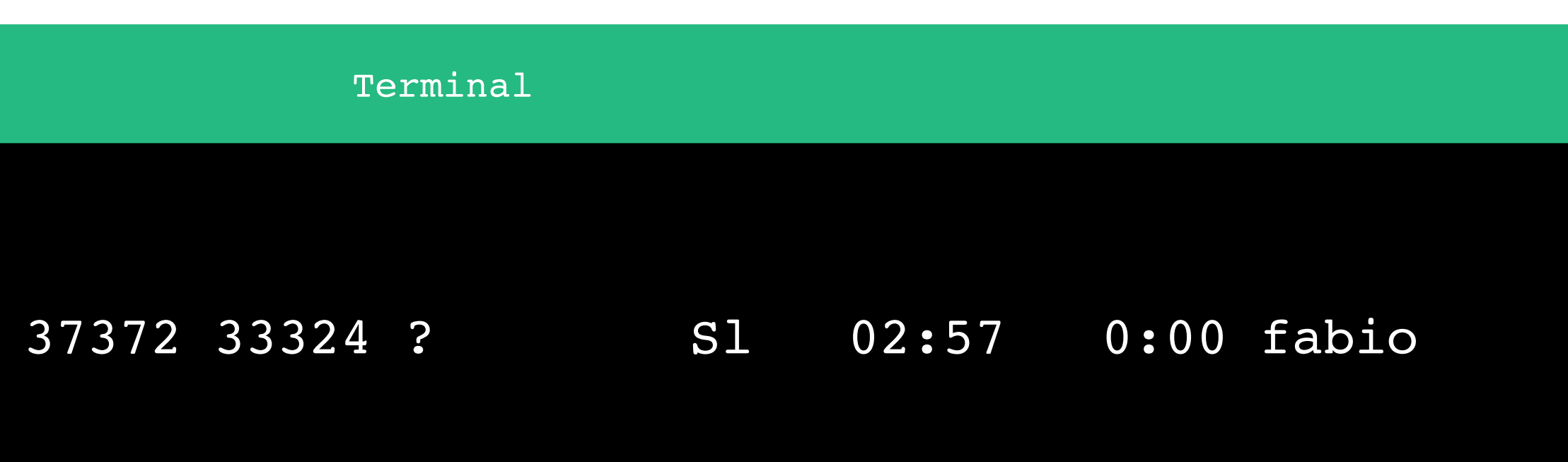

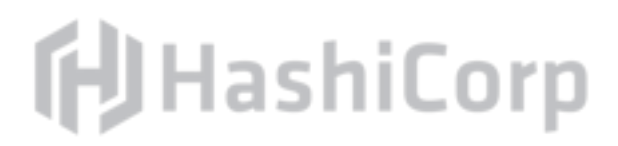

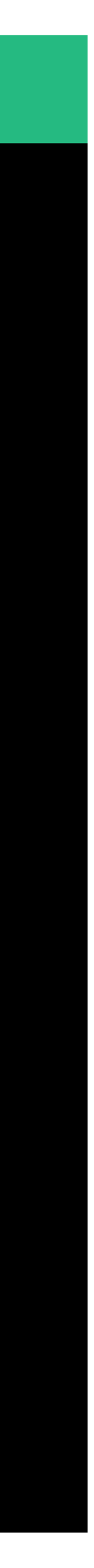

### Command: nomad alloc-status

# The nomad alloc status displays information about the given

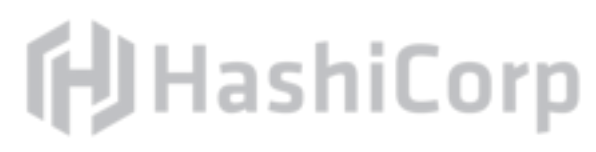

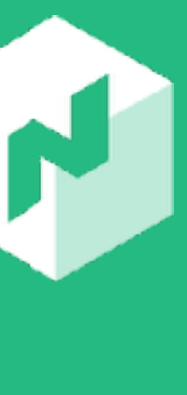

allocation ID, including run status, metadata, and failure messages.

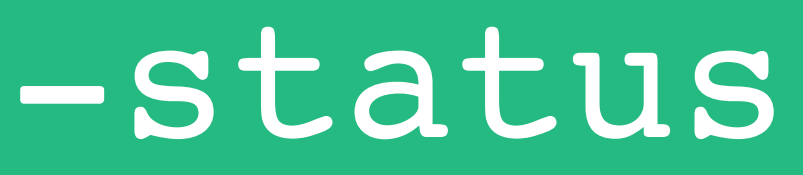

# Exercise: Query Nomad Allocation Status

Find the ID of a running allocation using the nomad status command.

Query that allocation status using the nomad alloc status command with the allocation ID.

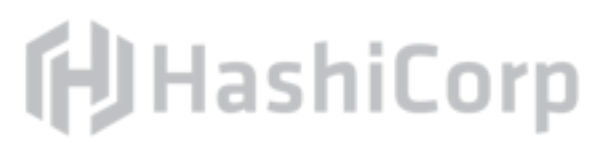

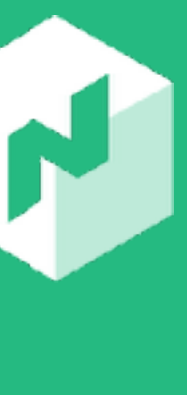

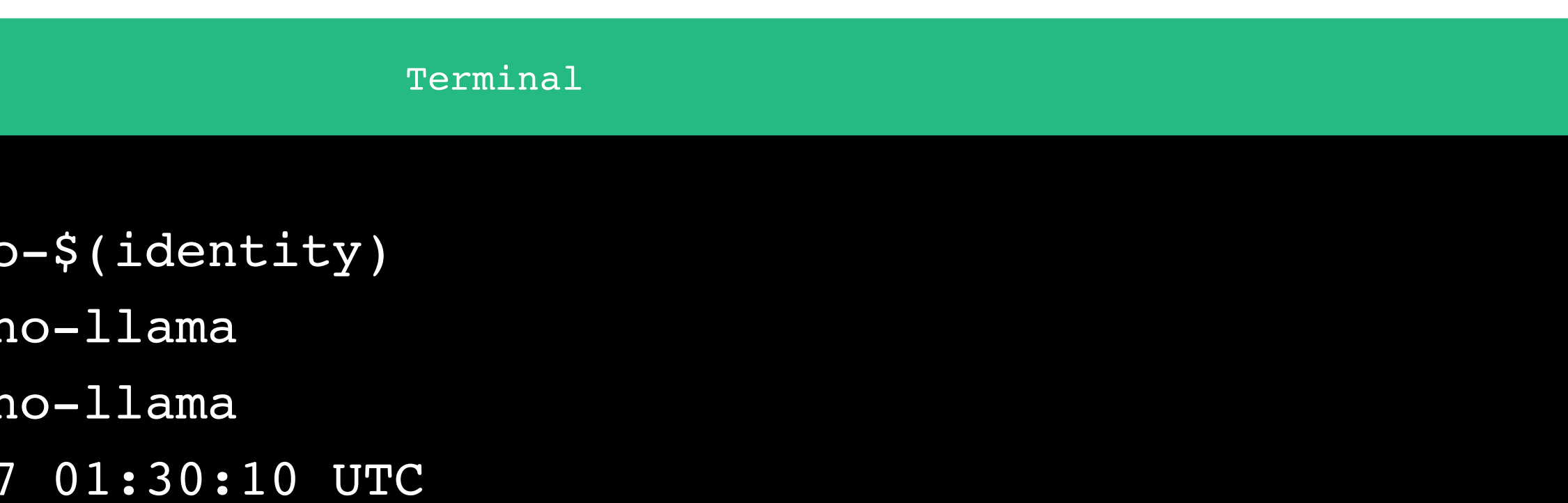

### **印**HashiCorp

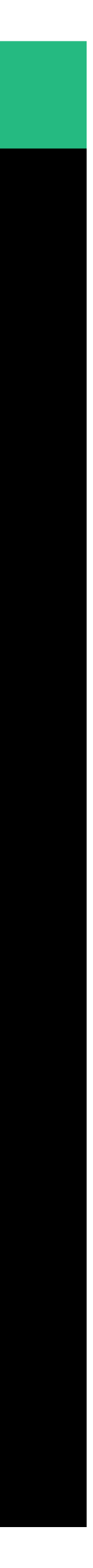

### $\bullet\bullet\bullet$

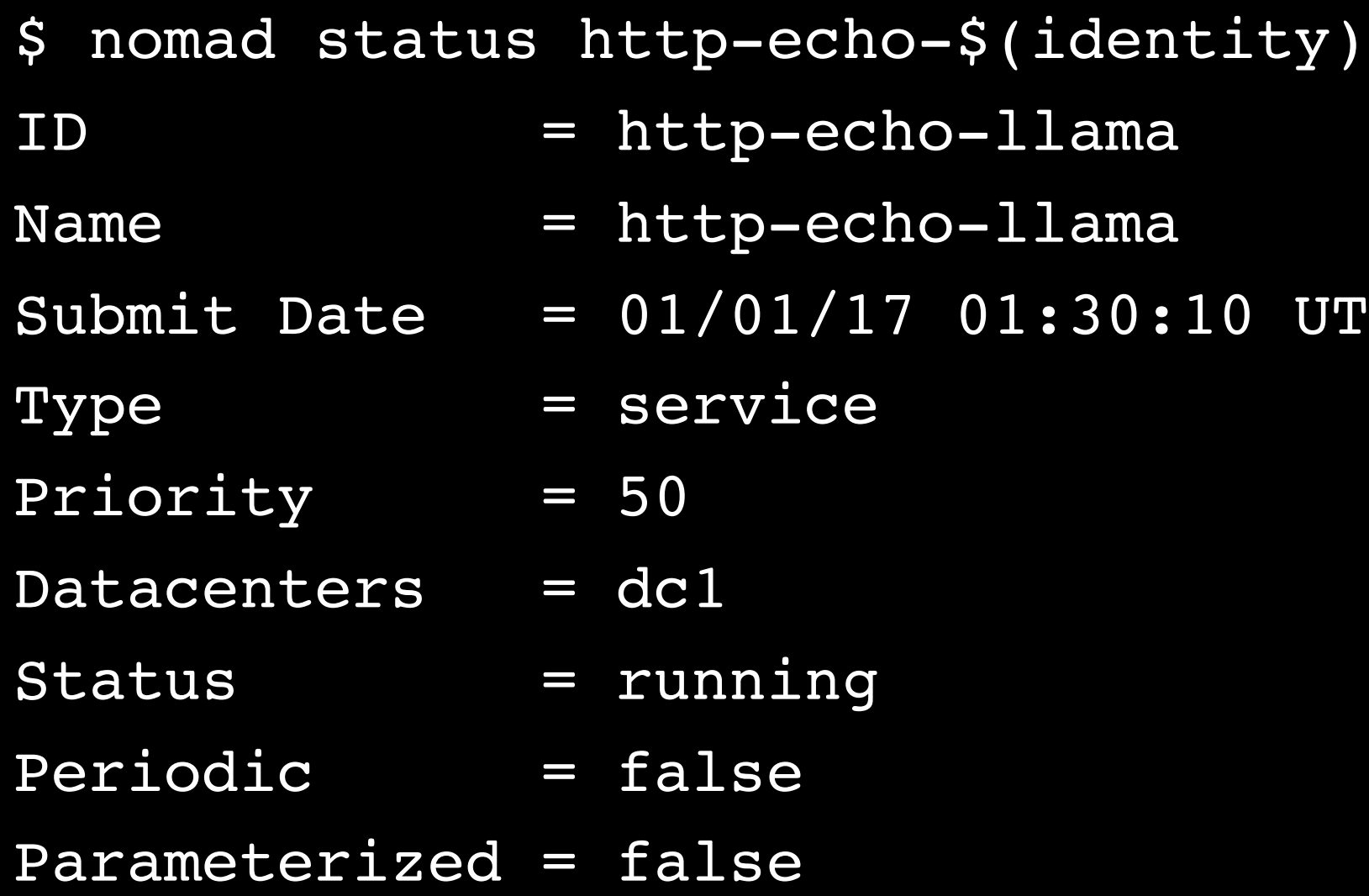

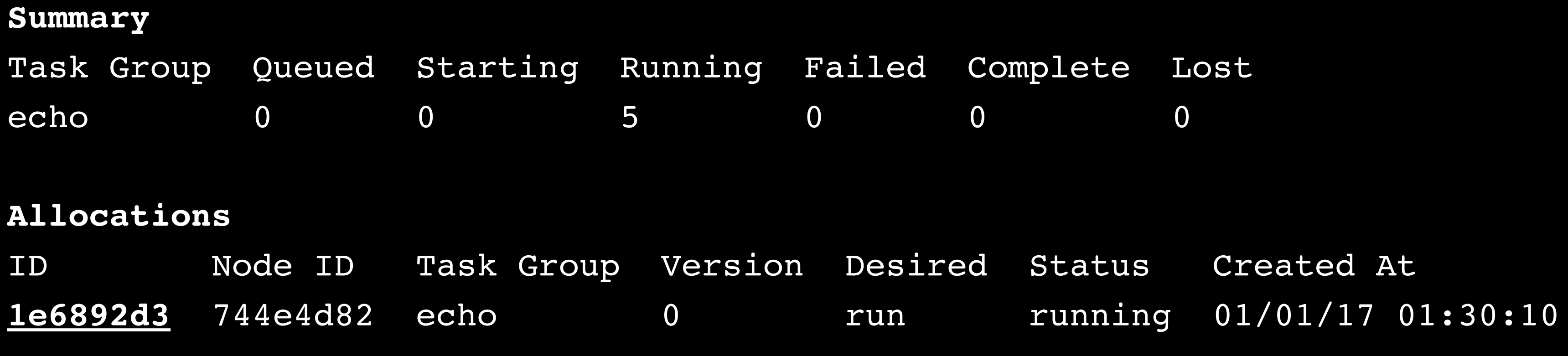

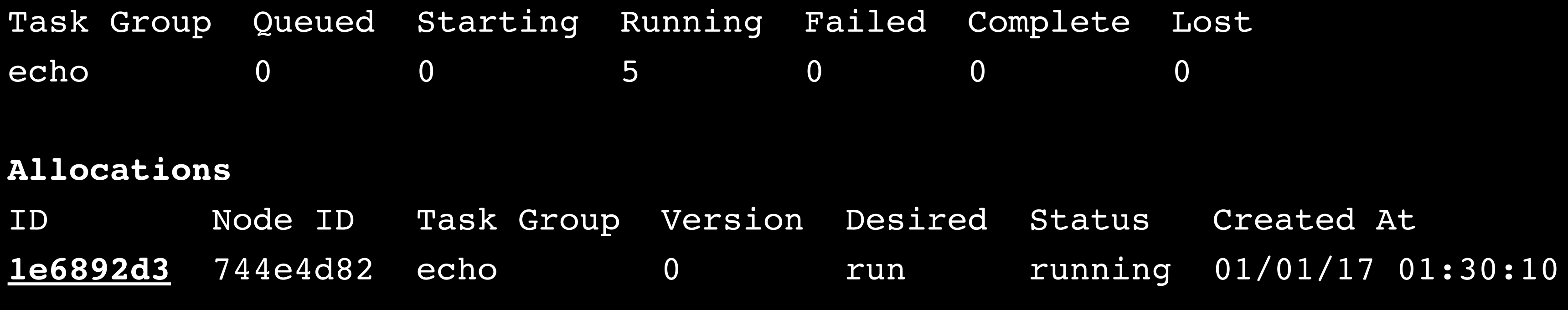

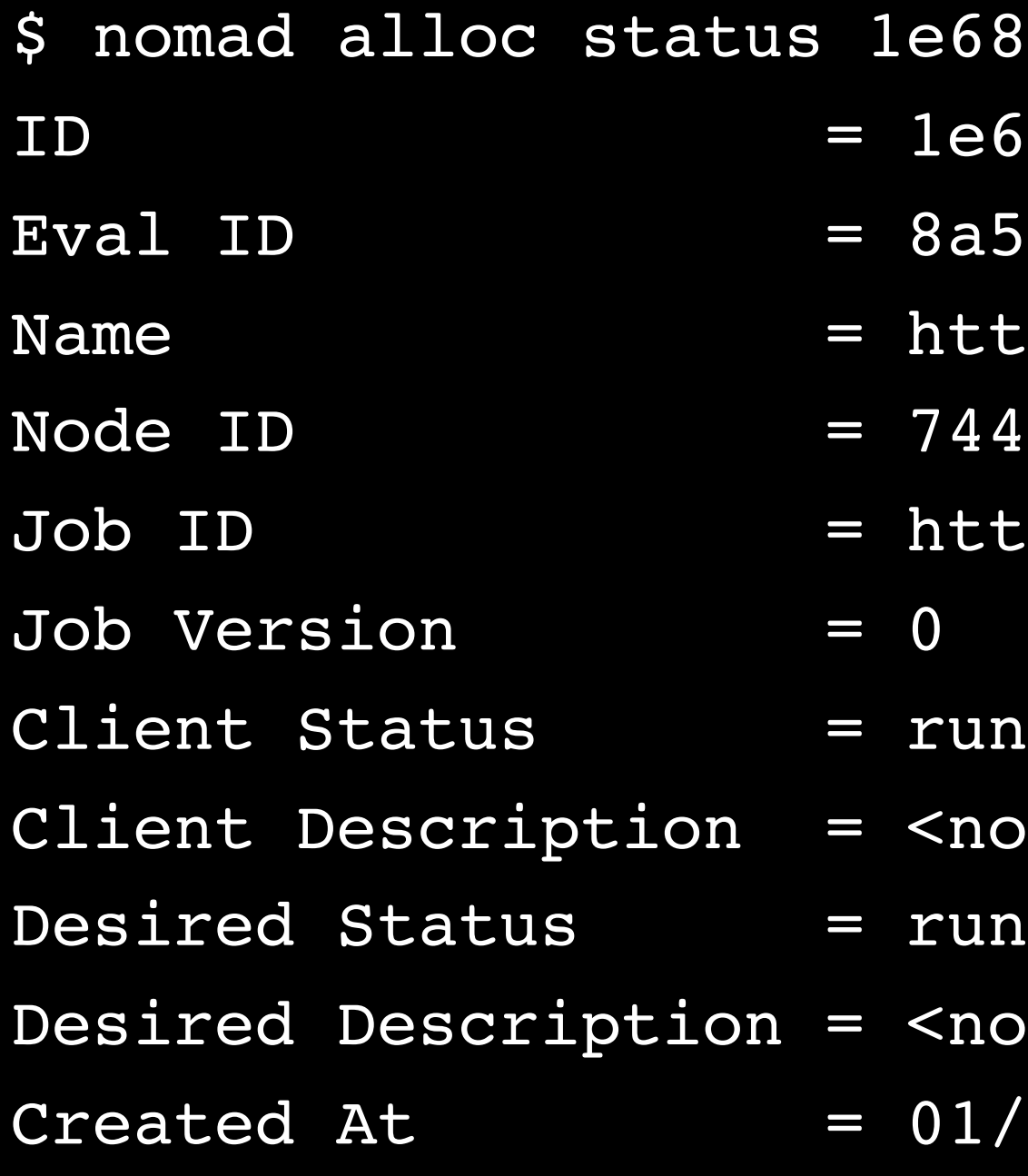

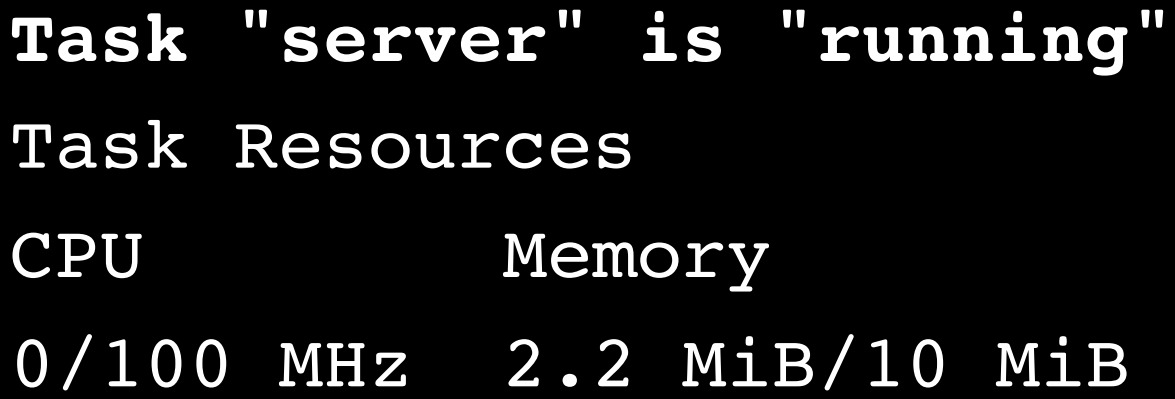

```
Terminal
892d3
ID = 1e6892d3
5e22a0tp-echo-llama.echo[2]
4e4d82
tp-echo-llama
nning
one>
one>
/01/17 01:30:10 UTC
  Disk IOPS Addresses
  300 MiB 0 http: 10.1.1.14:21136
```
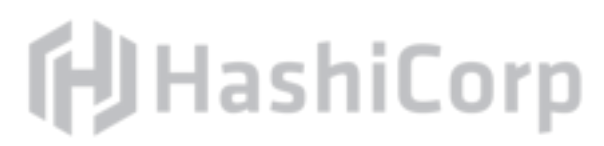

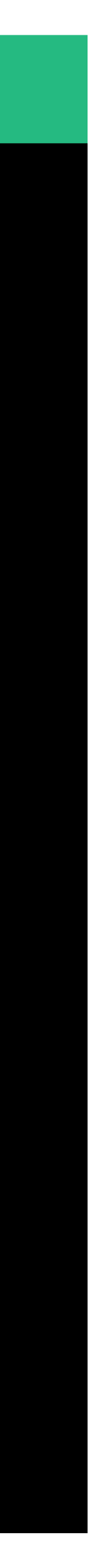

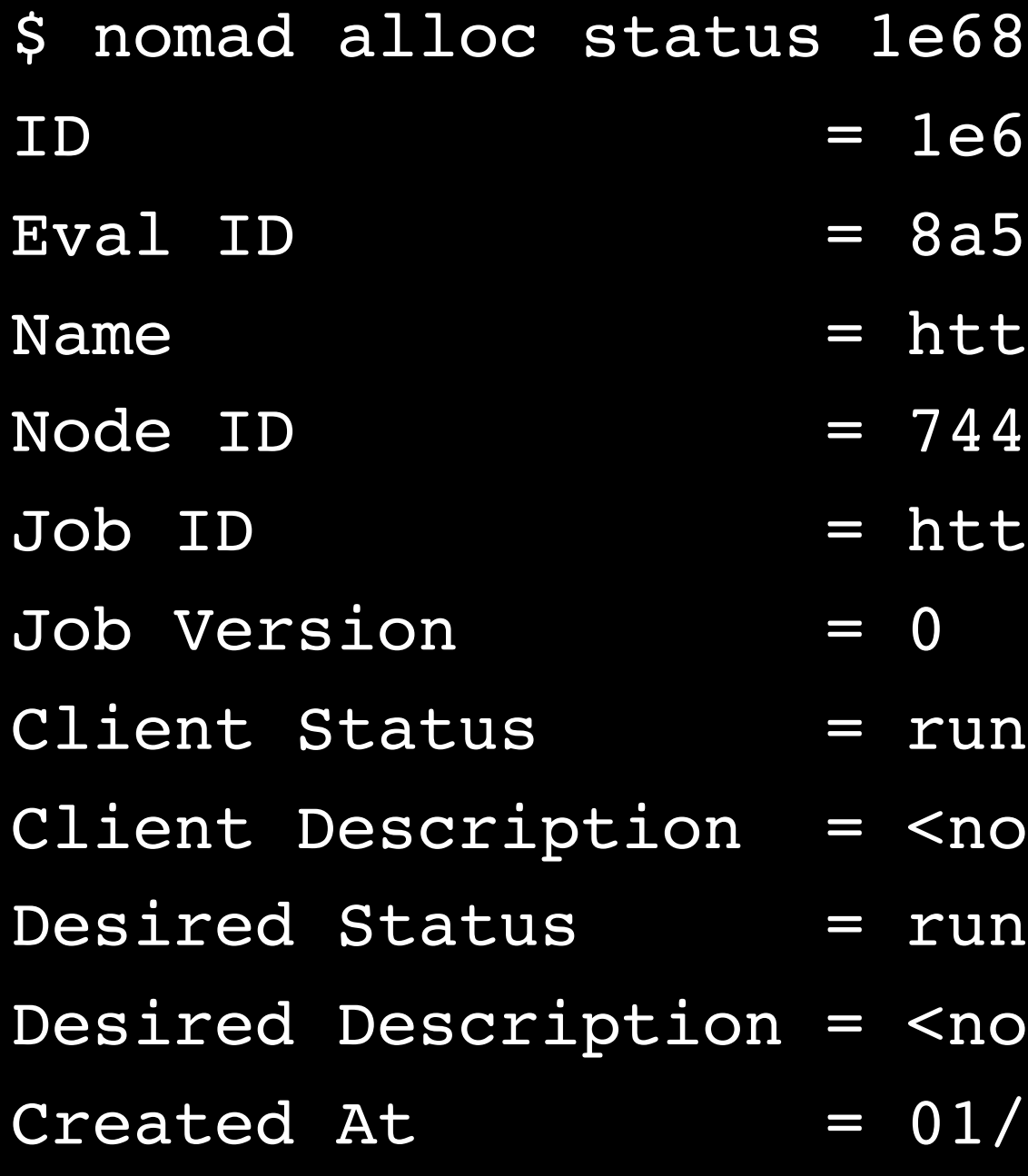

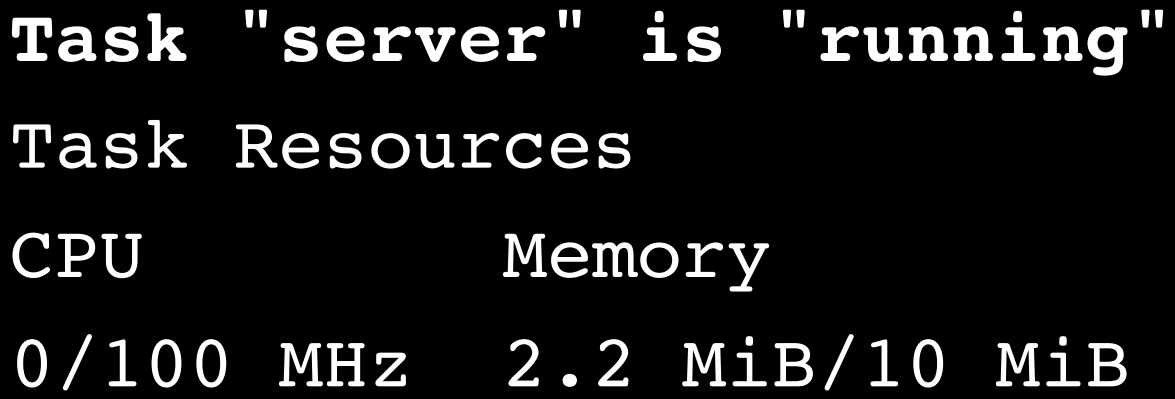

```
Terminal
892d3
ID = 1e6892d3
5e22a0tp-echo-llama.echo[2]
4e4d82
tp-echo-llama
nning
one>
one>
/01/17 01:30:10 UTC
  Disk IOPS Addresses
```
0/100 MHz 2.2 MiB/10 MiB 300 MiB 0 **http: 10.1.1.14:21136**

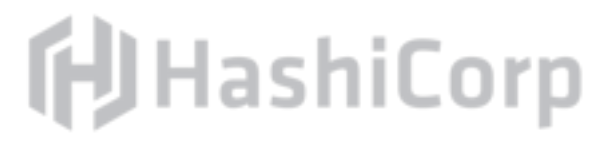

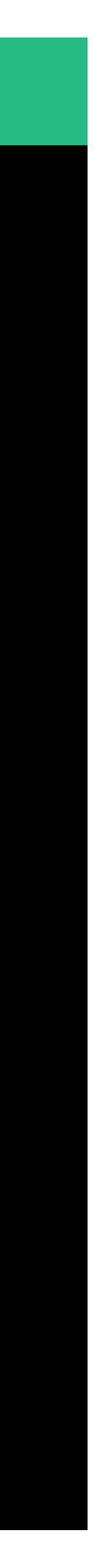

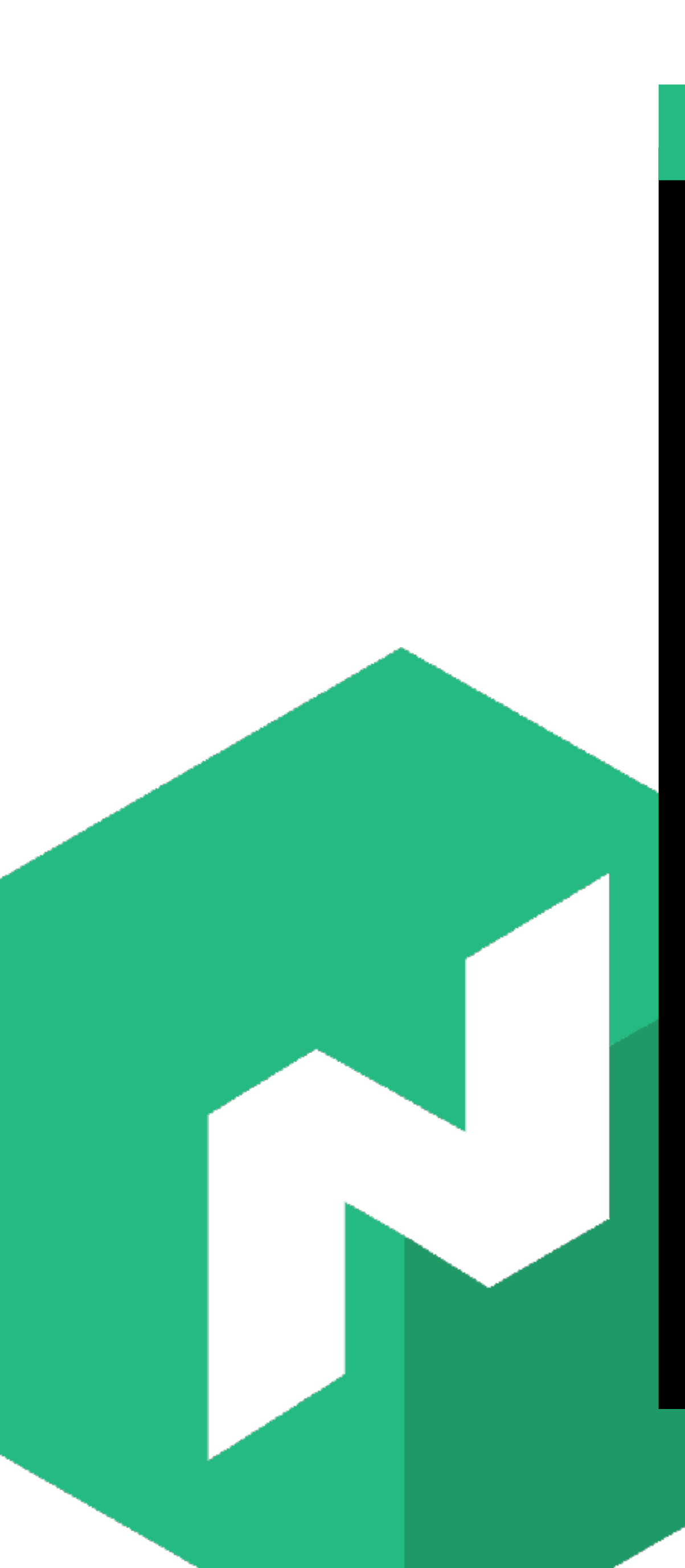

### $\begin{array}{ccccc}\n\bullet & \bullet & \bullet & \bullet\n\end{array}$

\$ curl 10.1.1.14:21136 smiling banana

#### Terminal

**f**JHashiCorp

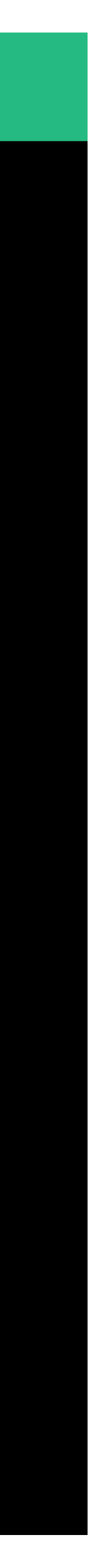

# Exercise: Query Nomad Allocation Stats

command.

# Find and display the <u>detailed resource statistics</u> on your allocation. HINT: You may need to pass an extra flag to the alloc status

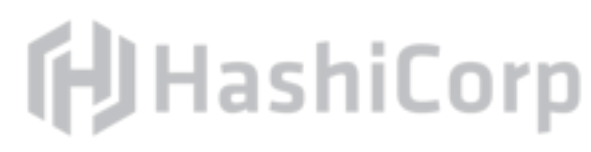

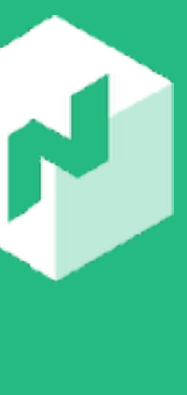

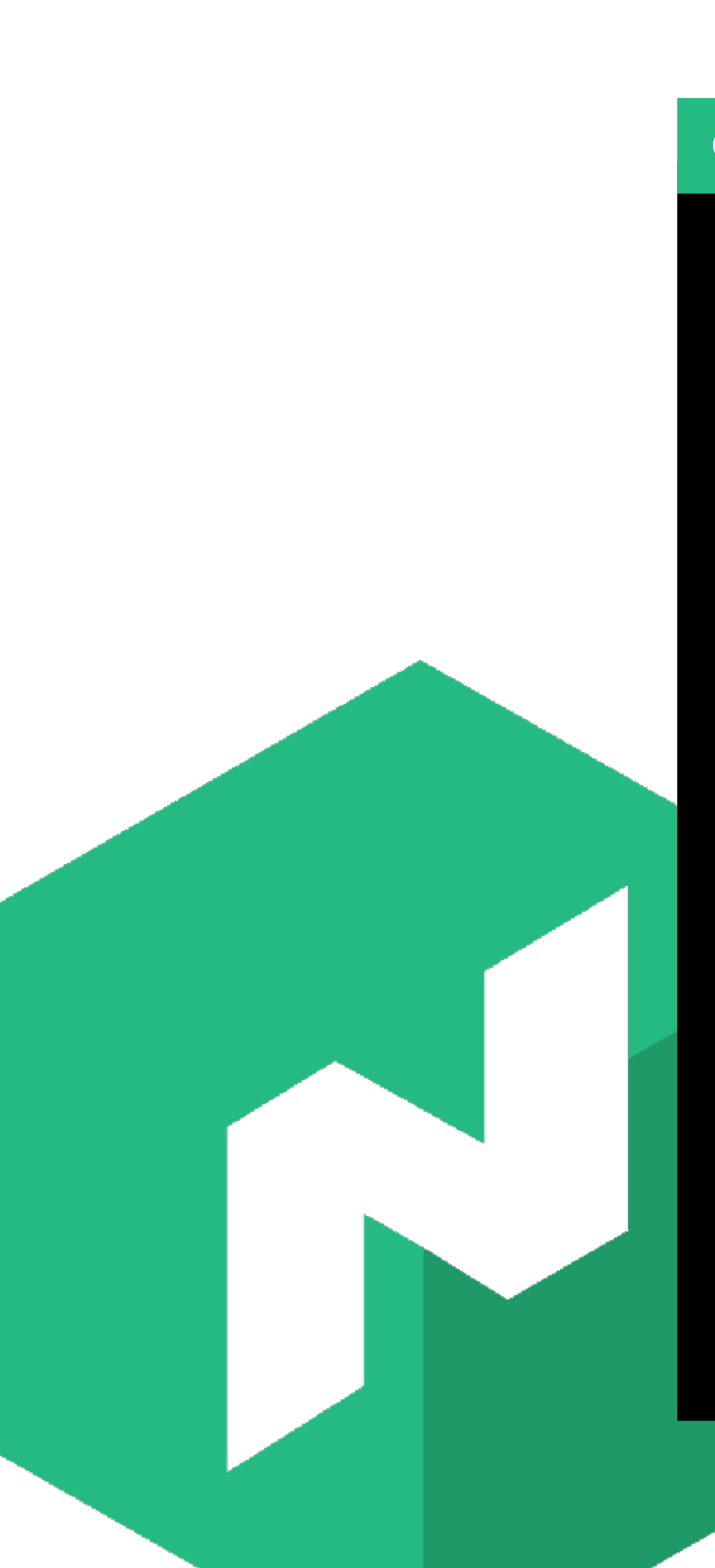

### $\begin{array}{ccccc}\n\bullet & \bullet & \bullet & \bullet\n\end{array}$

#### \$ nomad alloc status -stats 1e6892d3

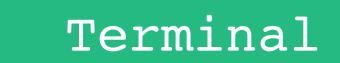

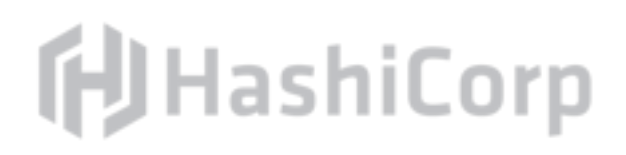

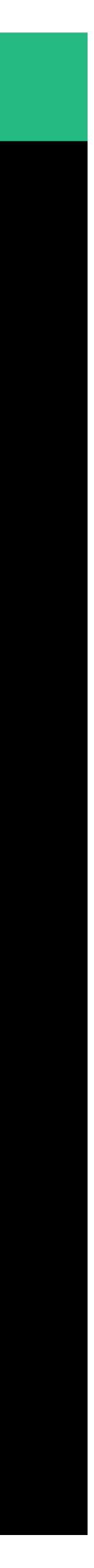

### $\begin{array}{ccccc}\n\bullet & \bullet & \bullet & \bullet\n\end{array}$

\$ nomad alloc status -sta

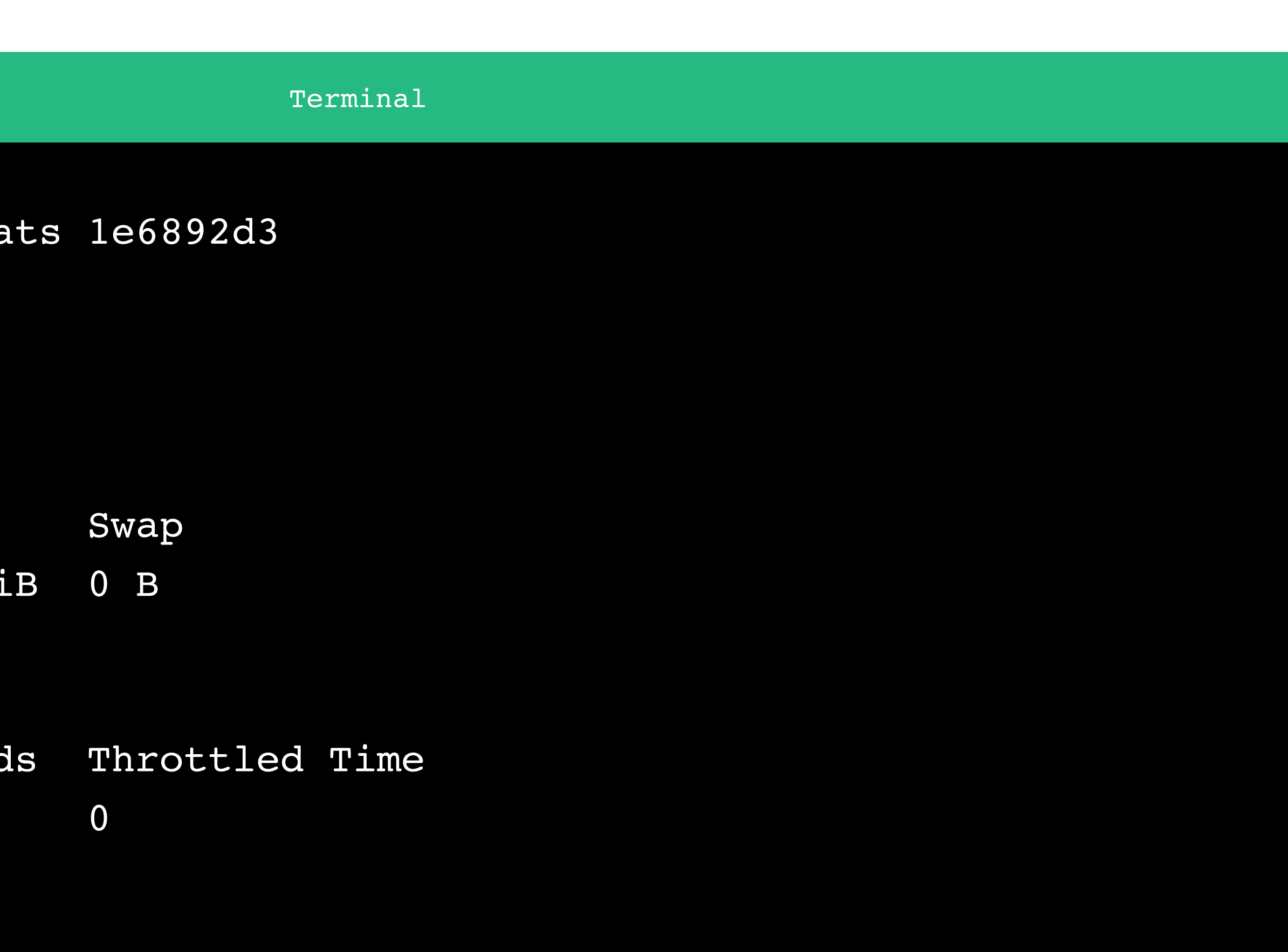

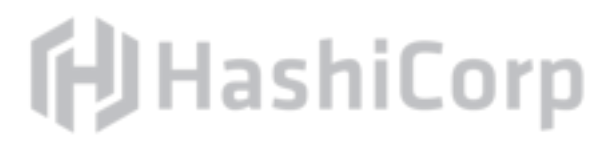

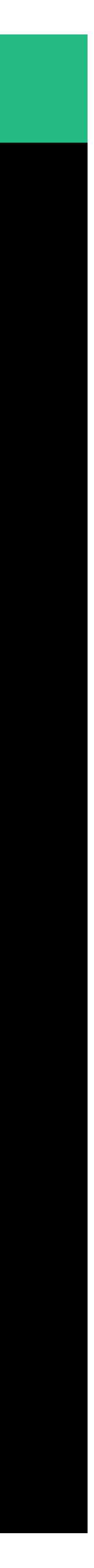

Memory Stats Cache Max Usage RSS 16 KiB 1.3 MiB 1.0 Mi

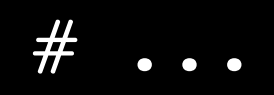

CPU Stats Percent Throttled Period 0.00% 0 0

# ...

## Command: nomad logs

### The nomad logs command can query the stdout and stderr from

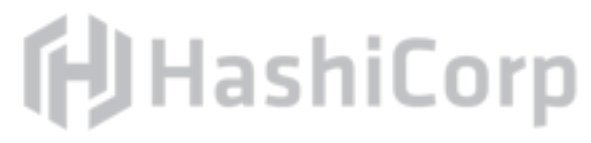

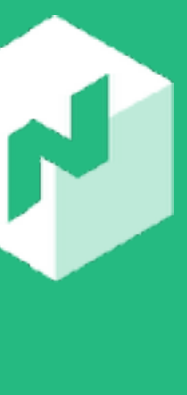

your task

Requires an allocation ID

## Exercise: Run nomad logs

### Run nomad status to get an allocation ID of a running job (or use

the previous one).

### Run the nomad logs command to view the most recent output for

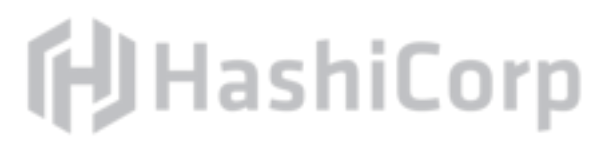

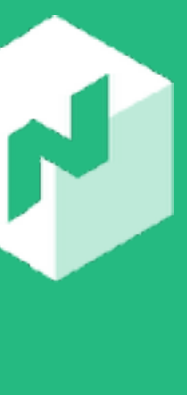

that allocation.

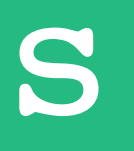

\$ nomad logs 1e6892d3

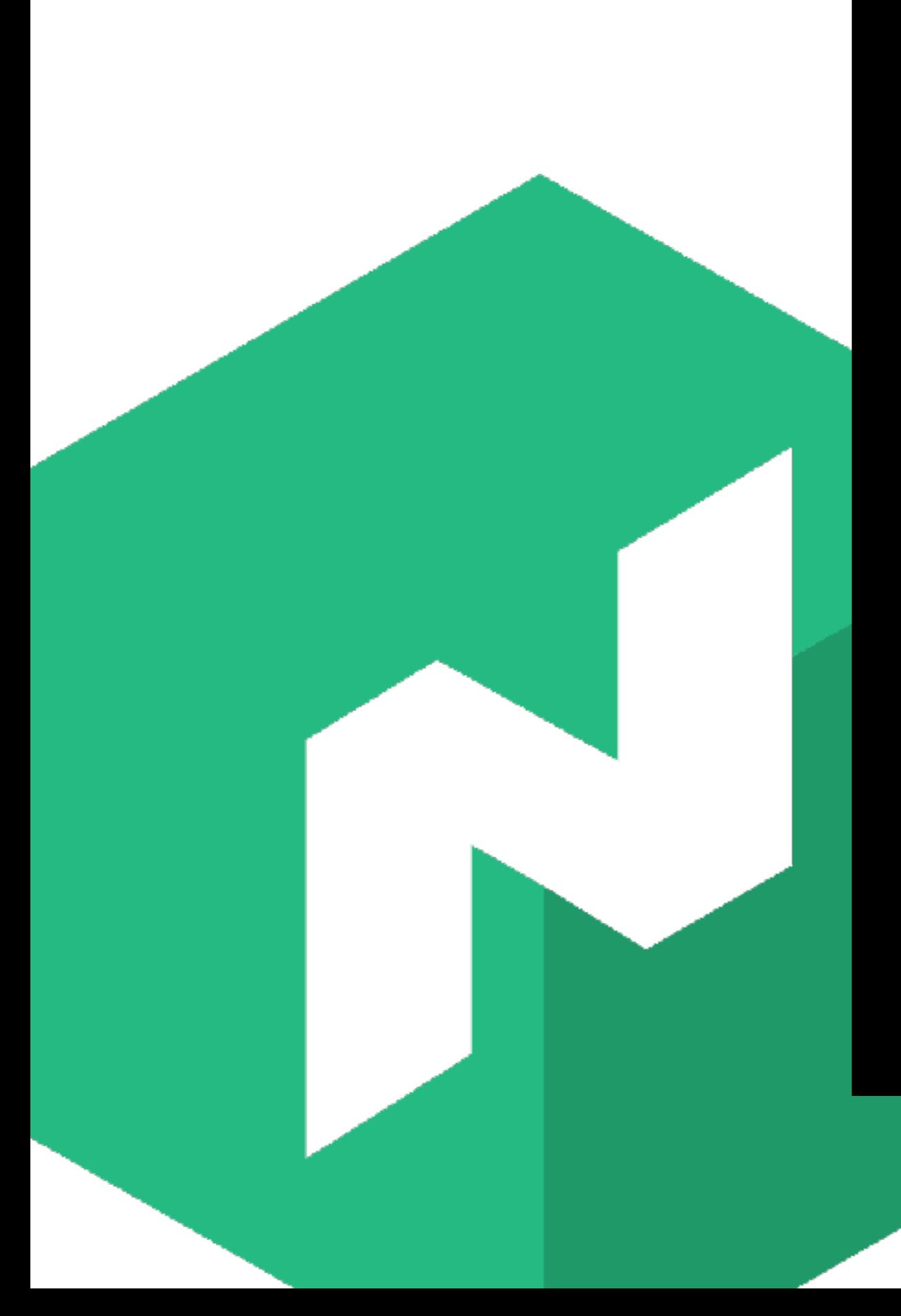

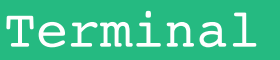

10.1.1.14:21136 10.1.1.14:50336 "GET / HTTP/1.1" 200 15 "curl/7.47.0" 26.075µs

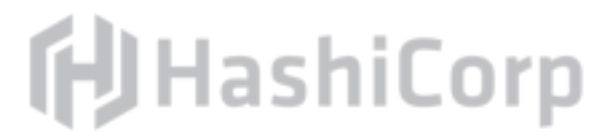

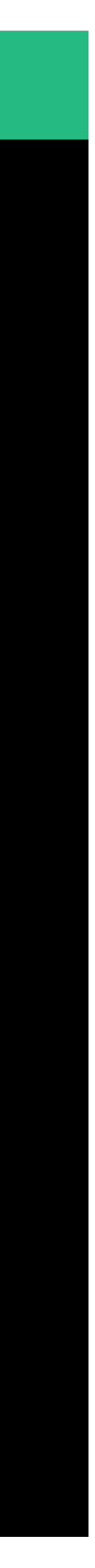

# Resources, Constraints, and Planning

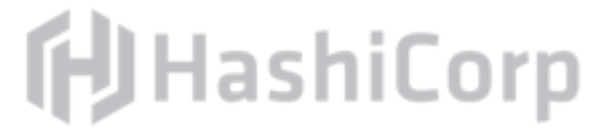

## Command: nomad plan

The nomad plan command invokes the scheduler in a dry-run mode to show you what will happen if the job was submitted.

The resulting index can be specified when running the job to ensure no changes have happened.

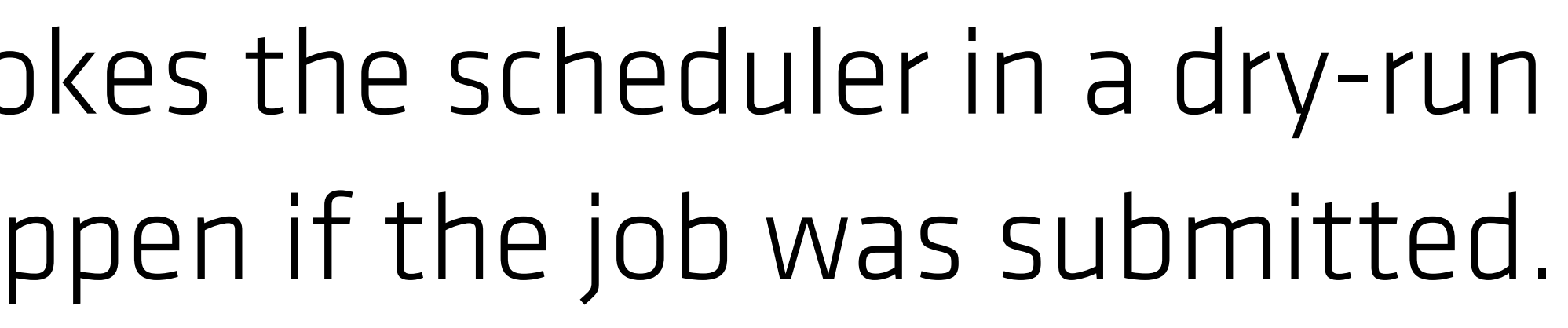

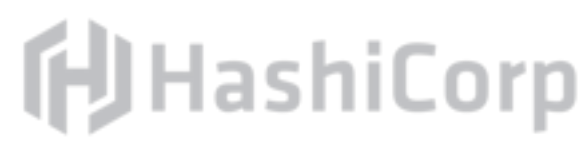

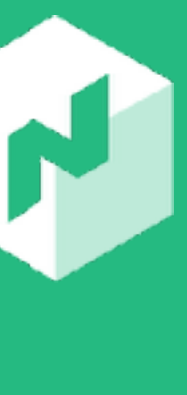

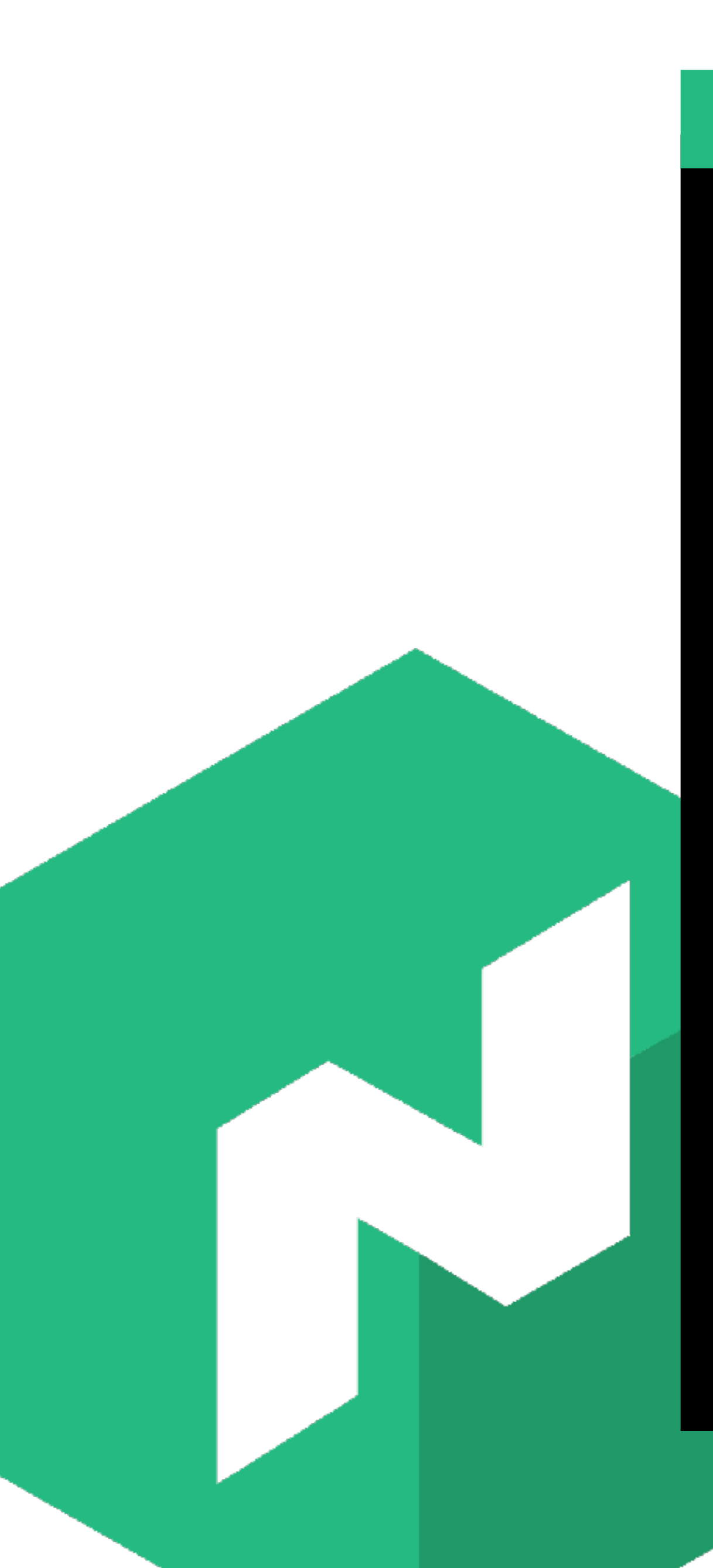

### $\begin{array}{ccccc}\n\bullet & \bullet & \bullet & \bullet\n\end{array}$

### \$ nomad plan http-echo.no

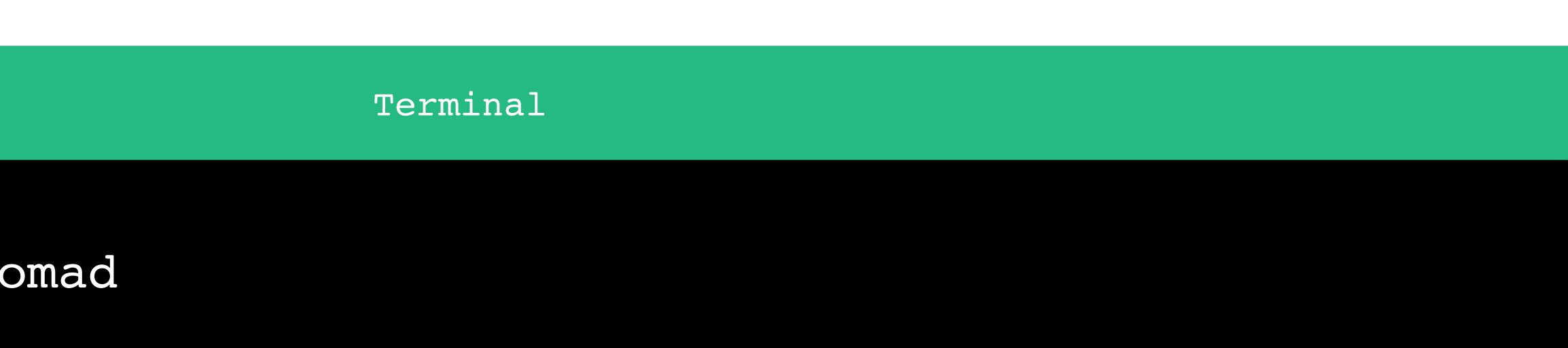

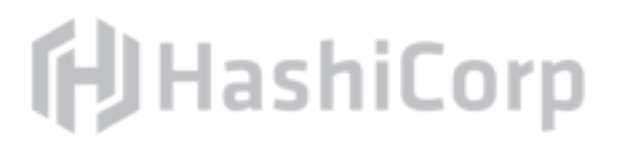

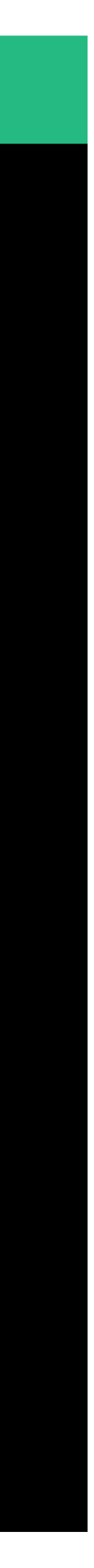

#### Terminal

When running the job with the check-index flag, the job will only be run if

### **fU**HashiCorp

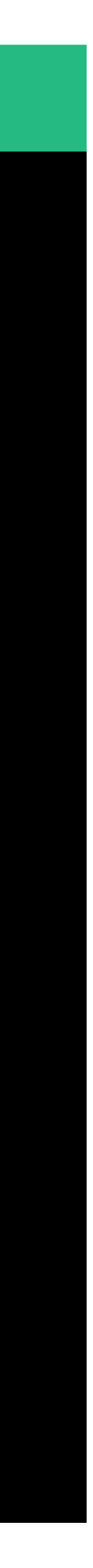

### $\bullet\bullet\bullet$

\$ nomad plan http-echo.nomad +/- **Job: "http-echo-testing-iguana" Task Group: "echo"** (5 in-place update)  **Task: "server"**

**Scheduler dry-run: - All tasks successfully allocated.**

**Job Modify Index: 287** To submit the job with version verification run:

nomad run -check-index 287 http-echo.nomad

the

server side version matches the job modify index returned. If the index has changed, another user has modified the job and the plan's results are potentially invalid.

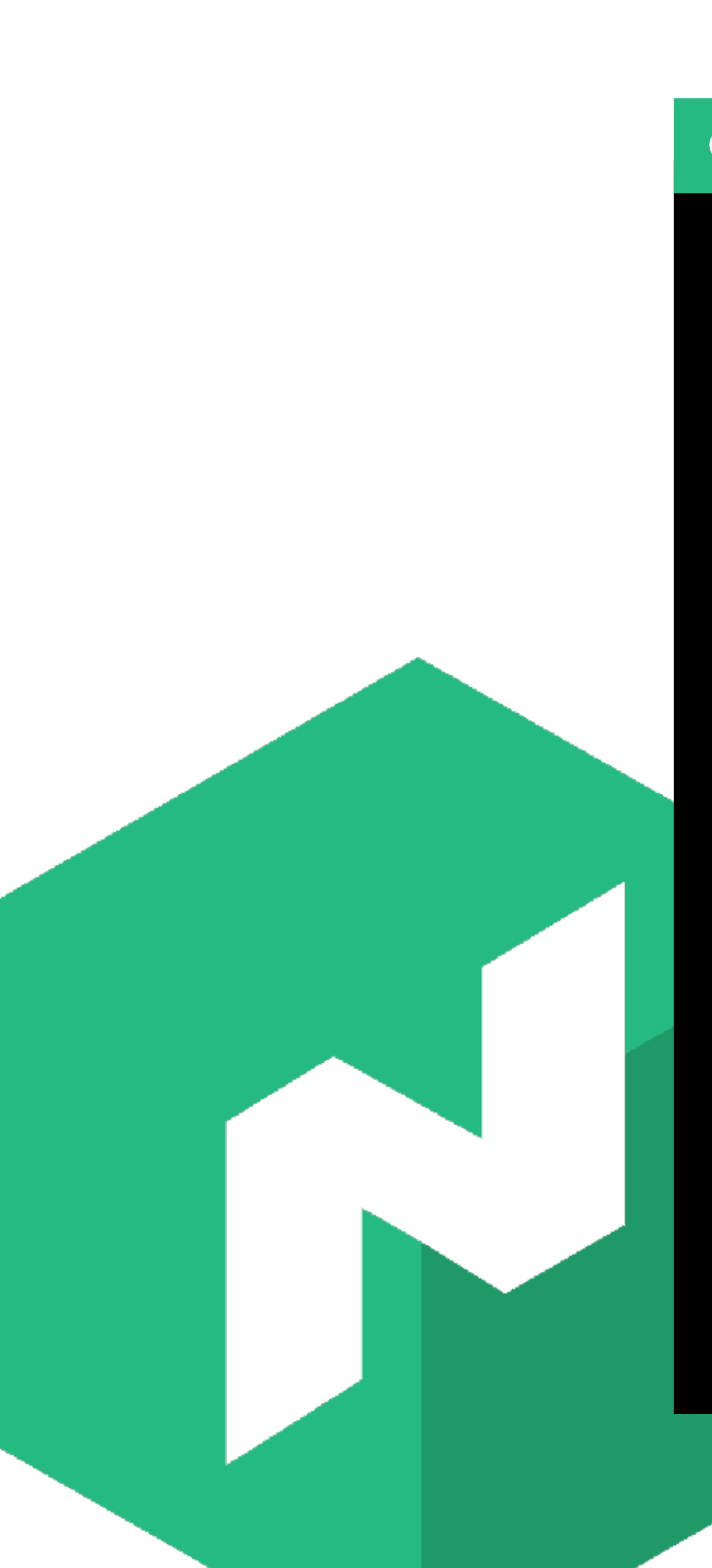

\$ nomad run -check-index 287 http-echo.nomad

Terminal

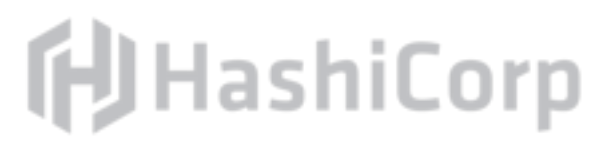

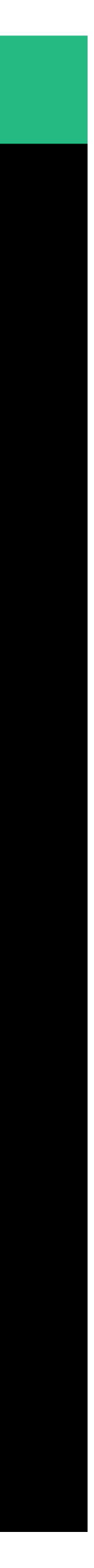

#### Terminal

\$ nomad run -check-index 287 http-echo.hcl ==> Monitoring evaluation "8a87cd9c" Allocation "7b34edb0' Allocation "b9d5a1ff' Allocation "f00e188f' Allocation "1d843f7c' Allocation "259496bf' Evaluation status cha ==> Evaluation "8a87cd9c" finished

```
 Evaluation triggered by job "http-echo-testing-iguana"
```
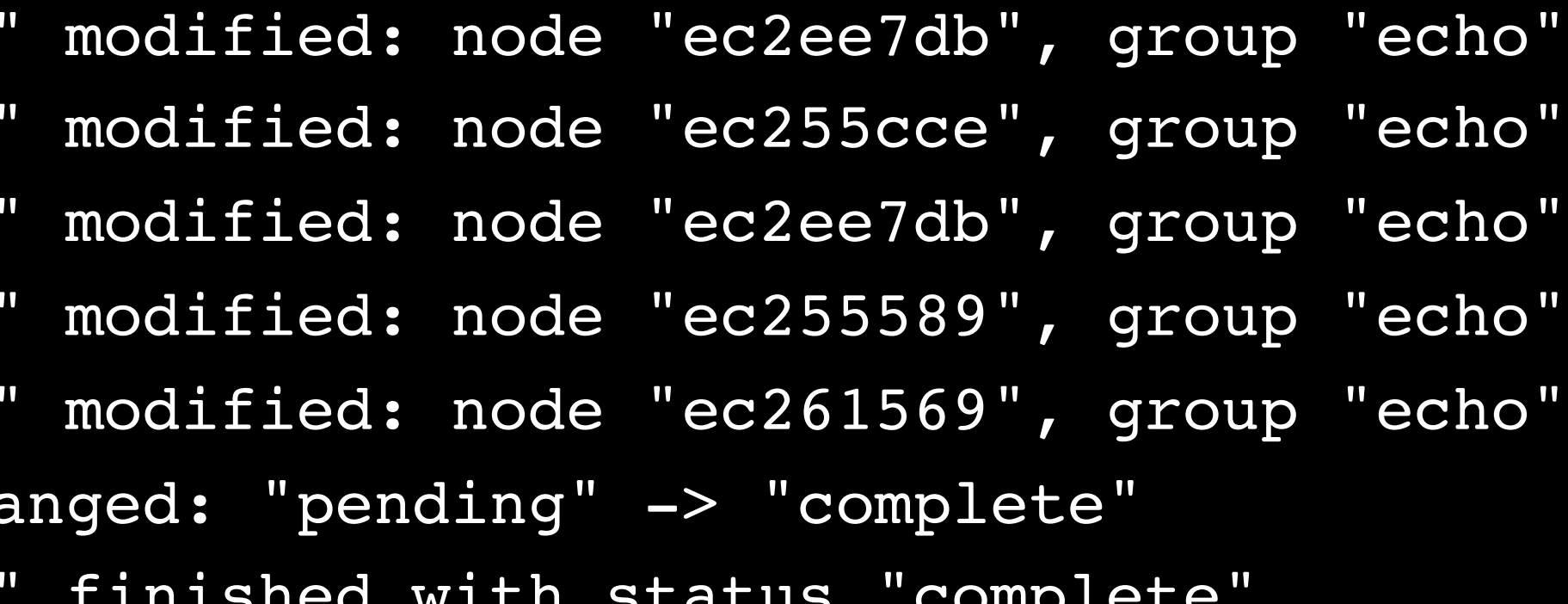

### **f**UHashiCorp

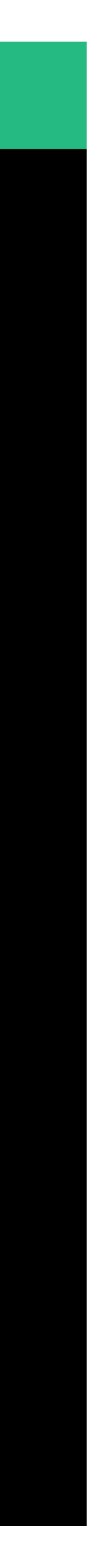

# About: Constraints

### Constraints are requirements the scheduler must evaluate *about the client* such as operating system, architecture, kernel version,

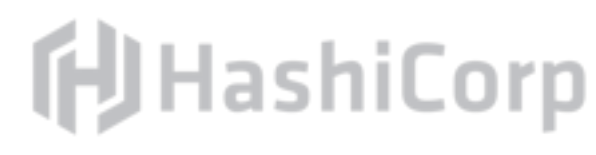

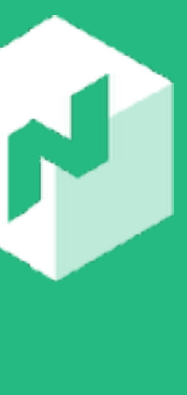

etc.

Constraint requirements can be specified at the job, group, or task level.

# Exercise: Add Constraint Requirement

### Add a constraint requirement to the http-echo job which requires

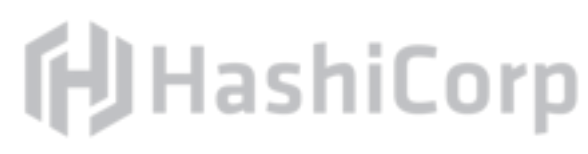

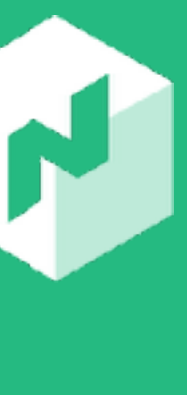

the client kernel to be linux.

Plan this job to see the changes that will take place. Submit this job to the Nomad server.

http-echo.nomad

job "http-echo-anaconda" {  $\#$  . . .

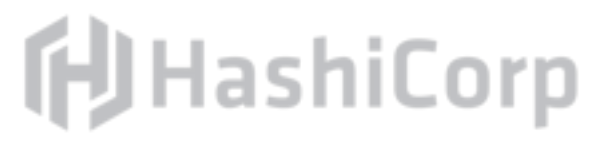

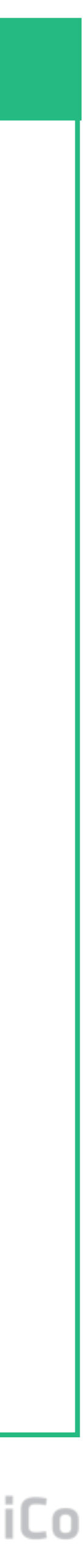

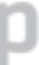

```
 constraint {
   attribute = "${attr.kernel.name}"
  value = "linux"
 }
```

```
 group "echo" {
   \#...
 }
```
### $\begin{array}{ccccc}\bullet&\bullet&\bullet\end{array}$

}

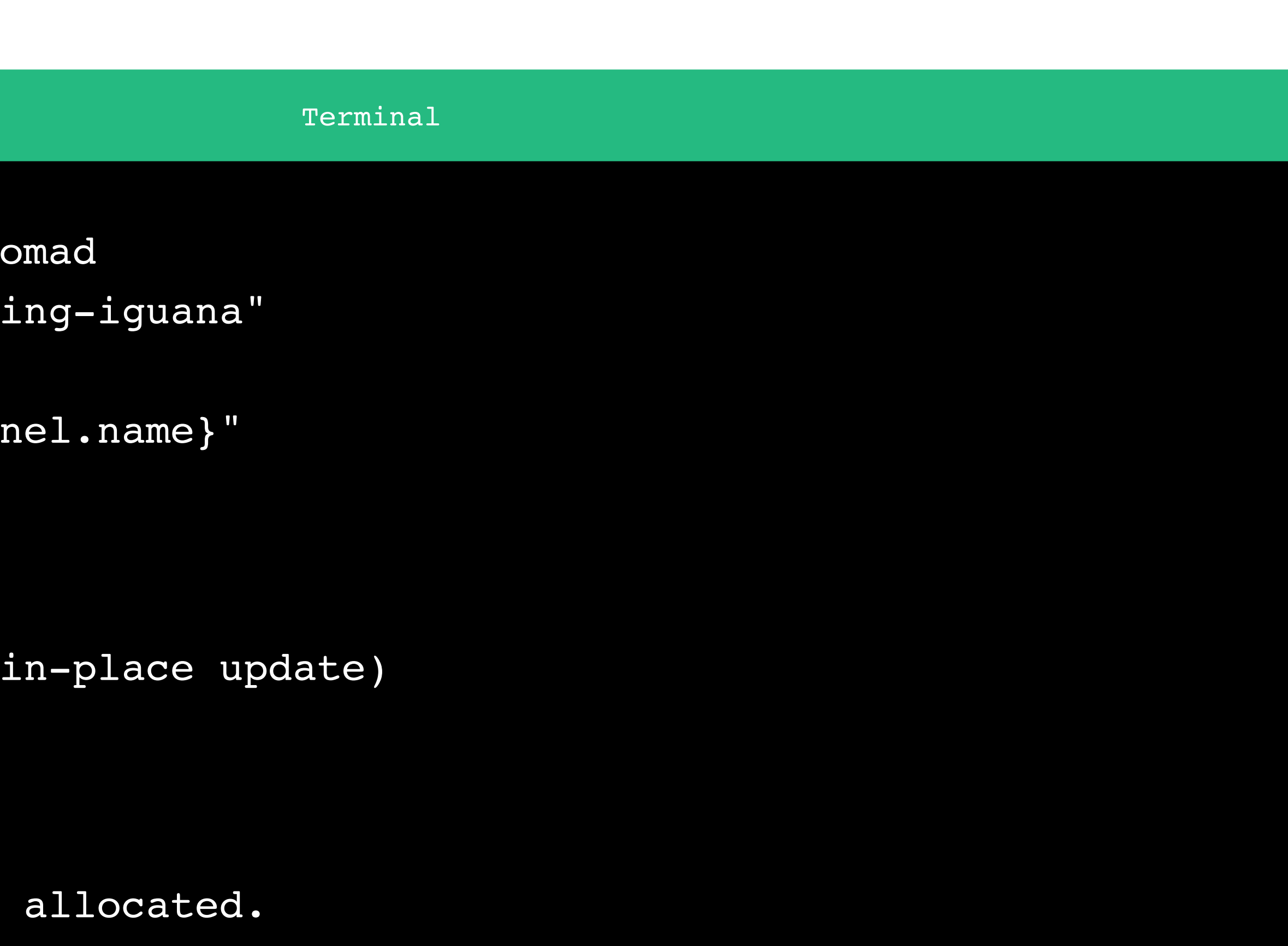

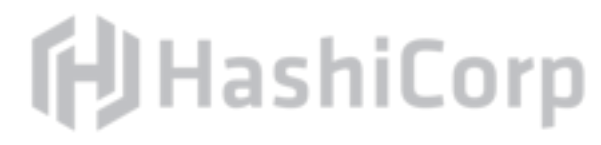

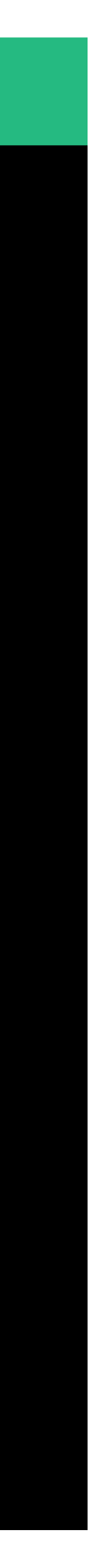

\$ nomad plan http-echo.no +/- Job: "http-echo-test: + Constraint { + LTarget: "\${attr.kern + Operand: "=" + RTarget: "linux" } Task Group: "echo" (5 Task: "server"

Scheduler dry-run: - All tasks successfully

Job Modify Index: 361 To submit the job with version verification run:

nomad run -check-index 361 http-echo.nomad

#### Terminal

### $\bullet\bullet\bullet$

\$ nomad run -check-index 361 http-echo.nomad ==> Monitoring evaluation "58394788"

```
 Evaluation triggered by job "http-echo-testing-iguana"
    Allocation "6704f93f" modified: node "ec277448", group "echo"
    Allocation "b854d9f0" modified: node "ec261569", group "echo"
    Allocation "fc790941" modified: node "ec255589", group "echo"
    Allocation "0d9eb8a6" modified: node "ec274728", group "echo"
    Allocation "28c581c3" modified: node "ec274728", group "echo"
    Evaluation status changed: "pending" -> "complete"
==> Evaluation "58394788" finished with status "complete"
```
### **fU**HashiCorp

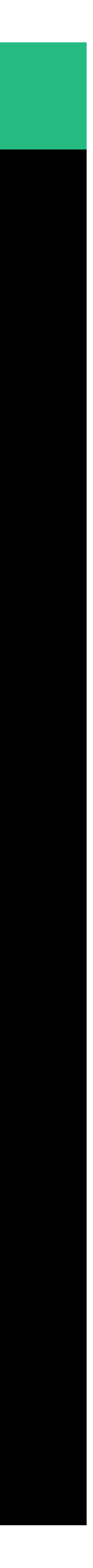

## About: Resources

# Resources are minimum requirements the *task must have* to run

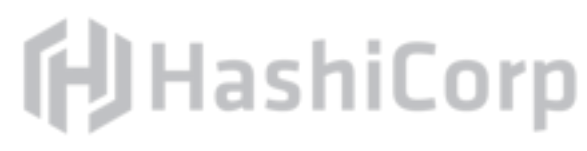

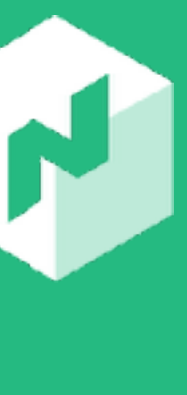

on the client such as memory or cpu.

Resource constraints can only be specified on the task.

## Exercise: Add Resource Requirement

- Add a resource requirement to the http-echo job on the server
	-
	-

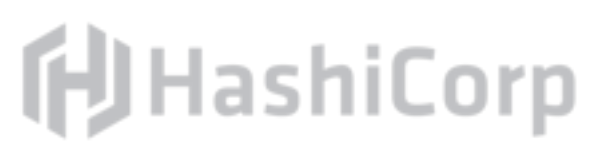

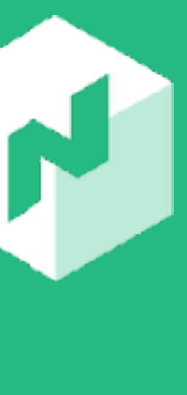

task which allocates 50GB of memory.

Plan this job to see the changes that will take place.

Submit this job to the Nomad server.

Inspect the allocation status.

http-echo.nomad

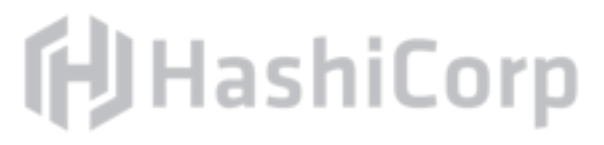

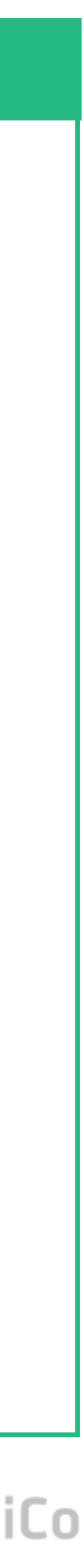

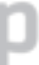

### $\begin{array}{ccccc}\bullet&\bullet&\bullet\end{array}$

```
job "http-echo-${identity}" {
  group "echo" {
    task "server" {
```
 $\#$  ...

 resources { **memory = 50000** # 50GB of RAM

```
 network {
        mbits = 10 port "http" {}
 }
 }
     # ...
```

```
Terminal
+/- Task Group: "echo" (5 create/destroy update)
   +/- Task: "server" (forces create/destroy update)
```
\$ nomad plan http-echo.nomad +/- **Job: "http-echo-testing-iguana"** +/- Resources { CPU: "100" DiskMB: "0" IOPS: "0" +/- MemoryMB: "10" => "5000" }

#### **Scheduler dry-run:**

Task Group "echo" (failed to place 4 allocations):

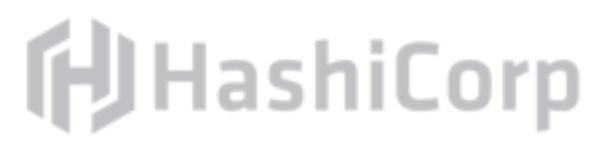

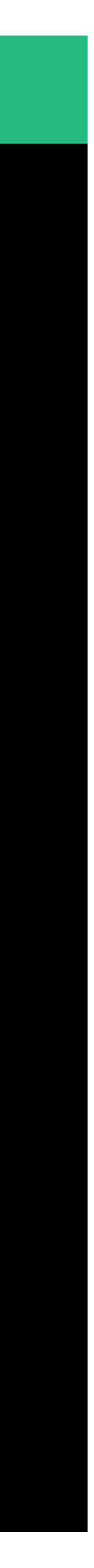

- **WARNING: Failed to place all allocations.**
	- \* Resources exhausted on 6 nodes
	- \* Dimension "memory exhausted" exhausted on 6 nodes

#### Terminal

### $\bullet\bullet\bullet$

- \$ nomad run -check-index 373 http-echo.nomad
- ==> Monitoring evaluation "372f378d"
	- -
		-
		-
	-
	-
	-
- 
- all allocations:
	- - \* Resources exhausted on 6 nodes

```
 Evaluation triggered by job "http-echo-testing-iguana"
    Allocation "1072afb4" created: node "ec255589", group "echo"
    Allocation "1072afb4" status changed: "pending" -> "running"
    Allocation "14e2b099" status changed: "pending" -> "running"
    Allocation "6e6d2c9e" status changed: "pending" -> "running"
    Allocation "d2fd22c1" status changed: "pending" -> "running"
    Evaluation status changed: "pending" -> "complete"
==> Evaluation "372f378d" finished with status "complete" but failed to place 
     Task Group "echo" (failed to place 4 allocations):
```
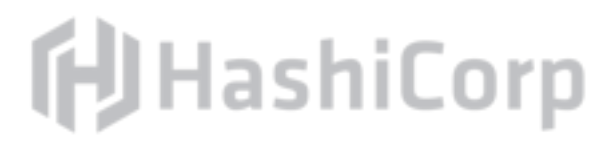

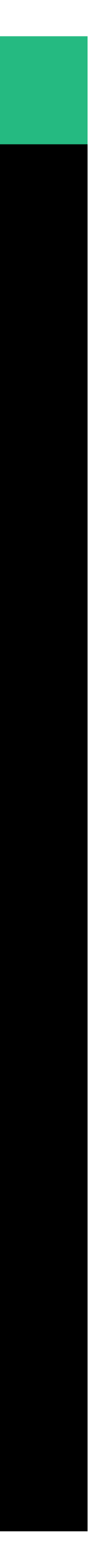
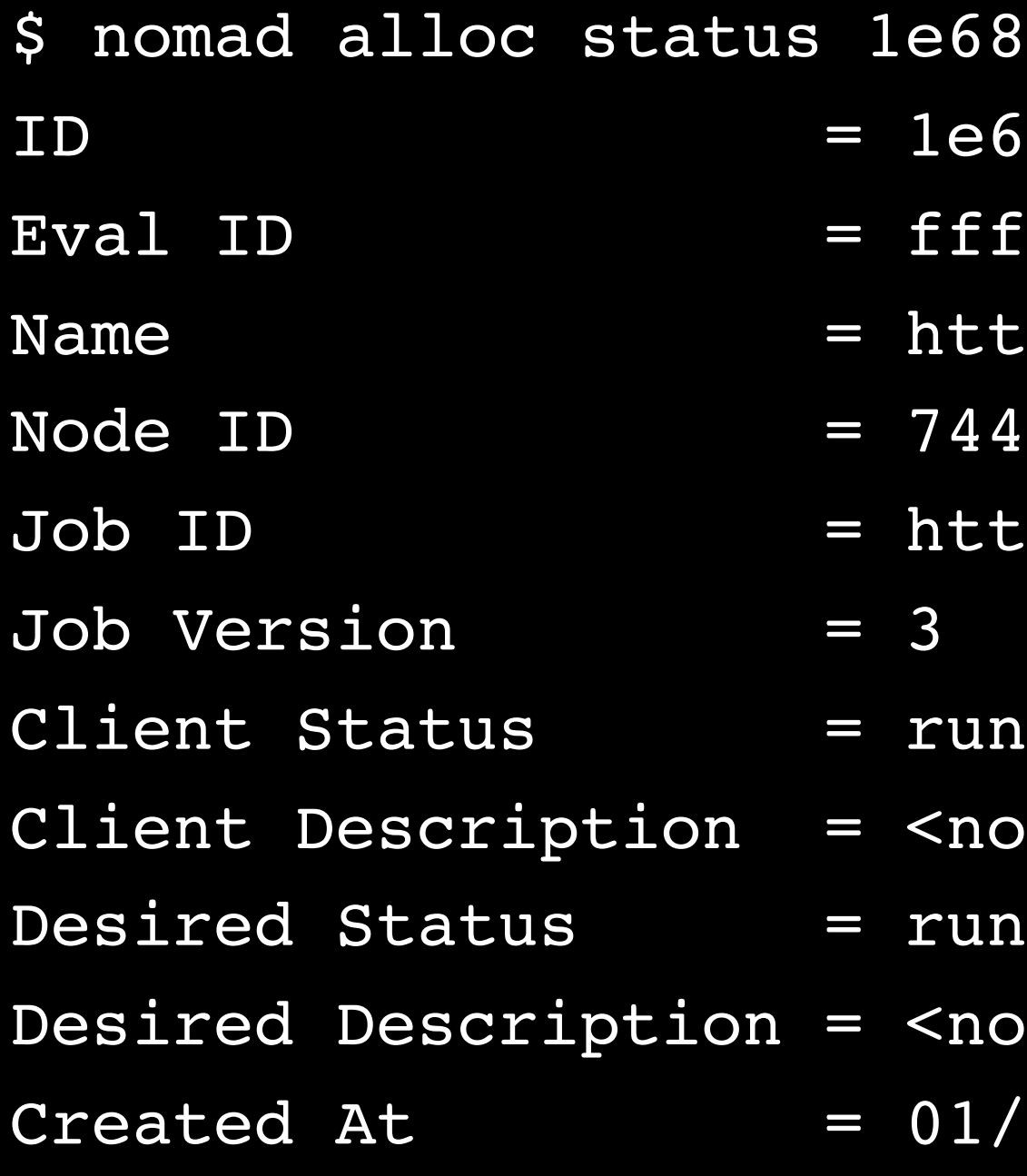

```
Terminal
892d3
ID = 1e6892d3
f87c39
tp-echo-llama.echo[2]
4e4d82
tp-echo-llama
nning
one>
one>
/01/17 01:30:10 UTC
   Disk IOPS Addresses
   1/100 MHz 2.4 MiB/10 MiB 300 MiB 0 http: 10.1.1.14:21136
```
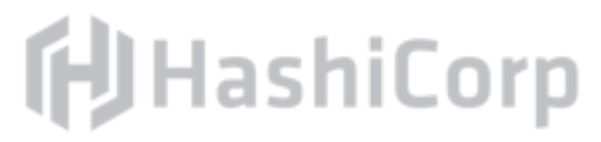

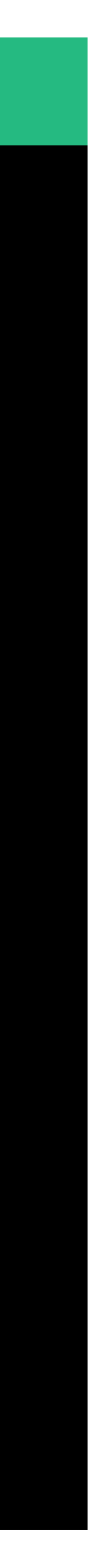

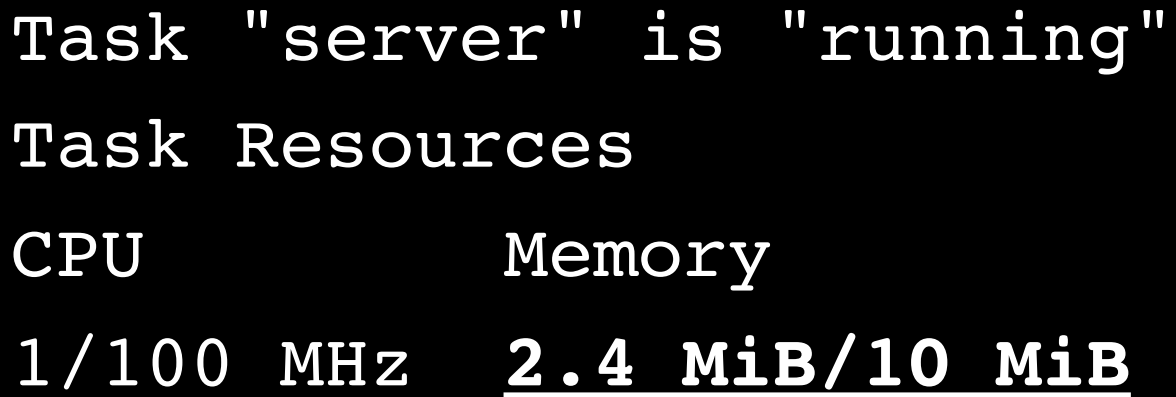

# Revert Changes

constraints.

Plan and submit the job.

### Update the http-echo.nomad file to use the default resource

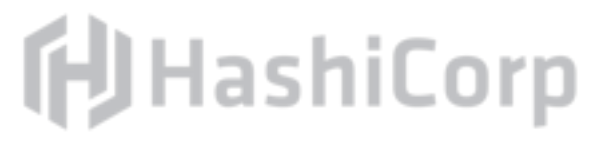

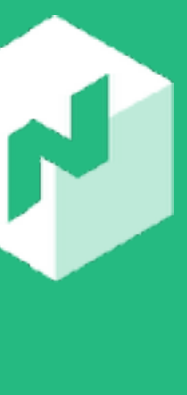

Service Discovery

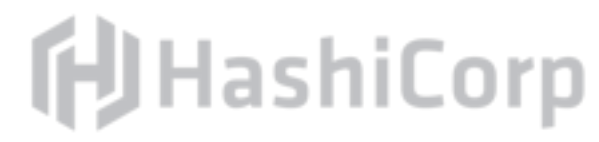

# Service Discovery

Provide a unified mechanism for addressing services in a microservices-oriented architecture.

Various techniques exist, but DNS is usually easiest as it requires zero-touch integration.

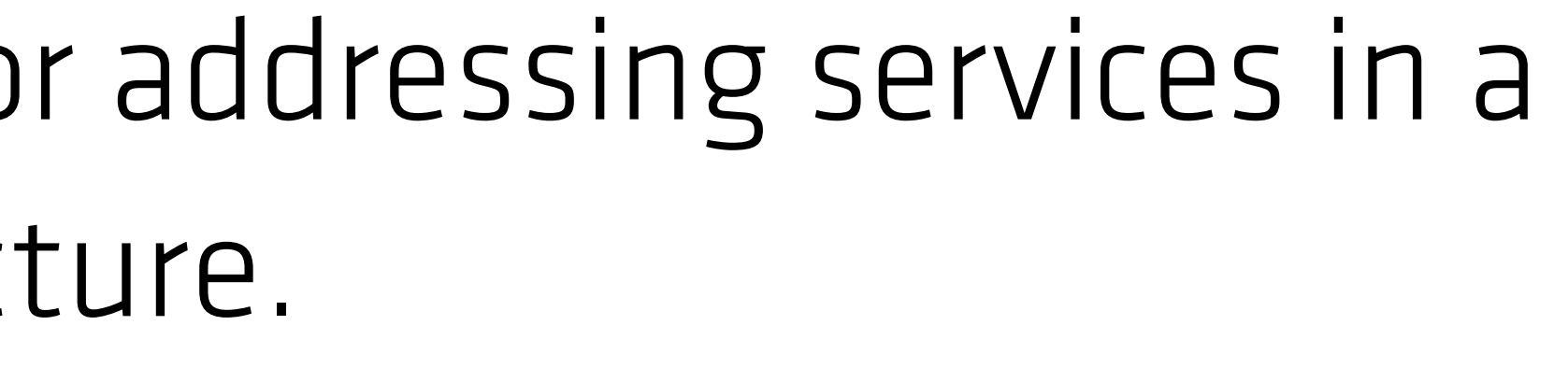

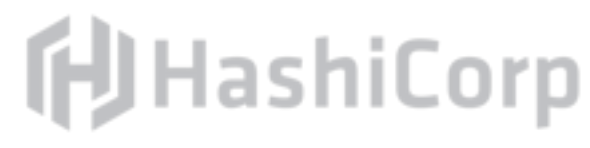

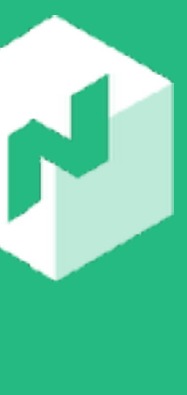

# Recall: Previously

### Previously our http-echo job was hard-bound to port 80, and we

### We used nomad alloc status to "cheat" and see the port Nomad

changed that to allow for scale.

chose.

# Service discovery is a better solution for identifying and addressing

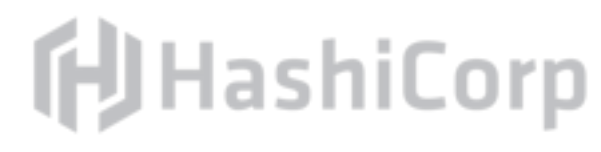

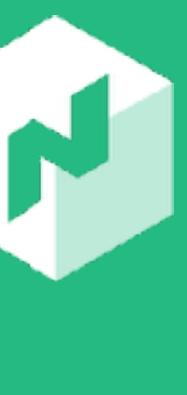

these microservices as they **move throughout the system**.

# Move Throughout the System?

As jobs are scheduled, their host and port are unpredictable. Moreover, as hosts join and leave the cluster, jobs may move throughout the cluster.

Service discovery will adapt to the moving jobs over time, without

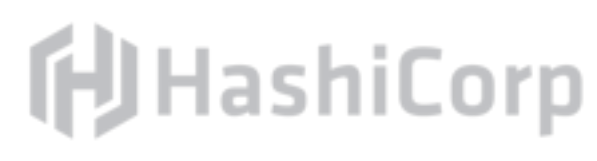

human intervention.

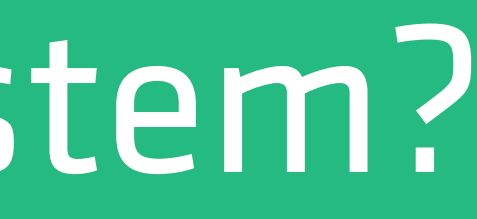

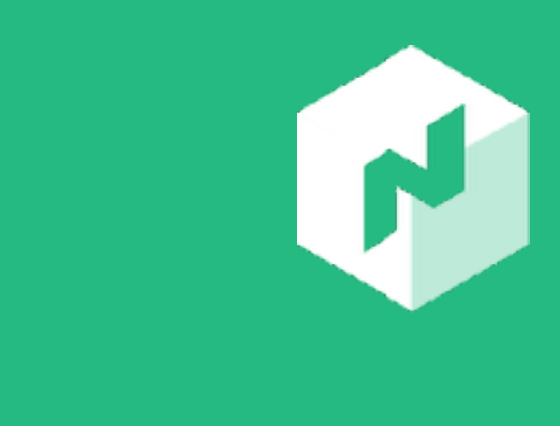

# About: Consul

Consul is a free and open-source tool by HashiCorp that implements service discovery.

It uses the RAFT and gossip protocols to reach massive scale.

- 
- It has integrations with health checks, so unhealthy services are
	-

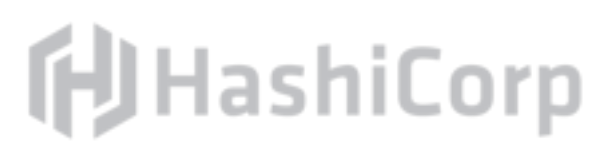

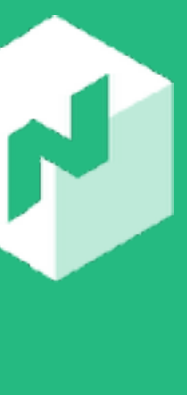

not added to the service discovery layer.

Similar client-server model to Nomad.

# About: Consul

# Even though this is not a Consul course, service discovery is a key

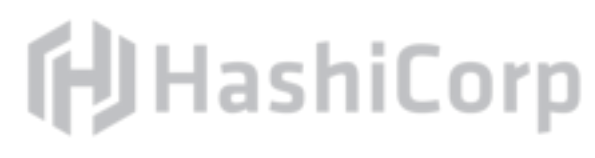

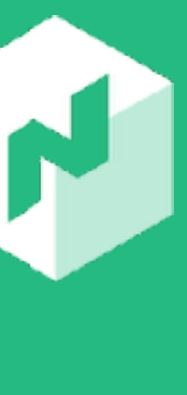

component of a scheduled architecture.

All Consul queries go through the local agent (do not query the service directly).

Consul is already configured and running on your workstation on 127.0.0.1:8500.

## Exercise: Run consul members

## Execute the consul members command to list all the cluster members.

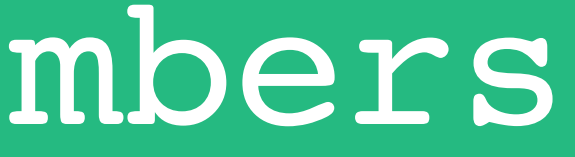

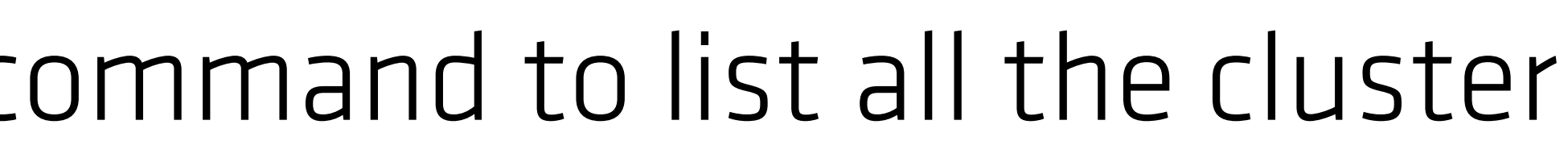

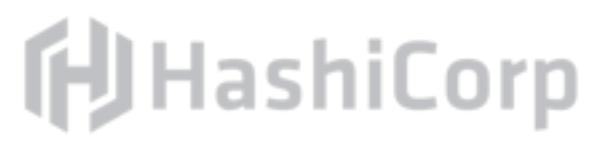

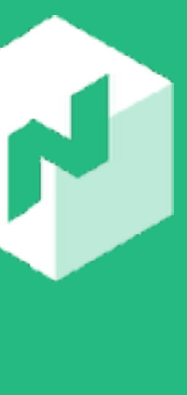

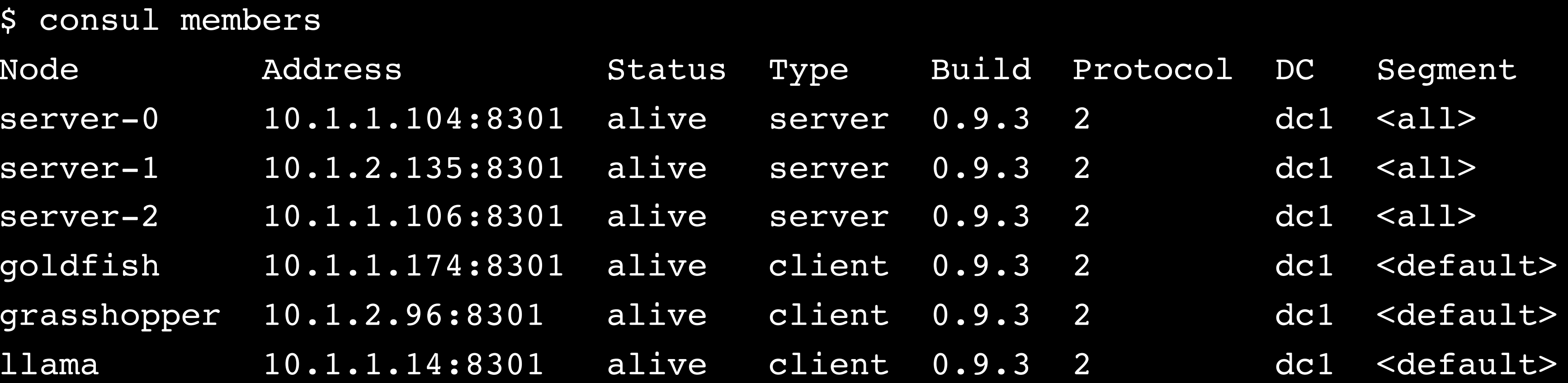

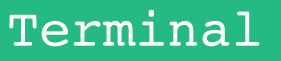

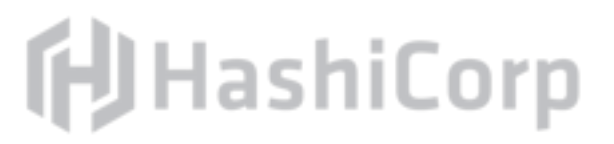

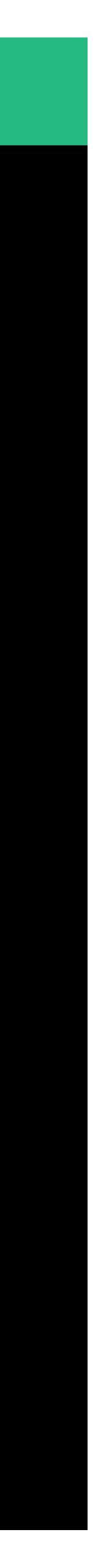

# About: Consul DNS Service Discovery

Randomized round-robin to all services that match the query. from the query).

"Health" is determined by the application.

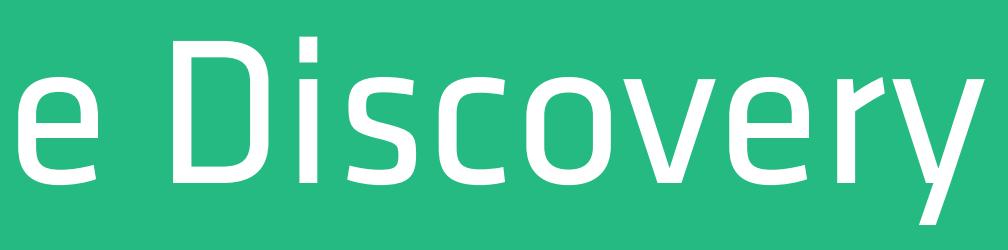

Filters based on health checks (unhealthy hosts are not returned

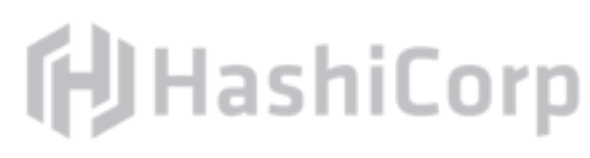

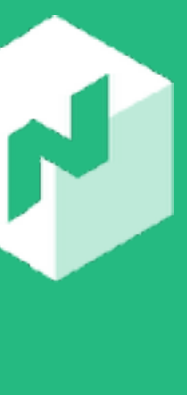

# About: Consul DNS Service Discovery

Previously we queried  $\frac{1}{2}$  (identity).httpecho.service.consul.

\$(identity) is a tag (services can have zero or more tags).

service is the DNS namespace which queries Consul services.

consul is the DNS suffix which delegates system DNS to Consul.

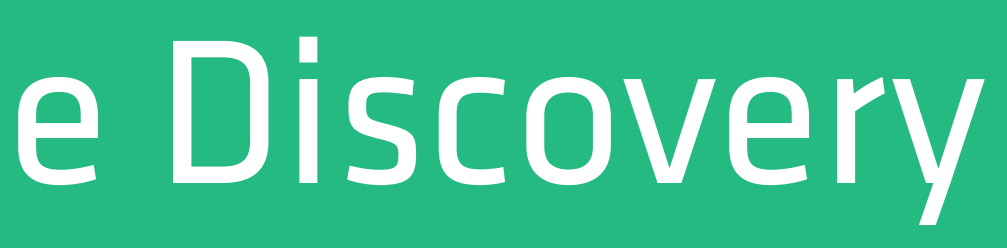

- 
- http-echo is the logical service name (could have more than one).
	-
	-

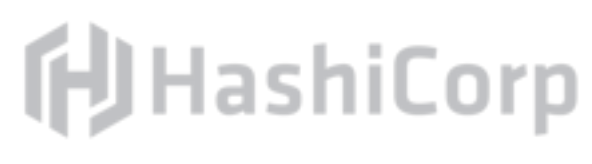

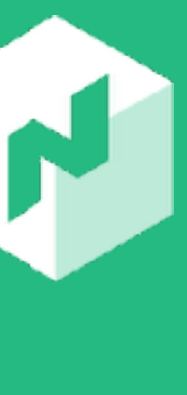

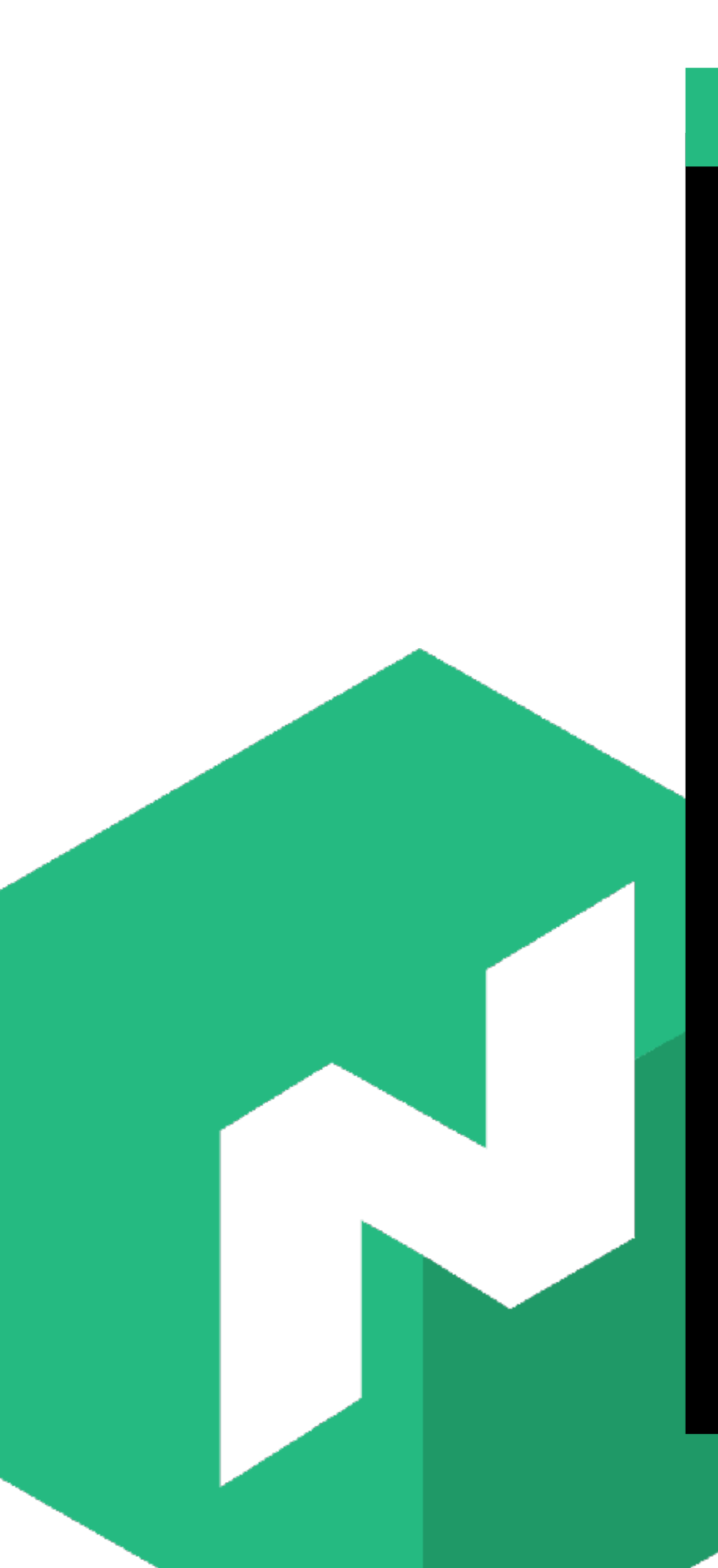

Terminal

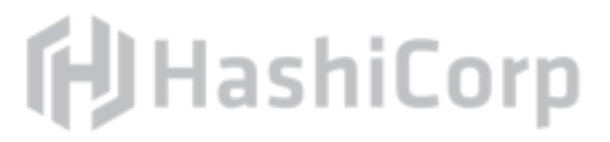

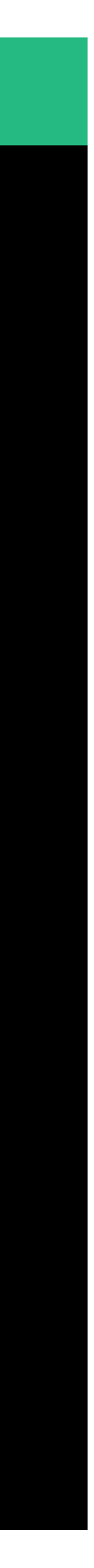

\$ curl <tag>.<logical-service-name>.service.consul

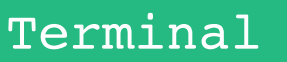

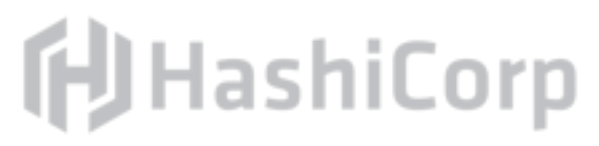

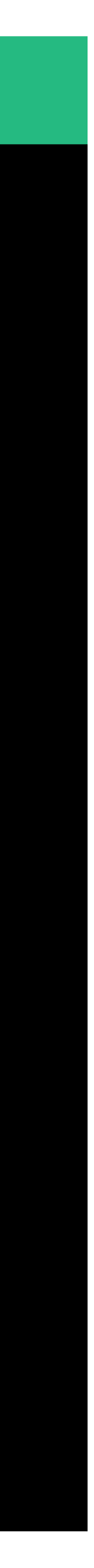

\$ curl \$(identity).http-echo.service.consul curl: (7) Failed to connect to anaconda.http-echo.service.consul port 80: Connection refused

Terminal

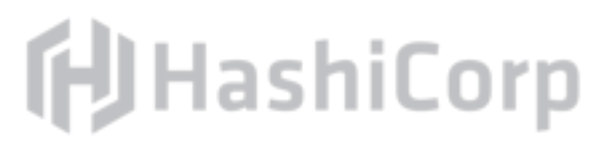

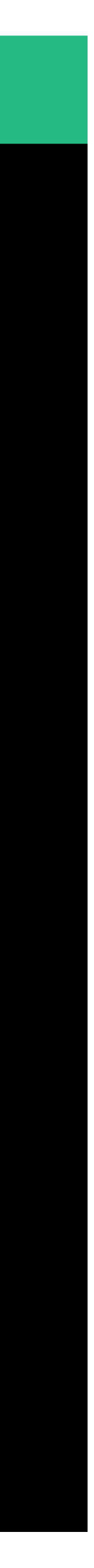

#### $\bullet\bullet\bullet$

\$ dig +short \$(identity).http-echo.service.consul 10.1.1.207 10.1.1.116 10.1.2.187

#### Terminal

```
$ dig +short SRV $(identity).http-echo.service.consul
```
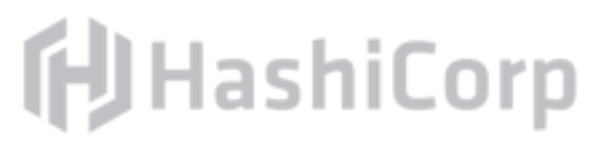

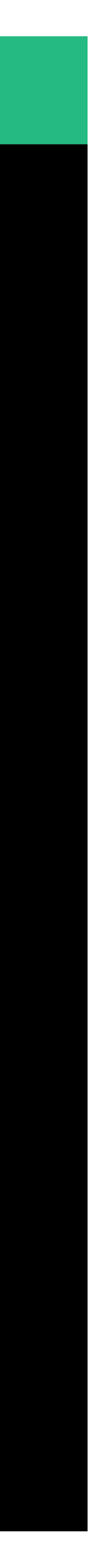

#### $\bullet\bullet\bullet$

- 
- 1 1 27196 testing-server-0.node.dc1.consul.
- 1 1 33946 testing-server-0.node.dc1.consul.
- 1 1 43831 testing-server-2.node.dc1.consul.

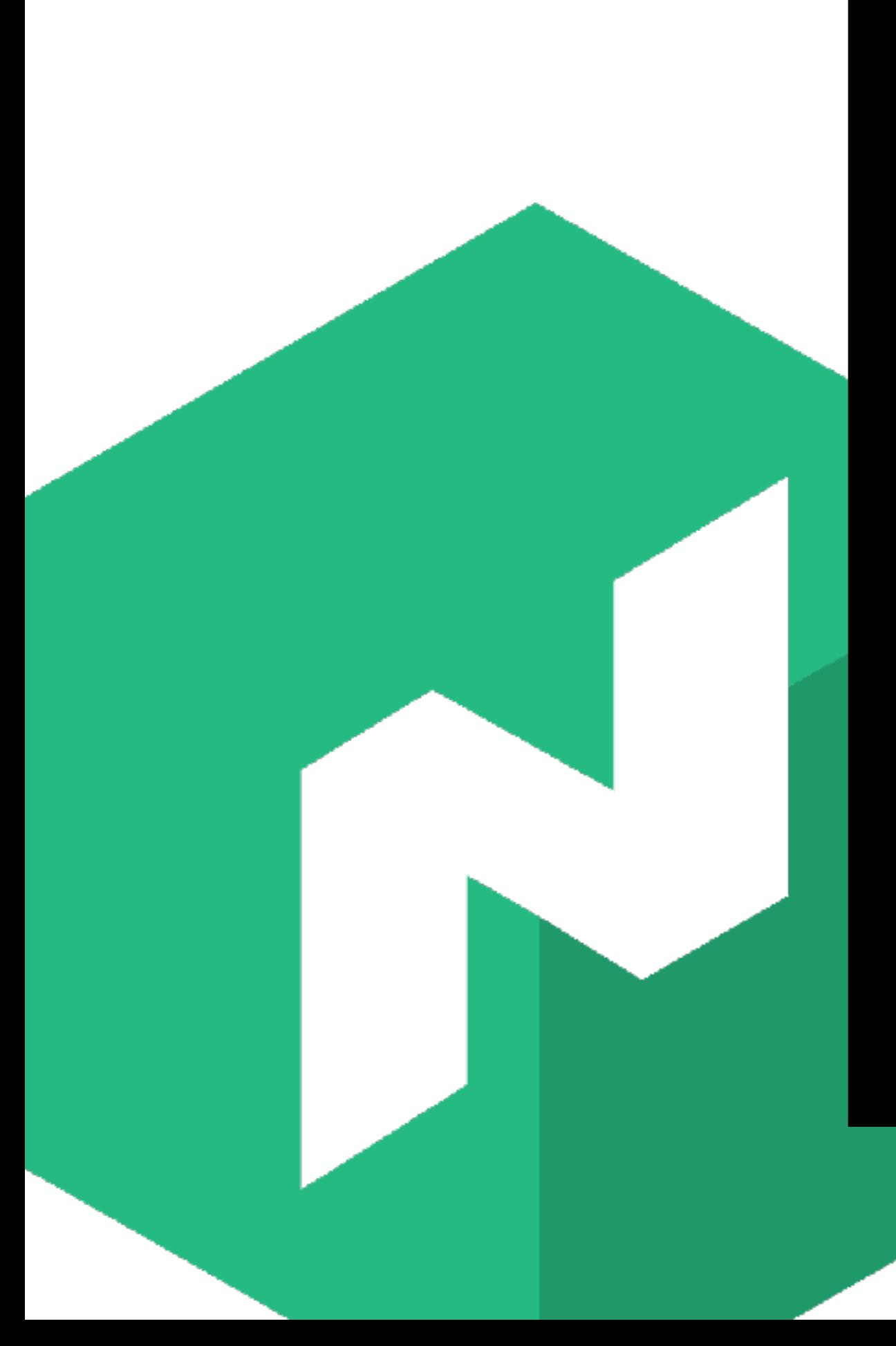

#### Terminal

```
$ dig +short SRV $(identity).http-echo.service.consul
```
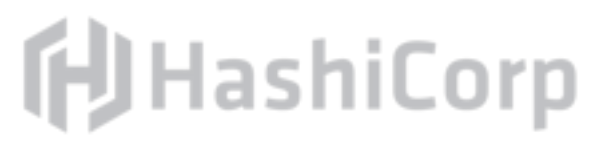

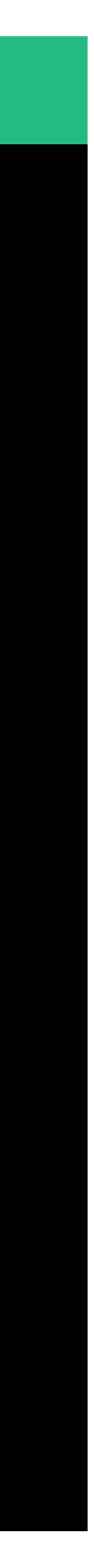

#### $\bullet\bullet\bullet$

- 
- 1 1 **27196** testing-server-0.node.dc1.consul.
- 1 1 **33946** testing-server-0.node.dc1.consul.
- 1 1 **43831** testing-server-2.node.dc1.consul.

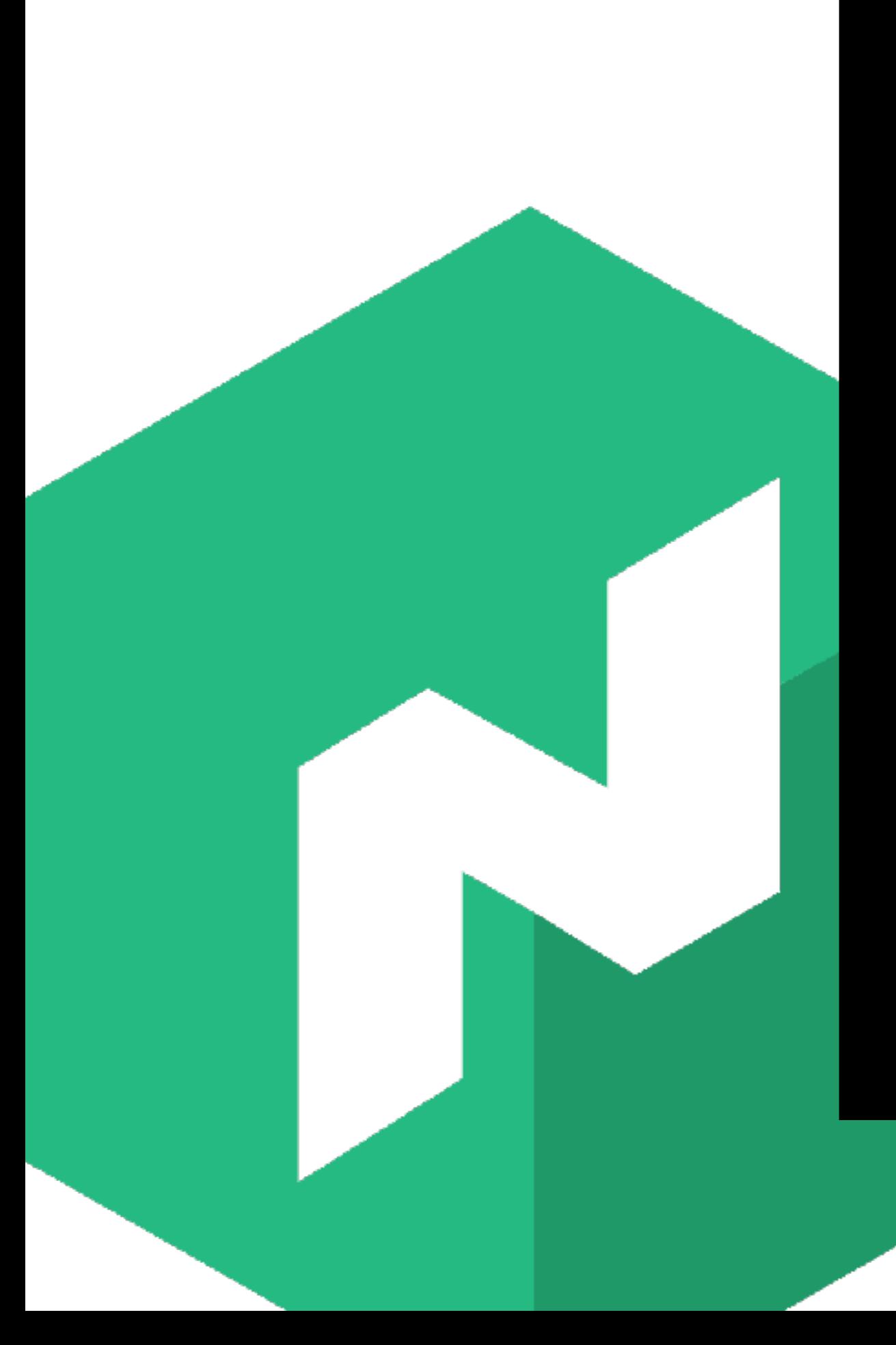

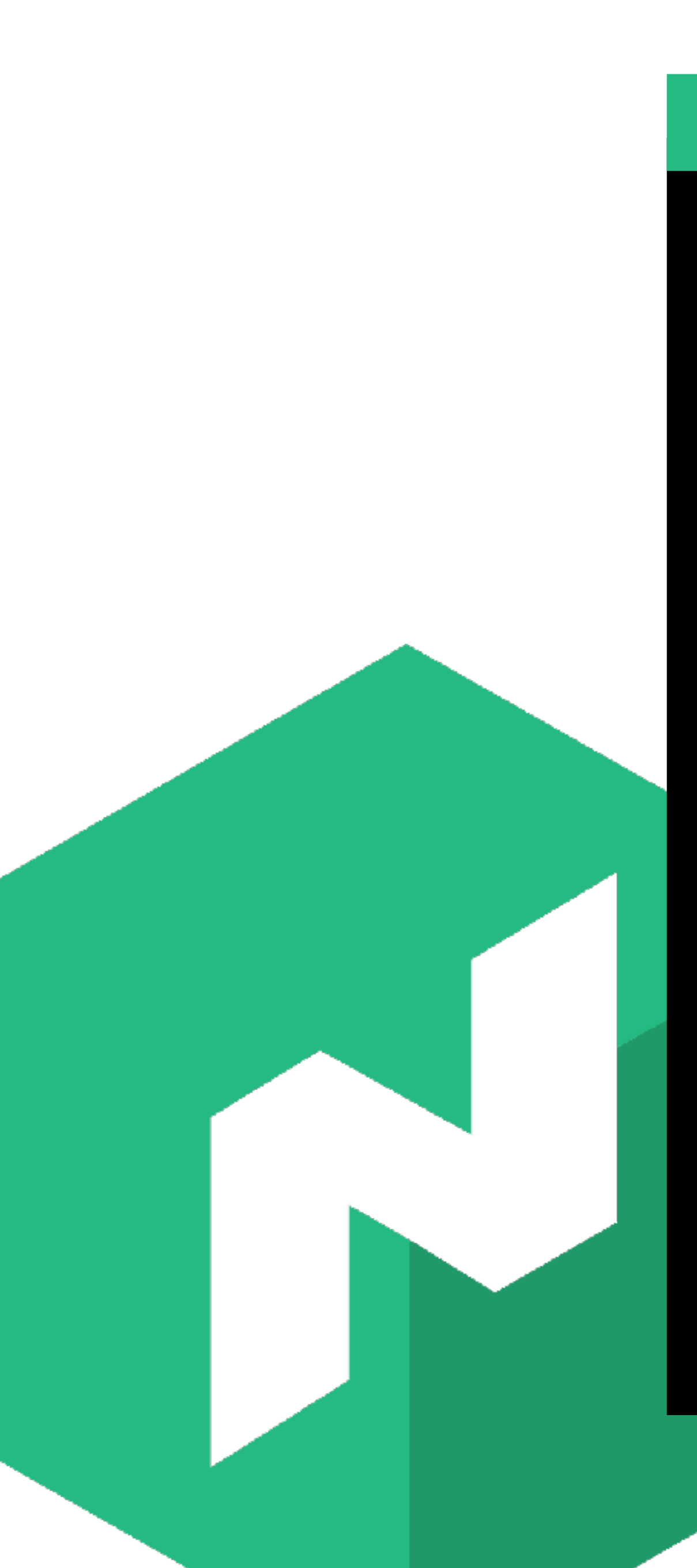

\$ curl \$(identity).http-echo.service.consul:27196 smiling banana

Terminal

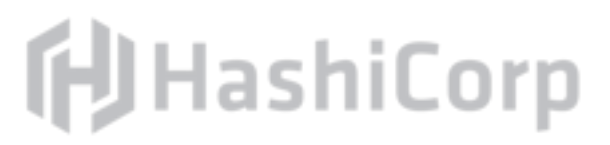

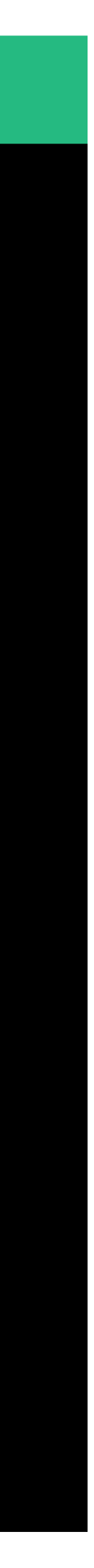

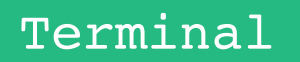

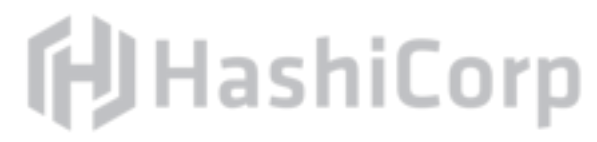

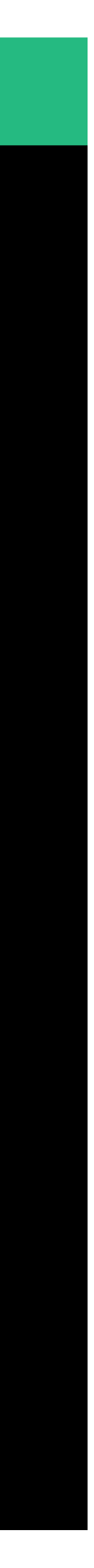

\$ curl \$(identity).http-echo.service.consul:40633 smiling banana

\$ curl \$(identity).http-echo.service.consul:40633 smiling banana

\$ curl \$(identity).http-echo.service.consul:40633 smiling banana

\$ curl \$(identity).http-echo.service.consul:40633 smiling banana

# Lessons: Service Discovery

Scheduled architectures make heavy use of service discovery. Nomad uses Consul for service discovery by default.

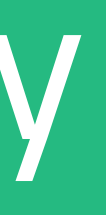

## Service discovery is integrated with the health of the application.

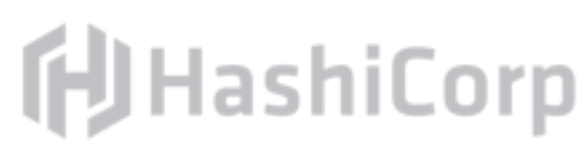

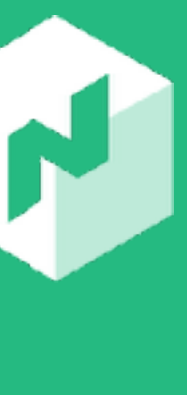

# **Load Balancing**

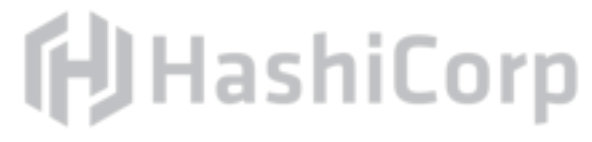

# Load Balancing

Load balancing is a close cousin of service discovery. Allows providing a known URL or path to other services. Round robin and integrates health checks.

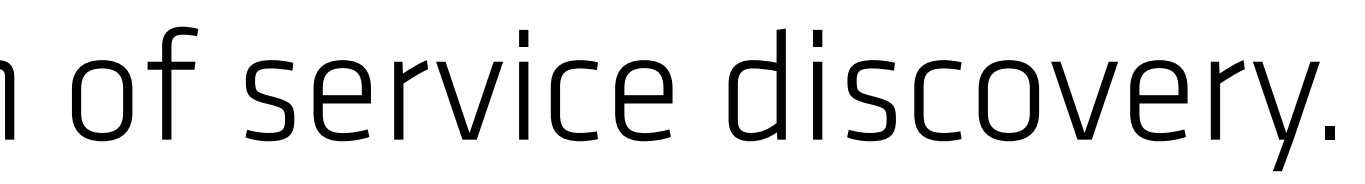

- 
- 

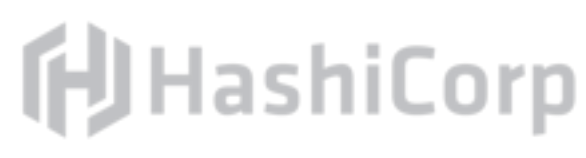

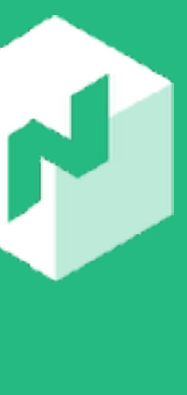

# Load Balancing in Nomad

### Load balancing in Nomad is possible through the use of fabio, an

open source tool

- Fabio integrates with Consul and acts as a load balancer for all
	-

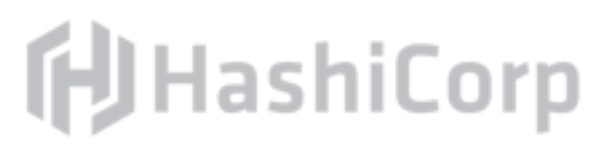

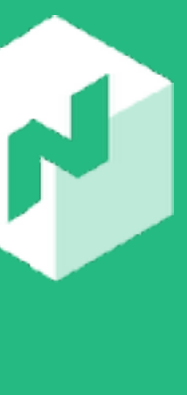

healthy services in a given name.

**Consul Connect** support coming soon!

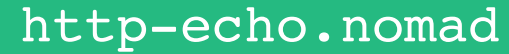

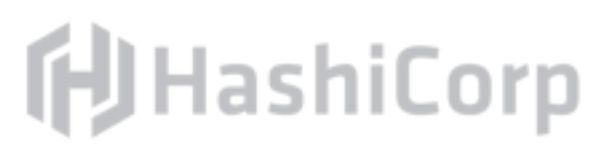

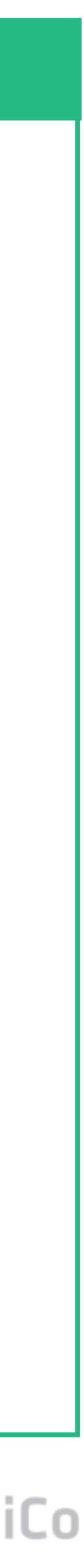

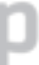

```
job "http-echo-anaconda" {
```

```
 service {
        name = "http-echo"
        port = "http"
       tags = [ "testing-iguana",
          "urlprefix-/http-echo",
 ]
```

```
 check {
  type = "http"
  path = "/health"
 interval = "10s"timeout = "5s" }
```
}

# Exercise: Load Balance

# Using your local machine's public IP address, visit the /http-

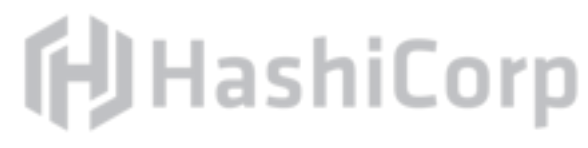

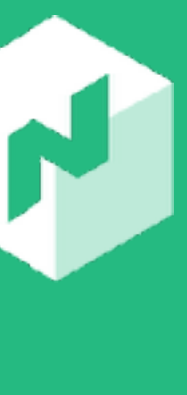

echo URL on port 9999 in your browser. (9999 is the default fabio port) HINT: Execute public\_ip

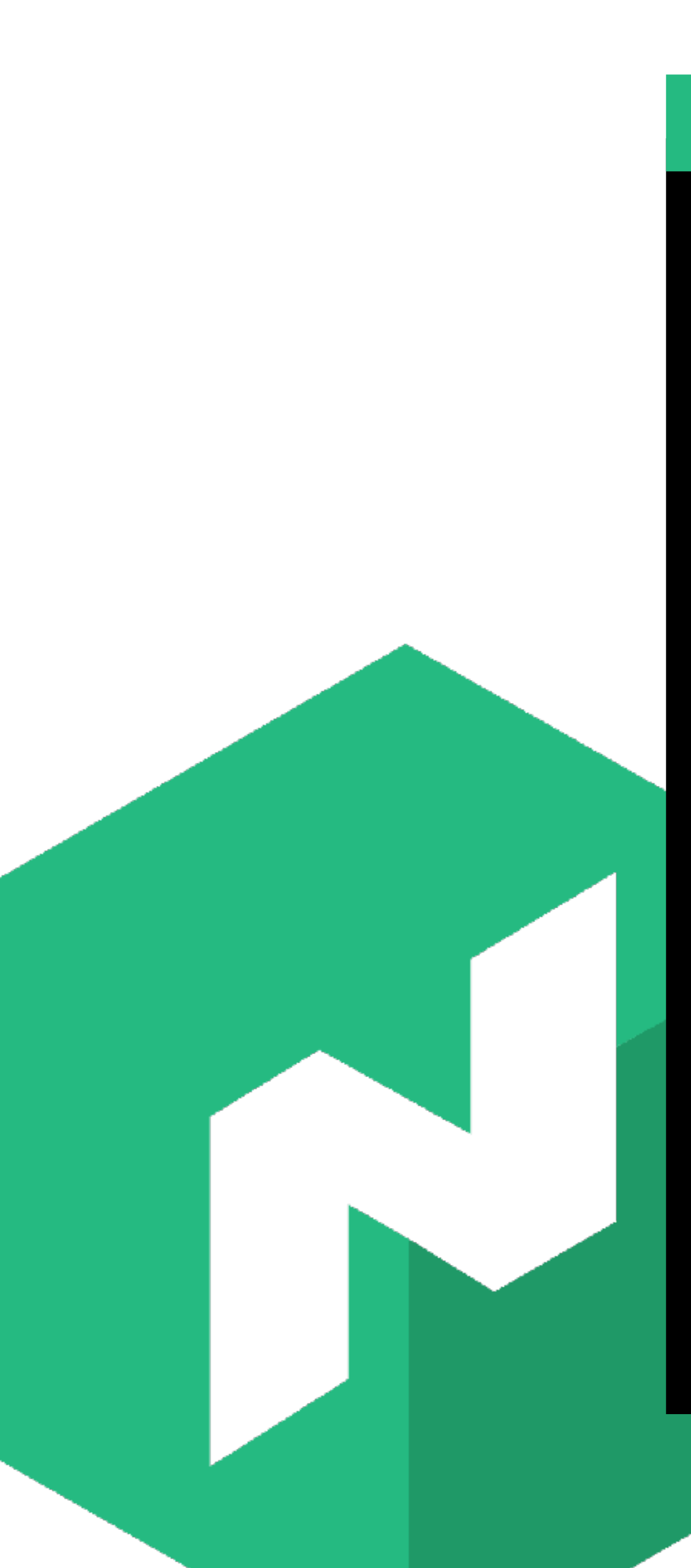

\$ public\_ip 52.206.242.2

#### Terminal

**f**UHashiCorp

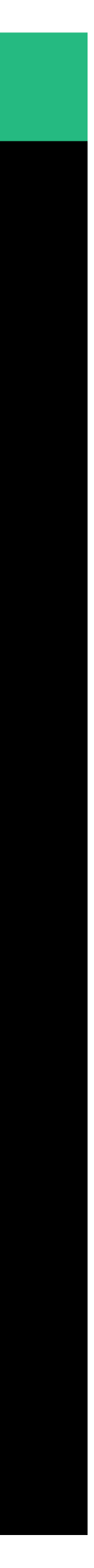

## Visit in Browser

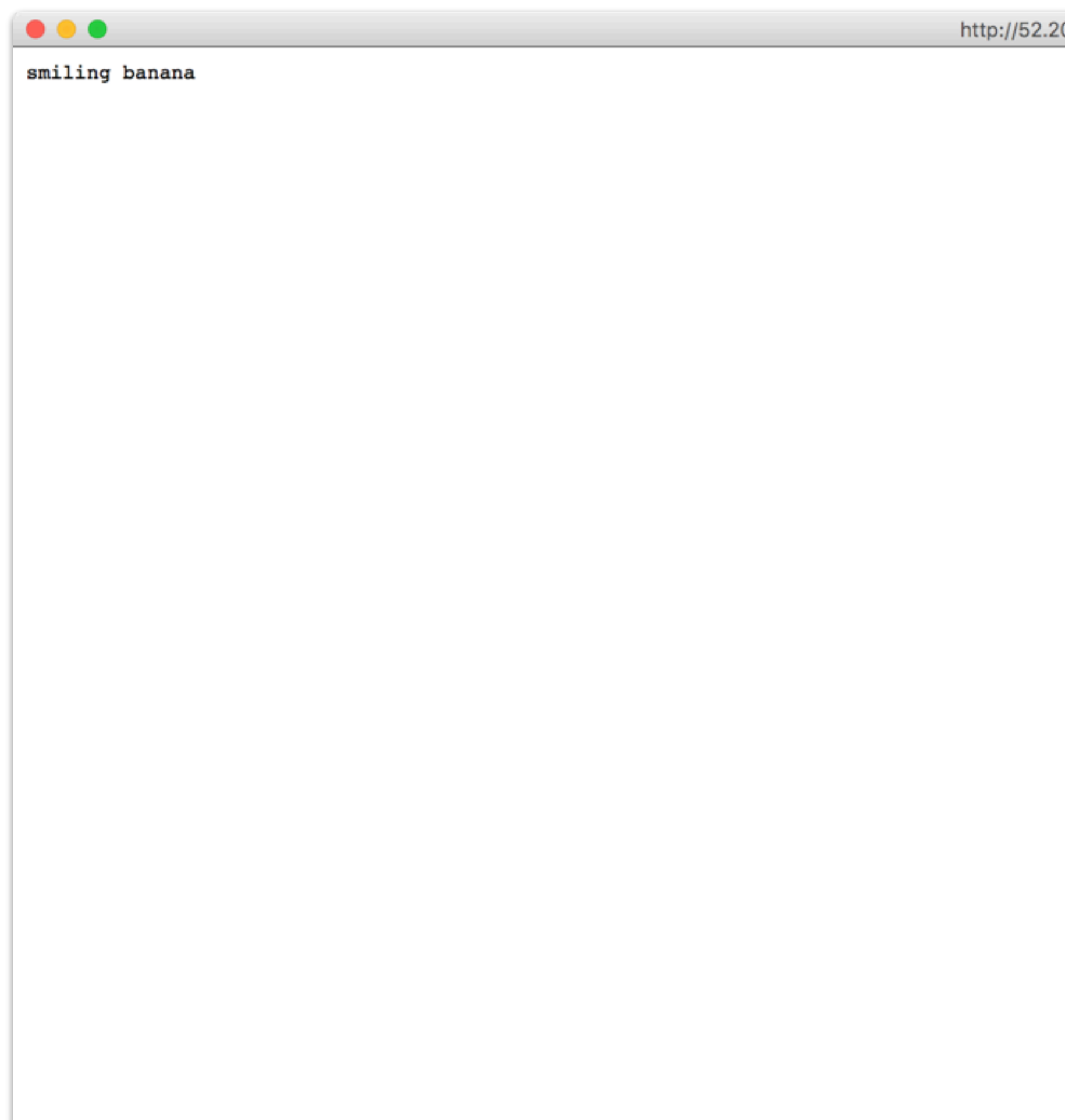

06.242.2:9999/http-echo

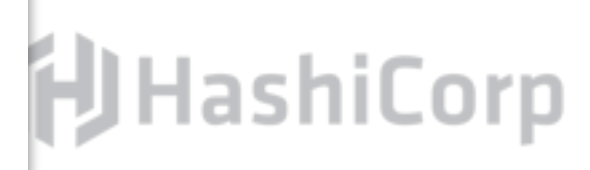

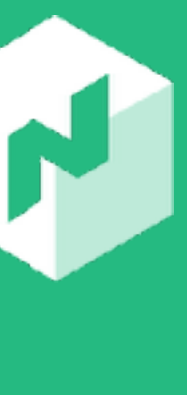

# Exercise: Add URL

Add an additional URL suffix where your service should be addressable.

Resubmit the nomad job. Visit the URL in your browser.

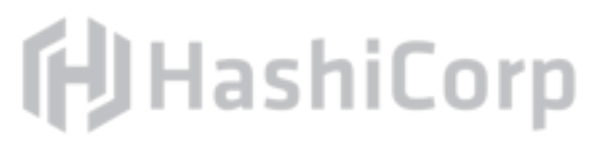

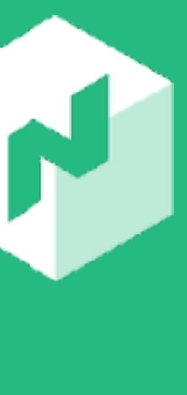

http-echo.nomad

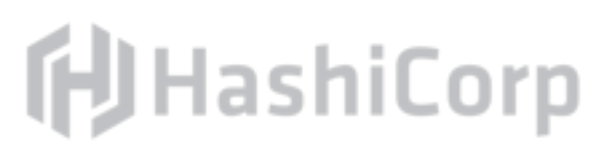

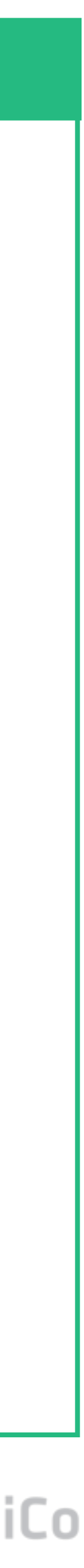

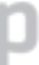

```
tags = [
   "testing-iguana",
   "urlprefix-/http-echo",
   "urlprefix-/my-path",
```
### $\bullet\bullet\bullet$

]

\$ nomad run http-echo.hc ==> Monitoring evaluatic Evaluation triggered Allocation "f222da9b Allocation "7082864e Allocation "7b8f25ef Allocation "8e45b28d Allocation "acddd1ba Allocation "043678c3 Allocation "092a782c Allocation "3cba85a7 Allocation "6b5efd95 Allocation "c353d506 Evaluation status ch ==> Evaluation "430abac8

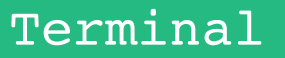

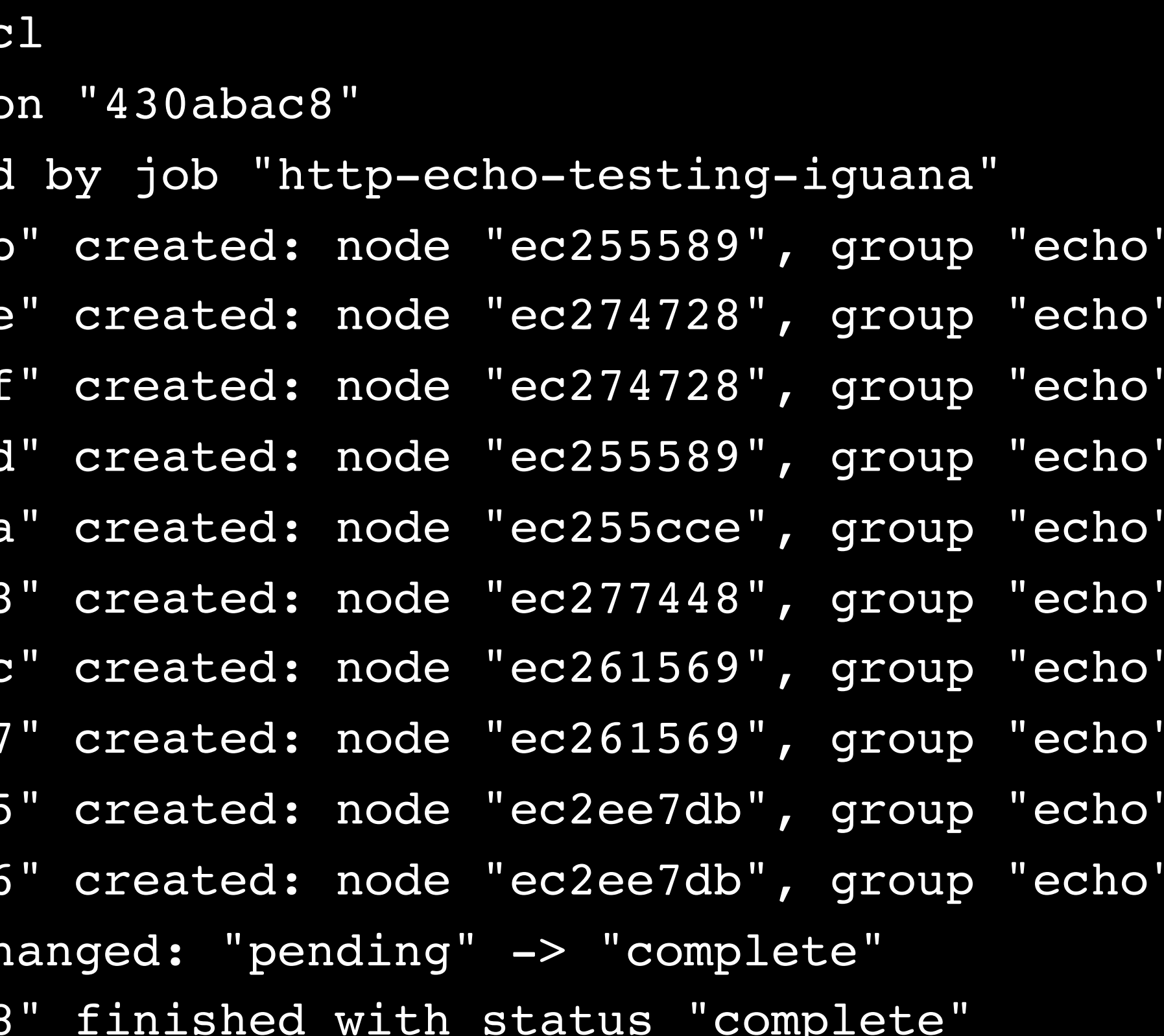

### **f**UHashiCorp

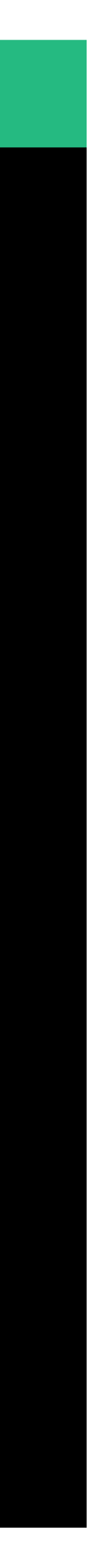

**Downloading Artifacts** 

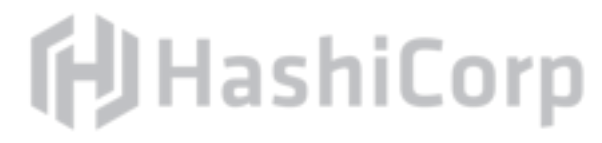

# Nomad Artifacts

## Many jobs need external files to run such as configuration or the

- 
- 
- 

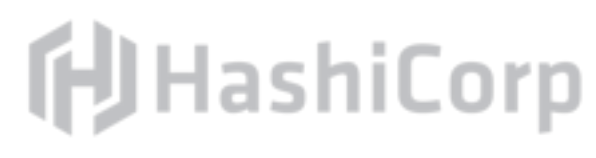

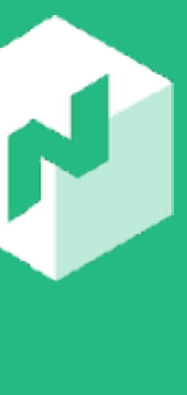

even the binary itself.

Nomad supports downloading artifacts from many diferent sources including S3 buckets, git, and more.

Optional checksum verification can ensure integrity.

Automatically extracts commonly-known archive types.

### $\begin{array}{ccccc}\n\bullet & \bullet & \bullet & \bullet\n\end{array}$

```
job "job" {
  group "group" {
    task "task" {
      artifact {
 }
 }
 }
}
```
source = "https://example.com/file.tar.gz"

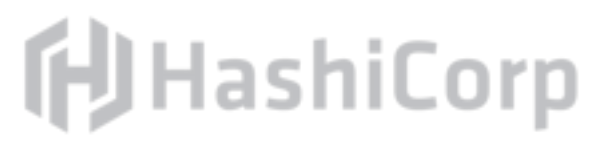

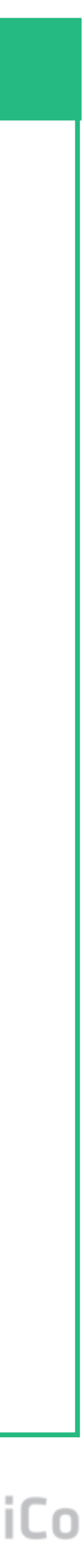

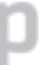

### $\begin{array}{ccccc}\n\bullet & \bullet & \bullet & \bullet\n\end{array}$

```
job "job" {
  group "group" {
    task "task" {
      artifact {
        destination = "/tmp"
 }
 }
 }
}
```
source = "https://example.com/file.tar.gz"

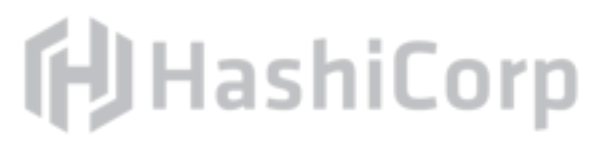

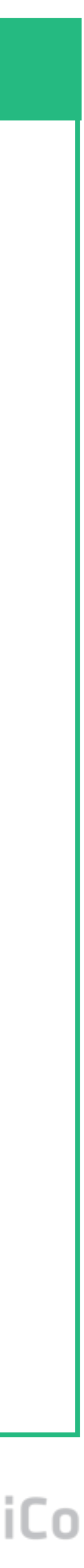

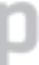

Templating

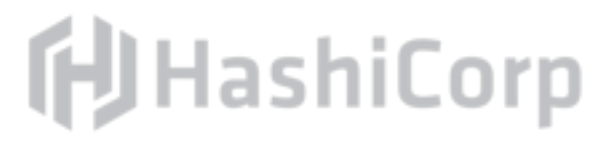

# Nomad Templating

Nomad can take an input template, apply interpolations, and produce an output template for a task.

The template responds to signals and handles upstream updates. Can query data from Nomad, Consul, and Vault.

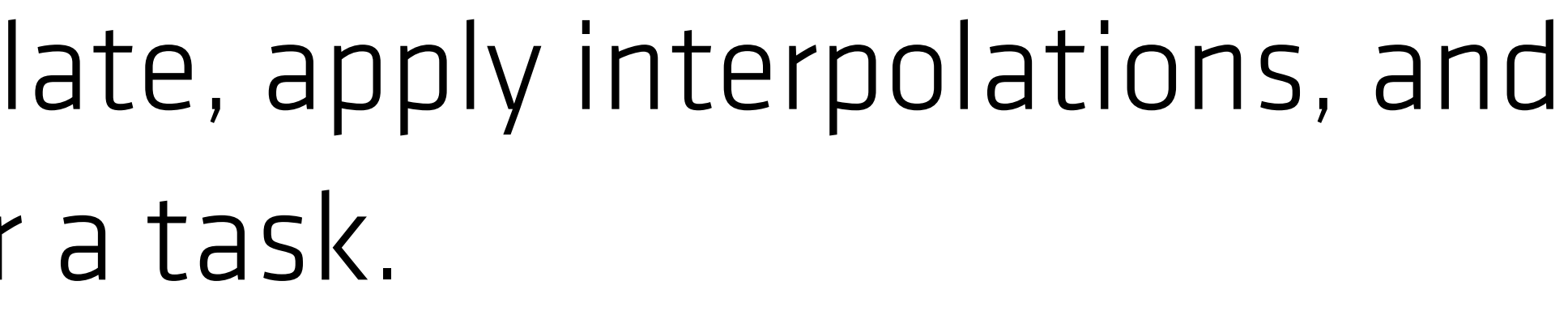

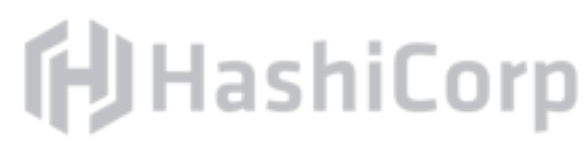

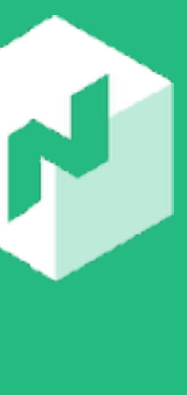
## **f**UHashiCorp

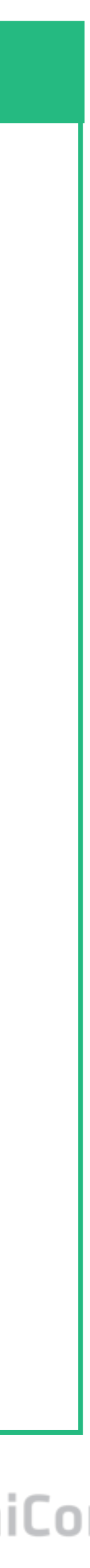

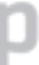

## $\bullet\bullet\bullet$

```
job "job" {
  group "group" {
    task "task" {
      template {
       data = <EOH bind_port: {{ env "NOMAD_PORT_db" }}
       service_id: {{ key "service/my-key" }}
        EOH
        destination = "local/foo"
 }
 }
 }
}
```
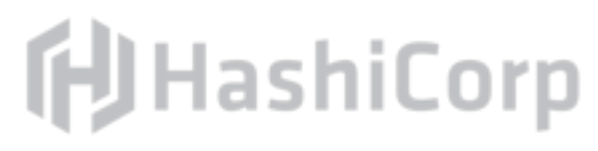

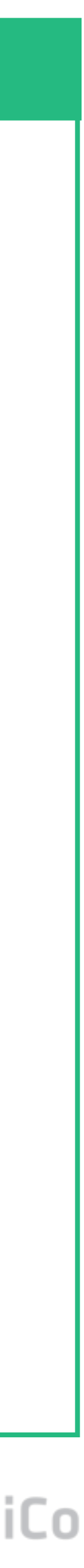

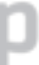

```
job "job" {
  group "group" {
    task "task" {
      artifact {
        source = "https://example.com/file.tpl"
        destination = "local/"
 }
```

```
 template {
      source = "local/file.tpl" destination = "local/file.yml"
 }
```
}

}

}

# **Advanced Job Strategies**

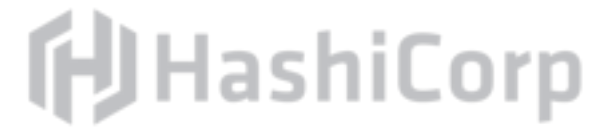

## Advanced Job Strategies

## Nomad currently supports two advanced job strategies:

- Rolling Upgrades
- Blue/Green & Canary Deployments

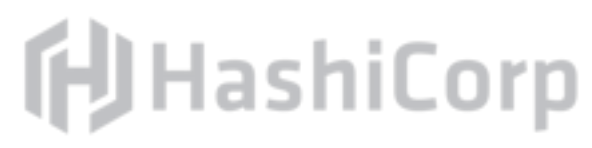

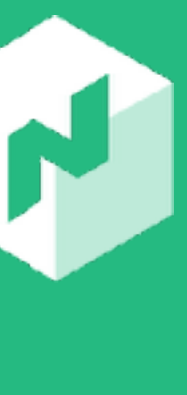

# Advanced Job Strategies: Rolling Upgrades

Nomad supports rolling updates as a first class feature. stanza.

- 
- To enable rolling updates a job or task group is annotated with a high-level description of the update strategy using the update

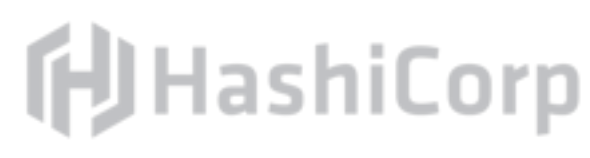

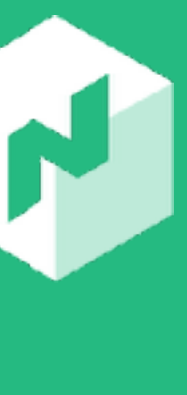

……

job "http-echo-anaconda" {

# Add an update stanza to enable rolling updates of the service

- 
- 

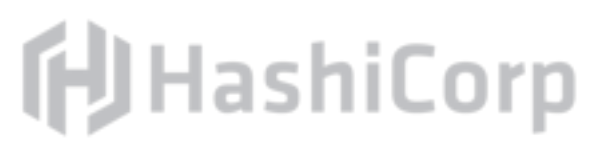

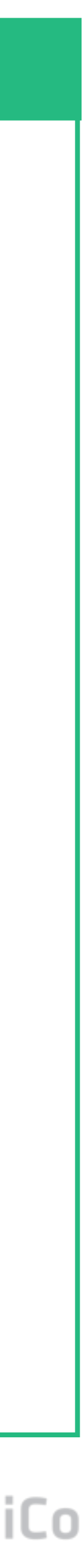

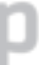

 update { max\_parallel = 1 min\_healthy\_time = "30s" healthy\_deadline = "10m" }

}

## Exercise: Add update stanza to http-echo Job

## # Add an update stanza to enable rolling updates of the service

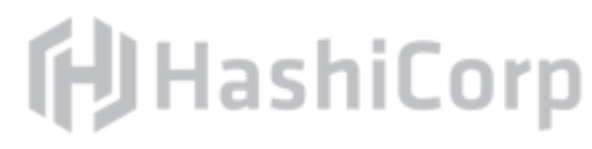

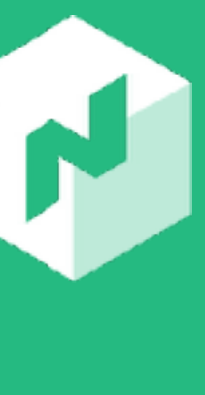

- job "http-echo-anaconda" {
- **update** {  $max$  parallel = X min healthy time = "Xs" } ..... }

## Open **<http://nomad.hashicorp.live/>** in your browser.

# Advanced Job Strategies: Blue/Green & Canary

updating an application in production.

- Sometimes rolling upgrades do not offer the required flexibility for
- Often organizations prefer to put a "canary" build into production ensure a safe application rollout to production while minimizing

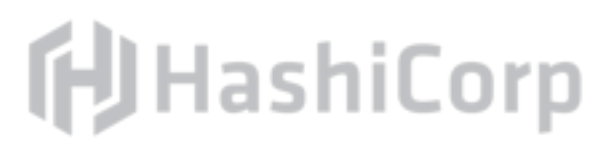

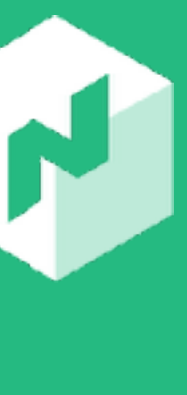

or utilize a technique known as a "blue/green" deployment to downtime.

- 
- 
- -

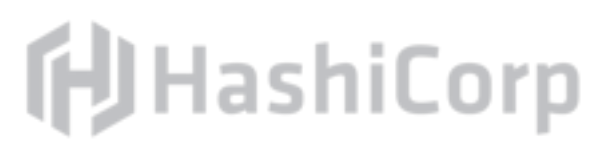

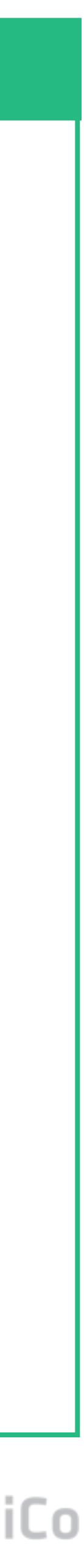

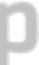

## job "http-echo-anaconda" {

……

 update { max\_parallel = 1 canary = 5 min\_healthy\_time = "30s" healthy\_deadline = "10m" auto\_revert = true }

}

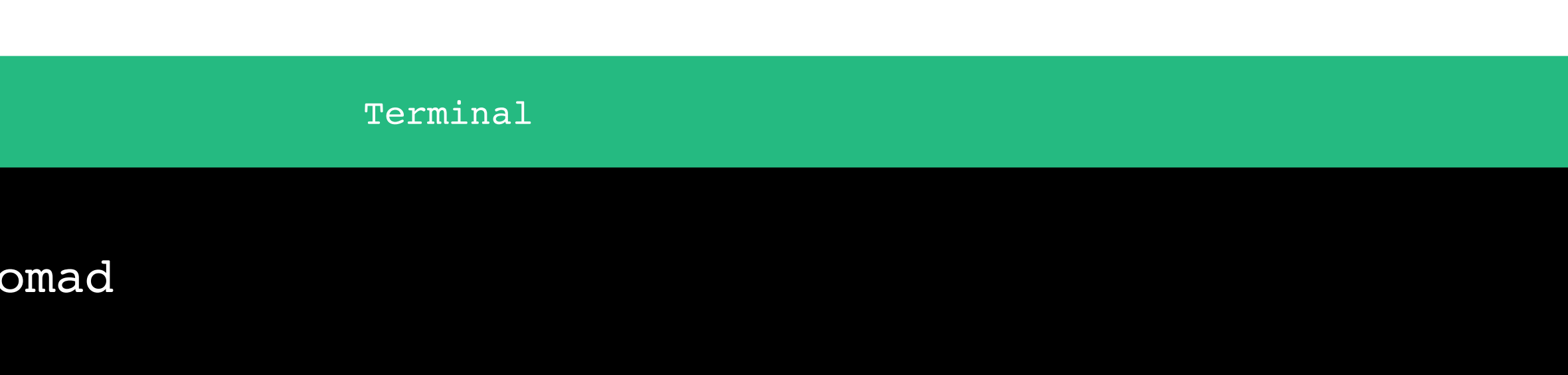

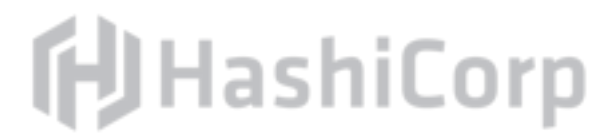

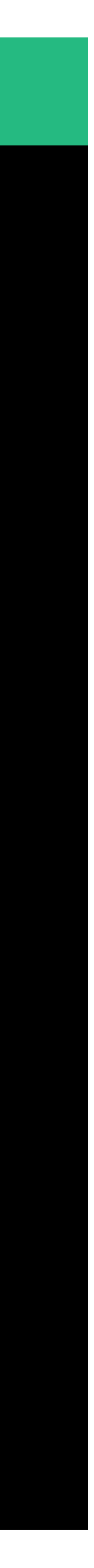

\$ nomad plan http-echo.no +/- Job: "http-echo" +/- Task Group: "http-echo" (1 canary, 1 ignore)

.....

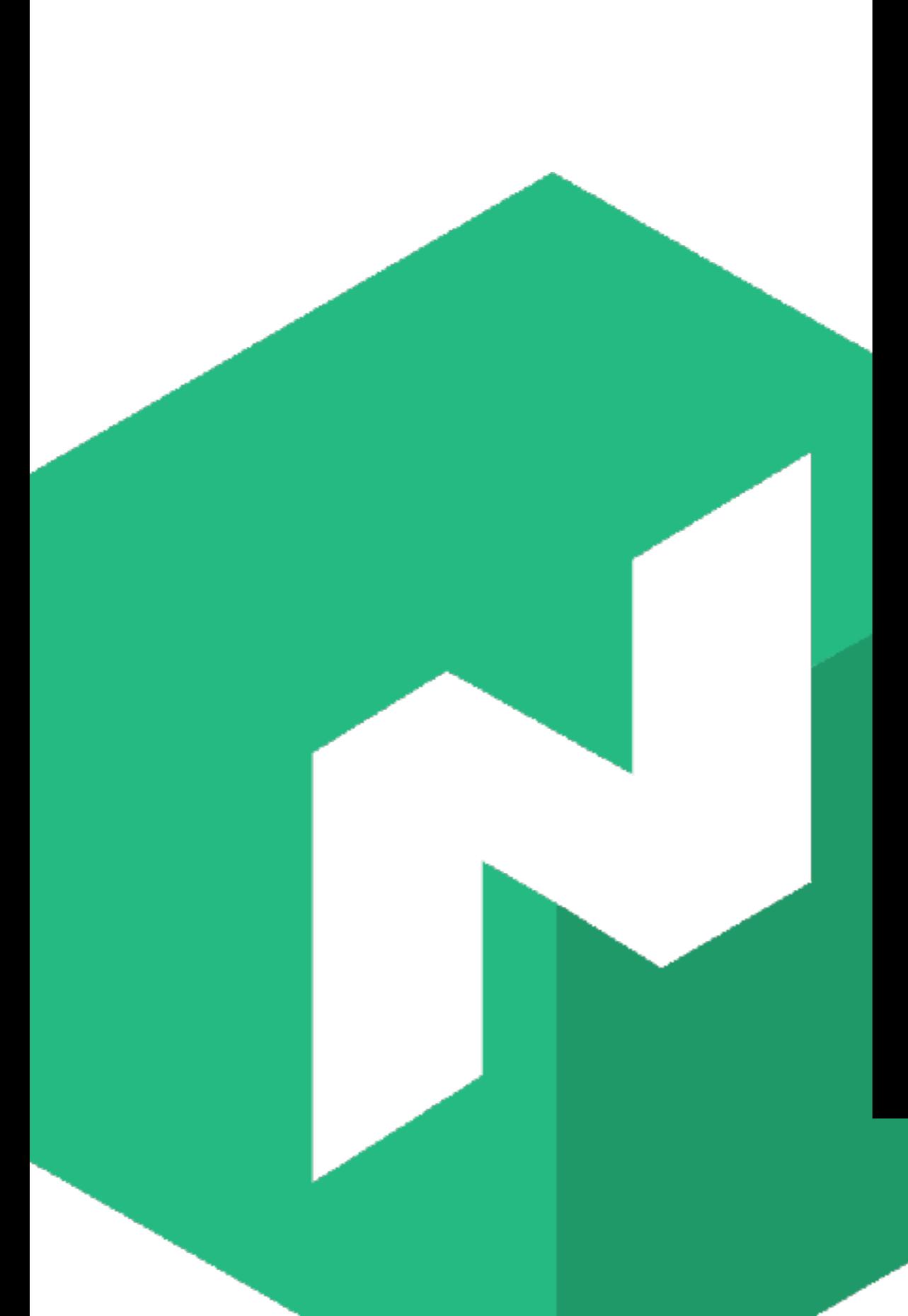

#### Terminal

is running but requires promotion

#### $\bullet\bullet\bullet$

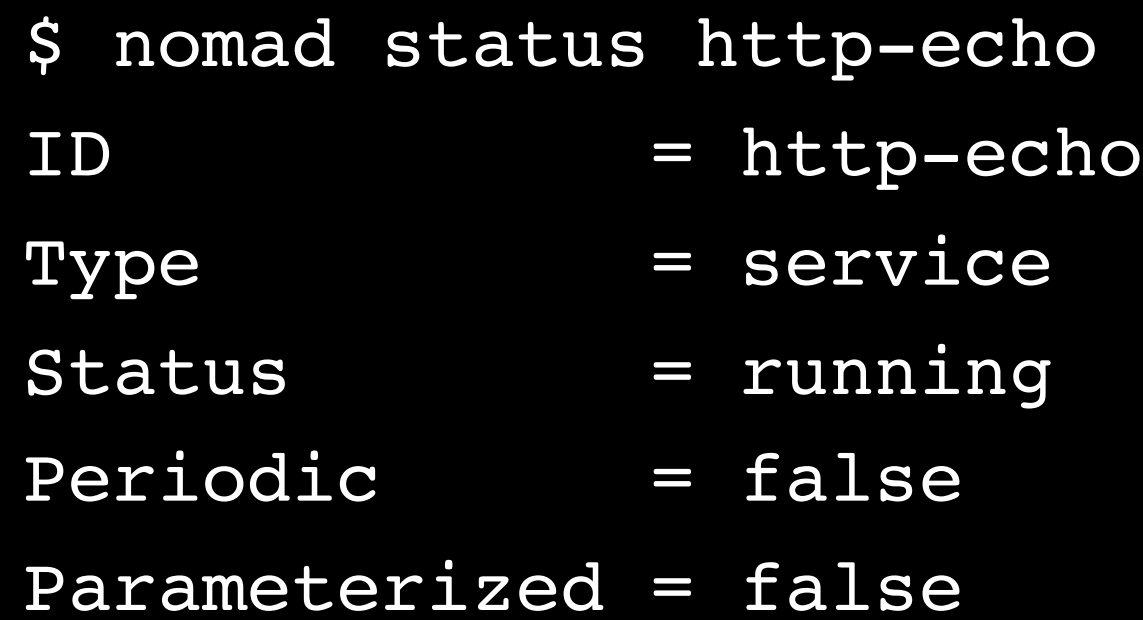

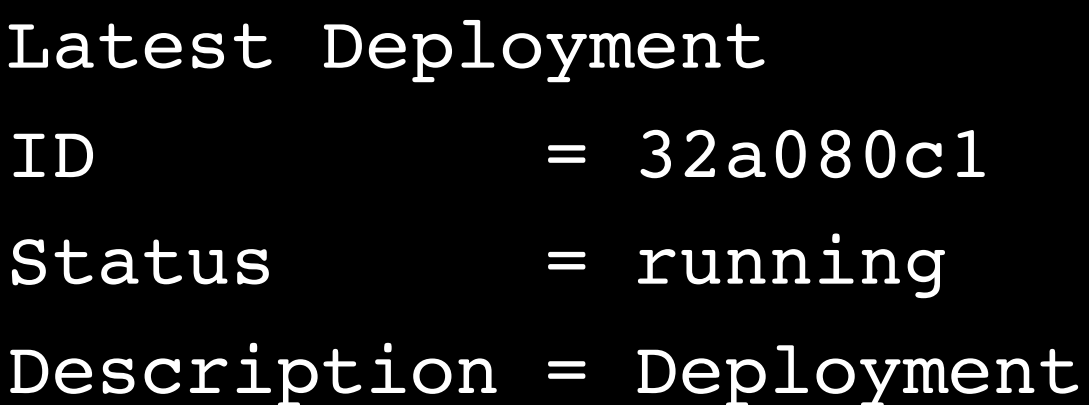

Deployed Task Group Auto Revert Unhealthy

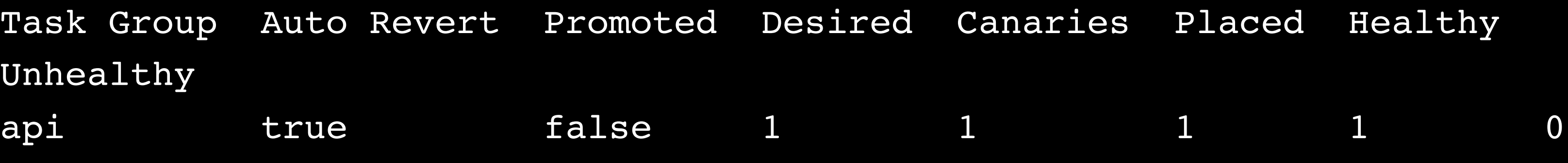

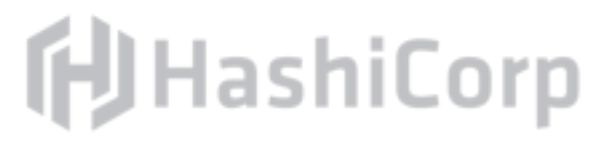

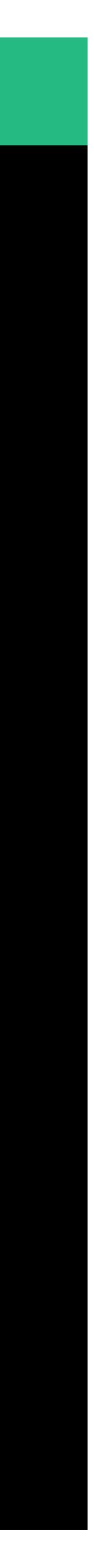

#### Terminal

#### $\bullet\bullet\bullet$

\$ nomad deployment promote 32a080c1 ==> Monitoring evaluation "61ac2be5" Evaluation triggered by job "docs" Evaluation within deployment: "32a080c1"

```
 Evaluation status changed: "pending" -> "complete"
==> Evaluation "61ac2be5" finished with status "complete"
```
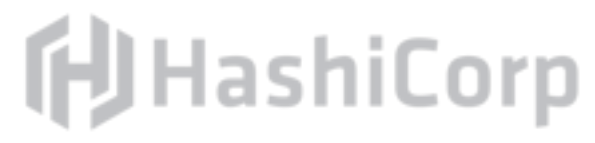

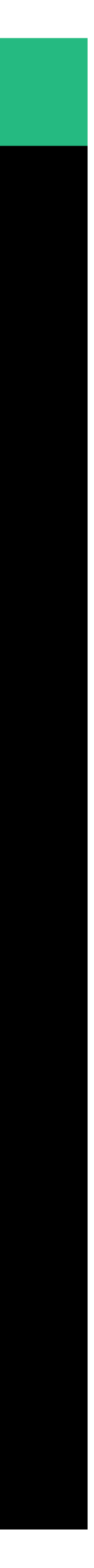

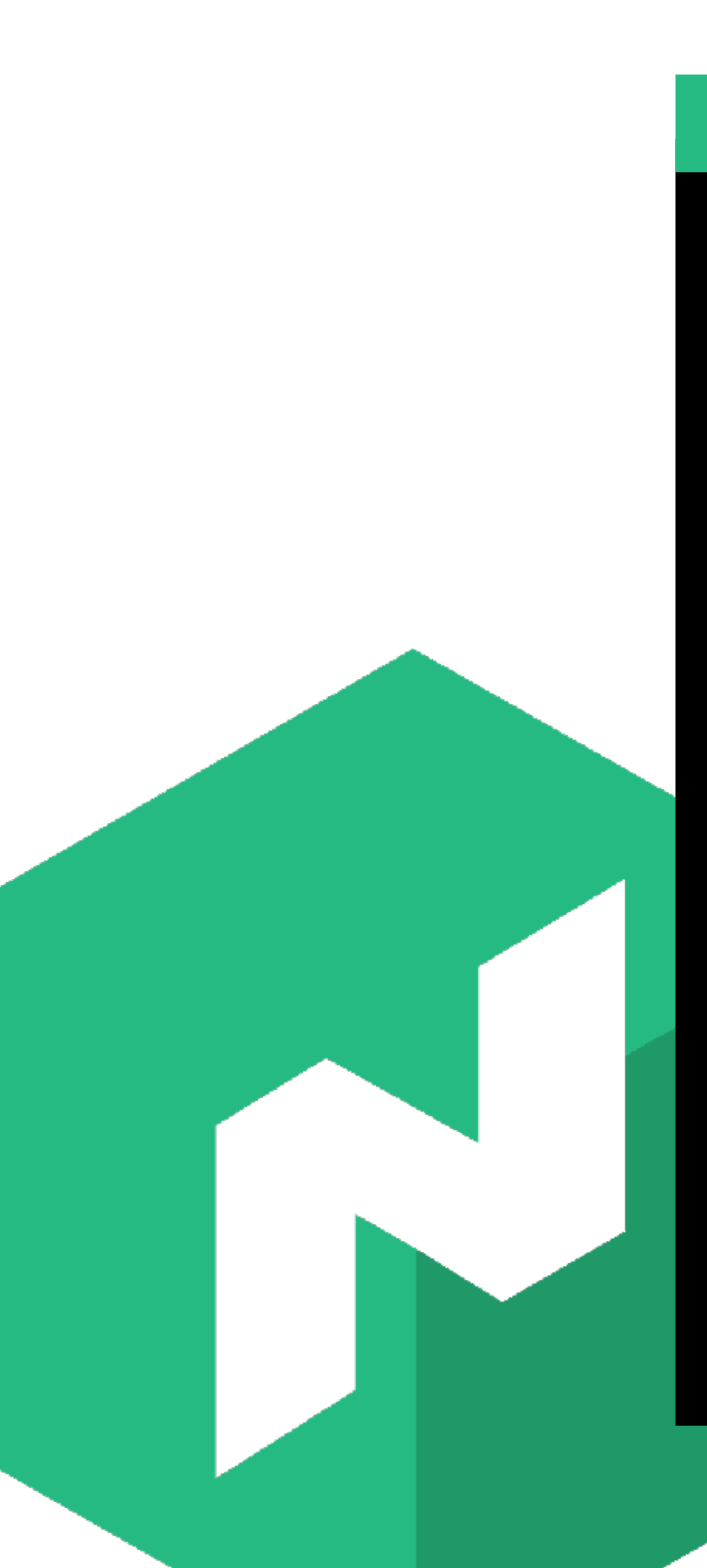

#### \$ nomad status http-echo

#### Terminal

**f**UHashiCorp

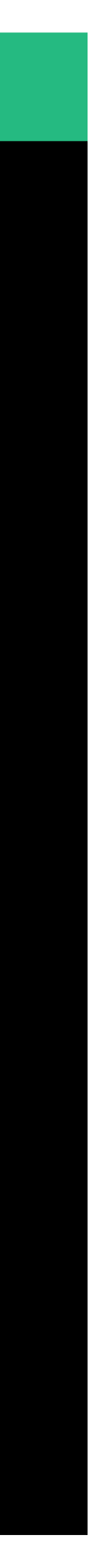

# Nomad UI http://nomad.hashicorp.live/

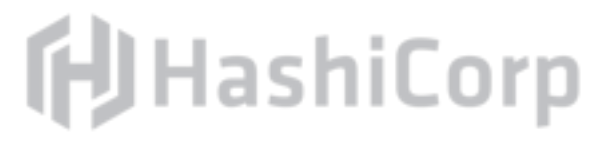

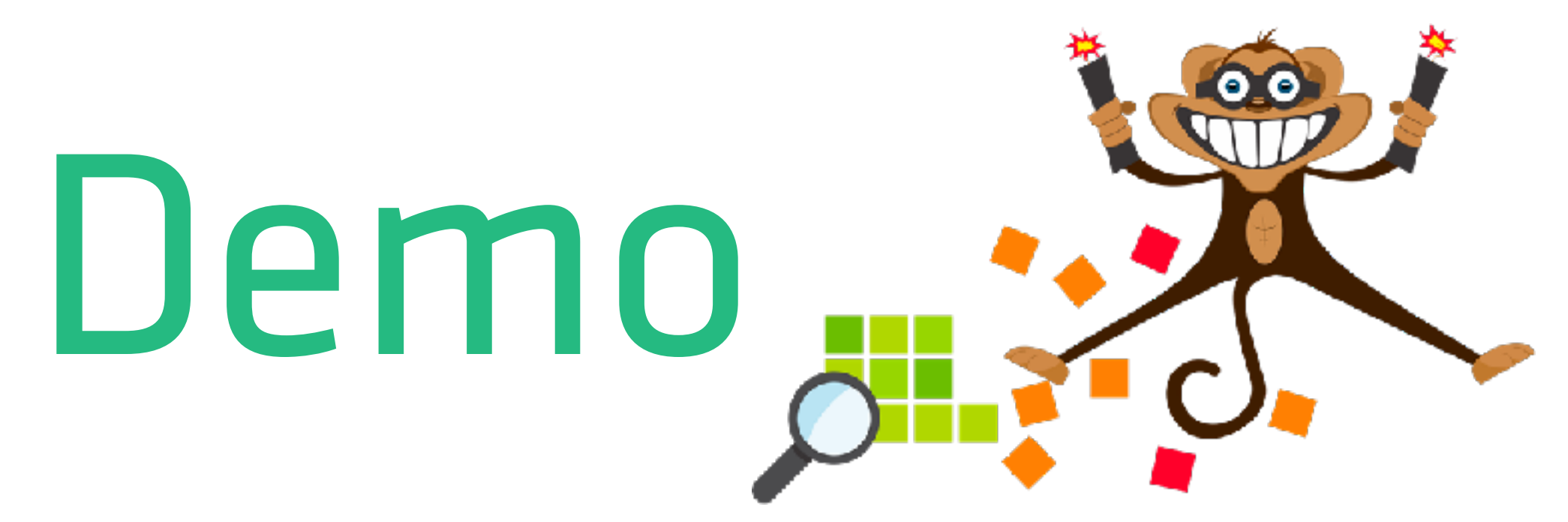

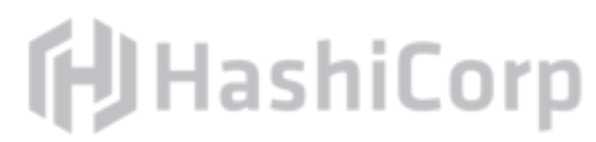

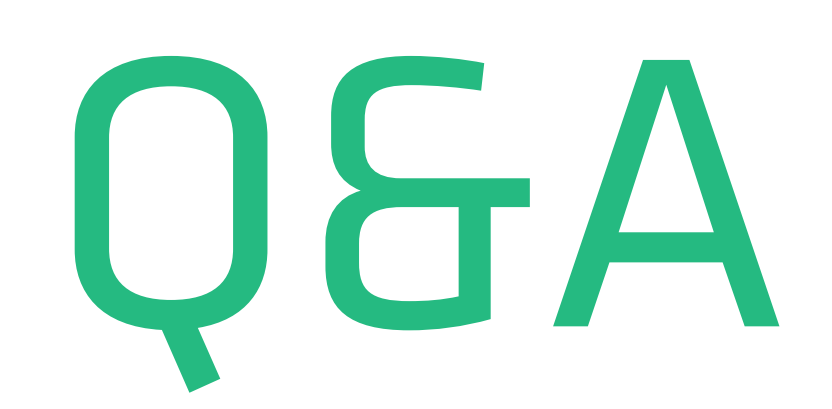

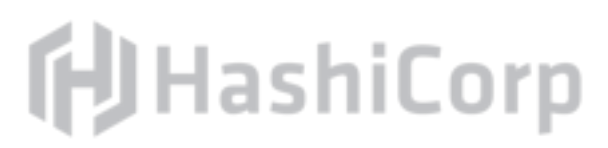